# Visual Basic.NET توابع

# به وسيله: بهروز راد

**آتاب الكترونيكي آموزشي - آاربردي فارسي توابع NET.VB**

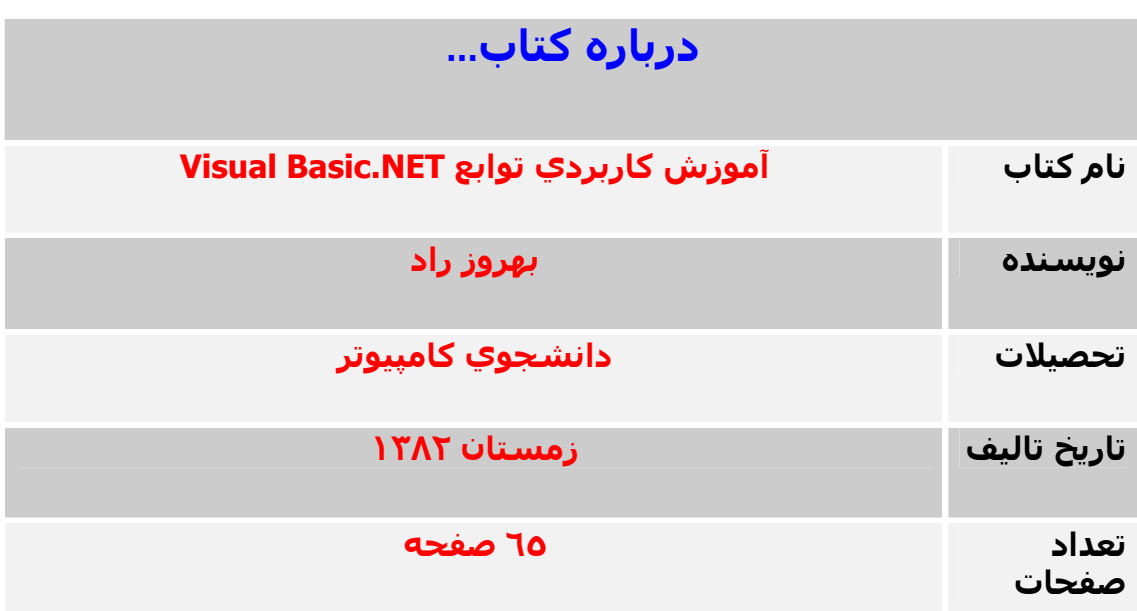

**توجه: استفاده از مطالب اين آتاب با ذآر نام مؤلف بلامانع است.** 

#### **مقدمه:**

سپس خداي را كه در كنار نعمات بيكران خود، توفيق ارائه اين كتاب آموزشـي را بـه دوســتداران زبان برنامه نويسي NET.Basic Visual عنايت فرمود.

در برابر انبوه كتاب هاي الكترونيكي آموزشي انگليسي زبان در مورد زبان هاي برنامه نويـسـي، کمبود کتاب هاي فارسـي در کشـور ما به شـدت احسـاس مي شـود.

از آن مهم تر، كتابي كه بر روي يك قسمت از يك زبان برنامه نويسـي تمركز داشـته و بـه نحـوي شايسته و به گونه اي ساده به توضيح مبحث بپردازد، به ندرت ديده شده است.

از اين رو بر آن شـدم تا با ارائه اين كتاب الكترونيكي آموزشـي - كاربردي، مهمترين توابع موجـود در زبان VB.NET را که اکثرا با زبان VB.6.0 مشترك هستند، به صورت دسـته بنـدي شــده و بـه طور كامل و با جزئيات كامل تر، با زباني سـاده و ارائه مثال هـاي متعـدد جـهـت يـادگيري و فهـم بهتر، به دوستداران اين زبان قدرتمند ارائه كنم.

از آنجا که هيچ نوشته اي به طور کامل خالي از نقص و ايراد نيـست، لـذا از تمـامي خواننـدگان گرامي خواهشـمندم اشـتباهات كتاب را به طـور مـسـتقيم بـا بنـده از طريـق ايميـل زيـر در ميـان بگذارند.

اميد است كه با اين كار كوچك، گامي در جهت افزايش دانايي و سطح علمي دوسـتداران ايـن زبان برداشته شود.

به اميد موفقيت روز افزون.

 بهروز راد زمستان ١٣٨٢

behrouz.rad@gmail.com

#### **نكات مهم:**

١) اآثـر توابـع NET.VB، شـبيه بـه توابـع موجـود در .6.0VB هـستند و تنهـا در برخـي مـوارد، تغييراتي در نحوه ي فراخواني و احيانا سينتكس تابع وجود دارد. بـه عنـوان مثـال تـابع ()Len در .6.0VB طـول يـك رشـته را برگـشت مـي دهـد امـا در NET.VB شما قادر به انجام اين كار را با استفاده از متد Length متغير رشته اي هستيد. فرضا اگر متغير StrVar به عنوان يك متغير رشته اي تعريف شده باشد، شما مي توانيـد طـول آن را با استفاده از متد Length اين متغير به دست آوريد:

Dim strVar As String ="a short string " Console.WriteLine("The string contains" & strVar.Length & "characters")

يا شما مي توانيد طول اين متغير رشته اي را با قرار دادن آن در آرگومان تابع ()Len بـه دسـت آوريد:

Dim strVar As String ="a short string" Console.WriteLine("The string contains " & Len(strVar) & "characters")

٢) در VB.NET توابعي هستند كه كار تقريبا يكساني انجام مي دهند و اين نكته بـسـيار مهـم است که شما بنا به نياز خود تشخيص دهيد که بايد از کداميك از اين توابع استفاده کنىد.

٣) اگـر شــما يكـي از آرگومـان هـاي اختيـاري را حـذف كنيـد، بايـد بـه جـاي آن از كـاراكتر كامـا استفاده کنيد.

٤) آرگومان هاي اختياري داخل كروشه قرار دارند. به عنوان مثال شكل كلب تـابع ()Mid كـه تعـدادي از كاراكترهـاي يـك رشـته را از آن اسـتخراج مي کند به صورت زير است:

newString =Mid(string [,start ][,length ]

محــل شــروع كاراكترهــايي كــه بايــد اســتخراج شـــوند بــه وســيله آرگومــان Start و تعــداد کاراکترهايي که بايد استخراج شوند را آرگومان length تعيين مي کند.

همَانگونه کَه ملاحظه مي شـود آرگومان start يـك آرگومـان اختيـاري بـوده و چنانچـه اســتفاده نشـود به طور پيش فرض محل شـروع اسـتخراج كاراكترها از ابتدا يعنـي اولـين كـاراكتر رشــته در نظر گرفته مي شود.

اگر آرگومان length استفاده نشود، از مكان مشخص شده تا به انتهاي رشـته اسـتخراج مـي شوند.

تنها آرگومان اجباري در اين تابع، اولين آرگومان يعني String مي باشـد که رشــته اي را تعيـين مي کند که کاراکترها بايد از آن استخراج شوند. در زير، تمامي توابع توضيح داده شـده در اين كتاب به صـورت دســته بنـدي شــده ليـسـت شــده است:

**توجه:** توابعي آه در انتهاي آنها پرانتز وجود ندارد، توابع بدون آرگومان هستند.

#### **:(Input/output) خروجي/ورودي توابع**

InputBox(),MsgBox()

#### **توابعي آه با فايل ها و پوشه ها سر و آار دارند (Manipulation Folder and File(:**

ChDir(),ChDrive(),CurDir(),Dir(),FileCopy(),FileDateTime(),FileLen,GetAttr(),Kill,MkDir(),Rename(),RmDir() SetAttr()

#### **توابعي آه براي شناسايي نوع داده ها به آار مي روند (Identification Type Data(:**

IsArray(),IsDate(),IsDBNull(),IsNothing(),IsNumeric(),IsReference,TypeName(),VarType()

#### **توابع تبديل نوع متغير (Conversion Type Variable(:**

CBool(),CByte(),CChar(),CDate(),CDbl(),CDec(),CInt(),CLng(),CObj(),CShort(),CSng(),CStr(),CType()

#### **توابعي آه با رشته ها سر و آار دارند (Manipulation String(:**

Asc(),AscW(),Chr(),ChrW(),Filter(),InStr(),InStrRev(),Join(),LCase(),Left(),Len(),LTrim(),Mid(),Mid,Replace(), Right(),RTrim(),Space(),Split(),StrComp(),StrConv(),StrDup(),StrReverse(),Trim(),UCase()

#### **توابعي آه براي قالب دهي به داده ها به آار مي روند (Formatting Data(:**

Format(),FormatCurrency(),FormatDateTime(),FormatNumber(),FormatPercent(),LSet(),RSet(),Str(),Val()

#### **توابع رياضي (Math(:**

Abs(),Atan(),Cos(),Exp(),Fix(),Hex(),Int(),Log(),Oct(),Pow(),Round(),Sin(),Sqrt(),Tan()

#### **توابعي آه با تاريخ و زمان سر و آار دارند (Time and Date(:**

DateAdd(),DateDiff(),DatePart(),DateSerial(),DateValue(),Day(), Hour(),Minute(),Month(),MonthName(),Now(),Second(), TimeSerial(),TimeValue(),Weekday(),WeekdayName(),Year()

#### **تــوابعي آــه جهــت انجــام عمليــات ورودي /خروجــي (O/I (بــر روي فايــل هــا مــورد استفاده قرار مي گيرند (O/I File(:**

EOF(),FileAttr(),FileClose(),FileOpen(),FileGet(),FilePut(),FreeFile(), Input(),LineInput(),Loc(),Lock(),LOF(),Print(),PrintLine(),Reset(), Seek(),Unlock(),Width(),Write(),WriteLine()

# Randomize,()Rnd **توابعي آه براي درست آردن اعداد تصادفي به آار مي روند (Numbers Random(:**

#### **:(Graphics) گرافيكي توابع**

QBColor(),RGB()

# ()SaveSetting,()GetSetting,()GetAllSettings,()DeleteSetting **توابعي آه با رجيستري سر <sup>و</sup> آار دارند (Registry(:**

#### **:(Application Collaboration) آاربردي توابع**

AppActivate(),Shell()

#### **:(Miscellaneous) متفرقه توابع**

Beep,CallByName(),Choose(),Environ(),IIf(),Option,Switch()

در ادامه، تمامي توابع ذكر شده به ترتيب دسته بنـدي و تـك تـك، همـراه بـا مثـال توضـيح داده خواهند شد.

توجه داشته باشيد كه توابع موجود در هر دسته به ترتيب حروف الفبا توضيح داده نـشـده بلكـه از آسانترين شـروع شـده اسـت. بنابراين فرصت ايـن را خـواهم داشــت تـا در مثـال هـايي كـه در توابع ديگر خواهم زد از توابع ديگر نيز با همديگر استفاده كنم.

#### **توابع ورودي/خروجي (output/Input(:**

ويژوال بيسيك دو تابع اساسـي را جـهت نمايش يا درخواسـت اطلاعات به يا از كاربر فراهم كرده است. اين دو تابع عبارتند از: **()InputBox ,() MsgBox** برنامه هاي كاربردي بايد به نحوي مطلوب با استفاده از فرم هاي جـذاب و كاربرپـسـند بـا كـاربر خود ارتباط برقرار کنند. يكي از اين راه هاي ارتباط، استفاده از اين دو تابع كاملا كاربردي مي باشد.

# **InputBox(prompt [,title ][,default ][,xpos ][,ypos ])**

تابع InputBox جهت نمايش يك جعبه گفتگو (DialogBox (همراه با يـك پيغـام و يـك جعبـه متن به کار مي رود. اين كـادر محـاوره تـا زمـان ورود اطلاعـات از طـرف كـاربر و كليـك دكمـه OK يـا Cancel بـر روي صفحه باقي مي ماند. آرگومان هاي اين تابع به شرح زير مي باشند: **prompt:** پيغامي آه در هنگام ظاهر شدن آادر محاوره در آن ظاهر مي شود. نكتـه: اگـر نيـاز داريـد كـه مـتن Prompt شــما در چنـدين خـط چـاپ شــود آن را بـا اســتفاده از آاراآترهاي خطي VbCr يا VbLf به آار ببريد. **Title:** عنواني آه در نوار عنوان آادر محاوره ظاهر مي شود. توجه: اگر شـما از ذکر اين آرگومـان اختيـاري خـودداري کنيـد، نـام برنامـه شــما در ايـن قـسـمت نمايش داده مي شود. **Default:** مقدار ورودي پيش فرض آادر محاوره آه در جعبه متن قرار خواهد گرفت. توصيه: اگر قصد تسـريع در تصميم گيـري کـاربر در وارد کـردن مقـدار ورودي را داريـد، مقـداري را حتما در اين قسمت ذكر كنيد. **ypos,Xpos:** مختصات گوشه ي سمت چپ و بالاي اين آادر محـاوره از صـفحه نمـايش را بـا اين مقادير تعيين كنيد. نكته: اين واحدها بر حسب Twips مي باشند. توجه داشته باشيد كه هر Twips برابر با يك – چهارهزارو چهارصدو چهـل هـزارم ايـنچ و يـك – پانصدو شصت و هفت صدم سانتي متر و يك بيستم نقطه (Point (است. ساده ترين شكل آاربرد تابع ()InputBox به شكل زير است:

SSN =InputBox("Please enter your name and family ")

متني را که کاربر در اين کادر محاوره وارد مي کند در متغير SSN قرار خواهد گرفت. مقدار برگشتي اين تابع هميشه مقداري از نـوع String يـا رشـته اي اسـت، حتـي اگـر آـاربر مقداري عددي را وارد کند.

نكته: هميشـه مقداري را كه توسط اين تابع برگشـت داده مي شـود چك كنيـد. بـه عنـوان مثـال ممكن است كاربر مقداري را در كادر محاوره وارد نكند.

در صورتي كه فكر مي كنيد كاربر مقداري عددي را در كادر محاوره وارد مي كنـد بـا اســتفاده از تابع ()IsNumeric مقدار ورودي را چك آنيد تا حتما از اعداد تشكيل شده باشد.

در صورتي كه فكـر مـي كنيـد كـاربر مقـداري از نـوع تـاريخ را وارد مـي كنـد بـا اســتفاده از تـابع ()IsDate مقدار ورودي را چك آنيد و به همين ترتيب، قالب هاي ديگر.

مثال زير چك مي كند كه مقدار ورودي كاربر حتما تاريخ باشد:

BDay =InputBox("Please enter your birth date ") If IsDate(BDay) Then MsgBox("Yes. This is a valid birth date") Else MsgBox("Please try again with a valid birth date") End If

# **MsgBox(prompt [,buttons ][,title ])**

تابع ()MsgBox، يك كادر محاوره را همراه با يك پيغام نمايش داده و تا زمـان بـسـته شــدن كـه با كَليك كاربر بر روي هر يك از دَكَمه هاي آن انجام مي پذيرد، بر روي صفحه باقي مي ماند. بـ ـــيـــ ــــربر بـر ربـــ<br>پيغـامي کـه در ايـن کـادر محـاوره نمـايش داده خواهـد شــد بـه عنـوان اولـين آرگومـان و بـا نـام **Prompt** تعيين مي شود.

.<br>ساده ترين شكل استفاده از اين تابع به شكل زير است:

MsgBox("Your Computer is running out of memory!")

اين دستور يك پيغام را در يك كادر محاوره همراه با يك دكمه OK نمايش خواهد داد. تابع ()MsgBox همچنين قادر به نمايش دكمه ها و آيكون هايي نيز در كادر محـاوره خـود مـي باشد.

بست.<br>اين تابع مقداري عددي را برگشت مي دهد كه معرف مقدار دكمه اي اسـت كـه كـاربر بـر روي آن كلىك كرده.

مقادير زير آليه مقاديري هستند آه آرگومان **buttons** قادر به دريافت آنهاست:

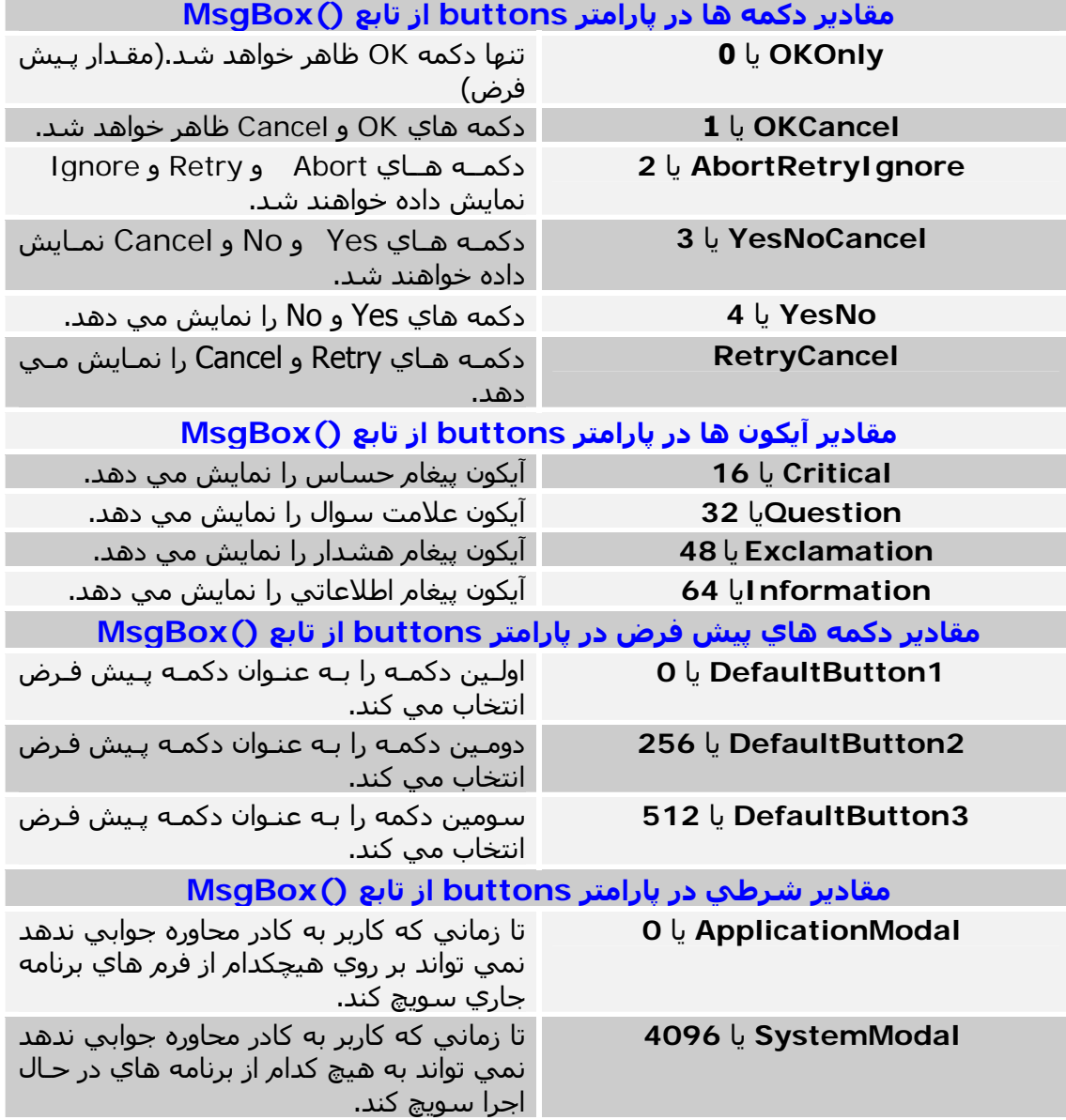

مقادير دكمه ها به شـما اين امكان را مي دهد كه تعيين كنيد كداميك از دكمه ها بـر روي كـادر محاوره ظاهر شود.

توجه داشته باشيد كه شما نمي توانيد يك مقدار منحصر به فرد براي اين آرگومان تعيين كنيد. زماني كه رويدادي اسـتثنايي يا غيـر عـادي در وينـدوز رخ دهـد، بـه وسـيله آيكـون هـا نـوع ايـن رويداد تعيين مي شود. اين رويـداد ممكـن اسـت حـساس، پرسـشي، هـشدار و يـا اطلاعـاتي باشد.

مقادير آيكون ها نوع آيكون ظاهر شونده را براي ما تعيين مي آنند.

مقادير پيش فرض دكمه ها تعيين مي كنند كه كدام دكمه در هنگام ظـاهر شــدن كـادر محـاوره به عنوان دكمه پيش فرض انتخاب شده باشد. در صورتي كه تعيين نشود اولين دكمه از سمت چپ به عنوان دکمه پيش فرض انتخاب مي شود.

مقادير شرطي نيز نوع رفتار كادر محاوره را به عكس العمل كاربر مشخص مي كنند.

تابع ()MsgBox، مقداري از نوع Integer را برگشت مي دهد كه معين مي كنـد كـدام دكمـه توسط كاربر فشرده شده است. اين مقادير در جدول زير ليست شده است:

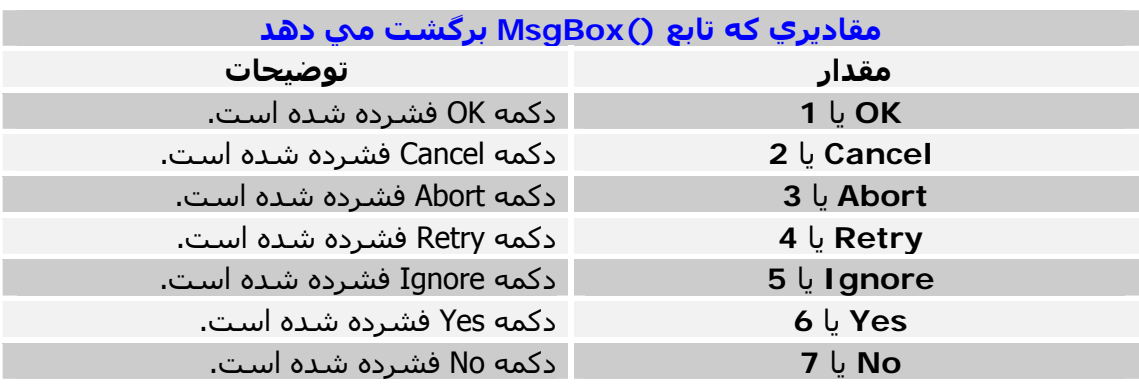

به عنوان مثال براي نمايش كادر محاوره اي با دكمه هاي OK و Cancel و آيكون پيغام هـشدار به صورت زير عمل مي كنيم:

Res =MsgBox("This operation may take several minutes",\_ MsgBoxStyle.Exclamation +MsgBoxStyle.OKCancel)

مقداري كه توسط اين كادر محاوره برگشت داده خواهد شد، يكي از مقادير ذكر شده در جدول بالاست آه بسته به انتخاب هر يك از دآمه هاي OK يا Cancel، يكي از مقادير 1 يا 2 خواهـد بود.

در مثال بعدي قصد ظاهر كردن كادر محاوره اي با دكمه هاي Yes و No همراه بـا آيكـون پيغـام حساس را داريم:

Res =MsgBox("Incomplete data.Would you like to retry?",\_ MsgBoxStyle.YesNo +MsgBoxStyle.Critical) If Res =MsgBoxResult.Yes Then 'user clicked Yes {prompt again} Else 'user clicked No {exit procedure} Endif

#### **توابعي آه با فايل ها و پوشه ها سر و آار دارند (Manipulation Folder and File(:**

توابع زير برخي از كارهاي مديريتي را در رابطه با فايل ها و پوشـه ها همانند انتقال و تغييـر نـام فايل ها، ايجاد پوشه جديد، حذف فايل يا پوشه و ... انجام مي دهند. فرمان هاي زير با محتويات فايل ها كاري نداشته و اكثرا همانند فرمان هاي مديريتي فايل هـا و پوشه هاي DOS هستند.

#### **:GetAttr(pathname)**

اين تابع مقداري را از نوع Integer برگشت مـي دهـد كـه نمايـانگر صـفت فايـل، دايركتـوري يـا پوشـه اي اسـت که نام آن در آرگومان pathname آمده اسـت. مقاديري را كه اين تابع مي تواند برگشت دهد در زير ليست شده است:

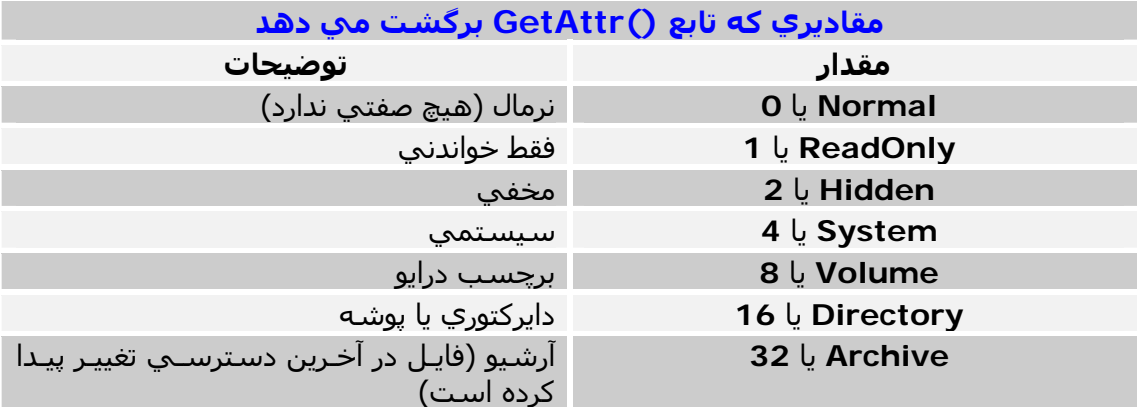

نكات مهم در استفاده از اين تابع: براي تشخيص اينكـه عبـارت مـا داراي چـه صـفت يـا صـفاتي است از عملگر AND استفاده كنيد.( ممكن است عبارت داراي چندين صفت باشد) اگر عبارت ما هيچگونه صفتي نداشته باشد، مقدار برگشتي، صفر خواهد بود. به عنوان مثال، جهت تشخيص اينكه عبـارت مـا داراي صـفت فقـط خوانـدني اسـت يـا خيـر بـه صورت زير عمل مي كنيم:

Result =GetAttr(FName) And FileAttribute.ReadOnly

اگر عبارت Fname داراي صفت فقـط خوانـدني باشـد، مقـدار برگـشتي آـه در متغيـر Result ذخيره مي شود، 1 خواهد بود در غير اينـصورت بـا فـرض اينكـه عبـارت مـا هـيچ صـفت ديگـري ندارد، مقدار Result، صفر خواهد بود. در مثال زير تعيين مي كنيم كه آيا عبارت ما داراي صفت Archive است يا خير:

Result =GetAttr(FName)And FileAttribute.Archive

اگر عبارت، داراي مقدار Archive باشد، مقدار Result، 32 خواهد بود. اگر عبارت ما هر دو مقدار فقط خواندني و آرشيو را دارا باشد، مقـدار ReadOnly و Archive با يكديگر جمع مي شوند، در نتيجه Result، 33خواهد شد. از عملگر OR نيز مي توانيد استفاده کنيد.

### **SetAttr(pathname,attributes)**

اين تابع، صفتي را بر روي يك فايل قرار مي دهد. آرگومان pathname، مسير فايلي است كه قرار است صفت بر روي آن ايجاد شـود و آرگومـان attributes يك مقدار عددي است كه براي تعيين نوع صـفت يـا صـفت هـايي اسـت كـه قـرار است بر روي فايل ايجاد شود. مقاديري را که آرگومان attributes مي تواند بپذيرد در جدول تابع ()GetAttr ذکر شد.

```
نكات مهم در استفاده از اين تابع: از آنجا كه اين تابع مقدار برگشتي ندارد، آن را در متغيـر قـرار
                                                                                       ندهيد. 
                            در اين تابع مي توان يك يا چند صفت را همزمان ايجاد يا حذف كرد.
                                                                     مثال زير را در نظر بگيريد:
```
SetAttr "C:\Windows\MyFile.txt", vbHidden And -vbReadOnly And vbArchive

اين دستور صفت هاي مخفي و آرشيو را بر روي فايل txt.MyFile ايجاد و صفت فقط خوانـدني آن را بر مي دارد. توجه داشـته باشـيد در صورتي كه يك صفت را براي يك فايل تعيـين مـي كنيـد صـفت يـا صـفات قبلي فايل حذف مي شوند. به مثال زير دقت كنيد:

If GetAttr(file\_name) And FileAttribute.Hidden Then SetAttr(file\_name, GetAttr(file\_name)– FileAttribute..Hidden) End If

در اين مثال، ابتدا با استفاده از تـابع ()GetAttr چـك مـي شـود آـه فايـل مـورد نظـر مـا داراي صفت مخفي است يا خير، اگر داراي صفت مخفي باشد صـفت مخفـي آن بـا اسـتفاده از تـابع ()SetAttr برداشته مي شود.

```
همچنين مي توان با استفاده از تابع ()MsgBox در مورد حذف صفت فايل تاييد گرفت:
```

```
If GetAttr(file_name) And FileAttribute.ReadOnly Then 
   reply=MsgBox("This is a read-only file.Delete it anyway?", _ 
   MsgBoxStyle.YesNo) 
   If reply=MsgBoxResult.Yes Then 
     SetAttr(file_name, GetAttr(file_name) - FileAttribute.ReadOnly) 
     Kill(file_name) 
   End If 
Else 
   Kill(file_name) 
 End If
```
در اين مثال، فايل در مورد داشتن صفت فقط خواندني چك مي شود و در صـورت داشـتن آن بـا پرسشـي از کاربر در مورد حذف آن تاييد گرفته مي شـود.

### **Kill(pathname)**

```
اين تابع، فايل يا فايل هايي را كه مسـير و نام آنها در آرگومان  pathname تعيين مي شـود پاك
                                                                               مي کند.
توجه داشـته باشـيد كه فايل هاي پاك شـده به سطل زبالـه وينـدوز منتقـل نمـي شـوند و بـراي
                                                               هميشه پاك خواهند شد. 
نكته مهم: در صورتي آه با استفاده از تابع ()FileCopy فايلي را به سطل زباله وينـدوز انتقـال
دهيد، فايل منتقل شده در پنجره سطل زباله ظاهر خواهـد شـد امـا شـما قـادر بـه بازيـابي آن
                                                                            نخواهيد بود. 
همچنين شما در اين تابع قادر به استفاده از كاراكترهاي جانشيني هستيد. (* معرف همه) و
                                                                    (؟ معرف يك كاراكتر)
اگر فايلي كه نام آن در آرگومان pathname ذكر مـي شـود وجـود نداشـته باشـد، يـك خطـاي
                                                  RunTime) زمان اجرا ) اتفاق مي افتد. 
                                         سعي كنيد از اين تابع به شكل زير استفاده كنيد:
Try
```
Kill("C:\Log.txt") Catch exc As Exception End Try

در اين مثال با استفاده از تعريف سـاختار Error در برنامـه بـه وسـيله Catch-Try، از رخ دادن خطاي زمان اجرا كه ممكن است به دليـل وجـود نداشـتن فايـل Log.txt در مـسـير ذكـر شــده ايجاد شـود يا هر دليل ديگري كه ممكن است از حذف فايل جلوگيري كند، جلـوگيري شــده و در صورت رخ دادن خطا، كنترل برنامه به خط بعد منتقل مي شود.

### **FileDateTime(pathname)**

اين تابع تاريخ و زمان ايجاد يك فايـل يـا تـاريخ و زمـان آخـرين زمـاني كـه فايـل تغيـر پيـدا كـرده و ويرايش شده است را برمي گرداند. مثال زير را در نظر بگيريد:<br>Console WriteLine(FileDateTime("myDocument.txt")) تاريخ و زمان برگشتي فرضا به شكل زير خواهد بود: "21/11/01 14:13:02 PM"

### **FileLen(pathname)**

مقدار برگشتي اين تابع، عددي از نـوع Integer Long خواهـد بـود آـه ميـزان حجـم فـايلي را مشخص مي كند كه نام آن در آرگومان pathname آمده است. مثال زير را در نظر بگيريد:

MsgBox("The file contains" & FileLen(".\docs \myDocument.txt") & "bytes")

ميزان حجم فايل تعيين شده در كادر محاوره ظاهر خواهد شد. نكته مهم: تابع ()FileLen بـا تـابع ()LOF (كـه حجـم فـايلـي را كـه هـم اكنـون بـاز اســت برمـي گردانــد) تفــاوت دارد. جهــت اطلاعــات بيــشتر، توضــيحات تــابع ()LOF را آــه در گــروه توابــع ورودي/خروجي فايل ها (O/I File (دسته بندي شده است ببينيد.

### **MkDir(path)**

اين تابع يك پوشه (دايركتوري) جديد را ايجاد مي كند. آرگومان path، نام پوشه و مسـيري اسـت كه قصد ايجاد آن را داريم. به مثال زير توجه كنيد:<br>MkDir("C:\Users \New User")

اين دستور، پوشـه اي جديد به نـام New Users در پوشــه Users ايجـاد مـي كنـد. (البتـه اگـر پوشه Users وجود داشته باشد.) همچنين شـما مي توانيد به يك مسـير يا پوشـه دلخواه سـويچ كرده و پوشـه هاي خود را در انجـا ايجاد كنيد. مثال زير را در نظر بگيريد:

ChDrive("C:\") ChDir("C:\") MkDir("Users") ChDir("Users") MkDir("New User")

نكته مهم: حتما از ساختار Try-Catch در ساخت پوشه ها استفاده كنيد چون در صورتي كـه پوشـه اي كه قصد ايجاد آن را داريد در مسـير ذكر شـده وجود داشـته باشــد، خطـايي رخ خواهـد داد. (البته اگر پوشه وجود داشت، مي توانيد آن را حذف و اقدام به ايجاد پوشه ي جديد کنيد)

# **RmDir(path)**

اين تابع براي حذف پوشـه يا دايرکتوري که مسـير و نام آن در آرگومان Path آمـده اسـت بـه کـار مي رود. نكات مهم در استفاده از اين تابع: آرگومان Path نمي توانـد داراي كاراكترهـاي جانـشـينـي (\* و ؟) باشد. به عبارت ديگر شما نمي توانيد چندين پوشه را بـا يـك بـار فراخـواني ايـن تـابع حـذف كنيد.

براي حذف پوشه، بايد دو شرط زير برقرار باشد: ١) پوشه خالي باشد. ٢) پوشه جاري نباشد. در صورت رعايت نكردن هر يك از موارد فوق، يك خطاي زمان اجرا اتفاق مي افتد. براي حذف پوشه اي آه داراي تعدادي فايـل اسـت، ابتـدا بـا تـابع ()Kill فايـل هـاي درون آن را حذف و سپس تابع RmDir را فراخواني کنيـد. عـلاوه بـر آن اگـر پوشــه ي شــما داراي تعـدادي زيرپوشه نيز باشد، بايد آنها را هم قبل از حذف پوشه ي اصلي حذف کنيد. فرمان زير را در نظر بگيريد:<br>RmDir("C:\Users")

در صورتي آه پوشه ي Users داراي زيرپوشـه اي بـه نـام User New باشـد، خطـايي اتفـاق مي افتد. پس فرمان فوق را به صورت زير اصلاح مي كنيم:

RmDir("C:\Users \New User") RmDir("C:\Users")

# **ChDir(path)**

اين تابع، پوشه (دايرکتوري) جاري را تغيير مي دهد. به عنوان مثال براي سويچ به پوشه Windows\:C به شكل زير عمل مي آنيم:

ChDir("C:\Windows")

نكات مهم: اگر در آرگومان path اين تـابع از آوردن **نـام درايـو** خـودداري شـود، تـابع ()ChDir تلاش مي آند تا در **درايو جاري** به پوشه اي آـه نـام آن در در آرگومـان path مـشخص شـده سويچ كند و اگر پوشـه وجود نداشـته باشـد، يك خطا رخ مي دهد و مسـير جاري تغيير پيدا نمي آند.

توجه: تابع ()ChDir، پوشه جاري را تغيير مي دهد نه درايو جاري را. به عنوان مثال اگر درايو جاري (:C (باشد، دستور زير پوشه جاري را بـه پوشـه ديگـري در درايـو D: ) تغيير مي دهد اما درايو (:C) به عنوان درايو جاري باقي مي ماند:<br>ChDir "D:\TMP"

براي تغيير درايو جاري از تـابع ()ChDrive آـه بـه عنـوان تـابع بعـدي توضـيح داده شـده اسـت استفاده كنيد. شما همچنين مي توانيد **نام هاي نسبي** را به عنوان نام پوشه به آار ببريد.

به عنوان مثال دستور ("..")ChDir پوشه جاري را يك مرحله به بالا در پوشه اصلي انتقال مي دهـد در صـورتي کـه دســتور ("ChDir("..\MyFiles، پوشـه MyFiles را در پوشـه اصـلي بـه عنوان پوشه جاري در نظر مي گيرد.

توجه: هم پوشه ي جاري و هم پوشه ي MyFiles، دو زيرپوشه در يك پوشه اصلي هستند.

#### **ChDrive(drive)**

اين تابع درايو جاري را تغيير مي دهد. همانند: (":D("ChDrive اين دستور، درايو جاري را به درايو D تغيير مي دهد. نكات مهم: درايوي كه نام آن در آرگومان drive ذكر مي شود بايد وجود داشته باشد. اگر در آرگومان drive نام چندين درايو ذآر شود، نام اولين درايو جهت تغيير در نظـر گرفتـه مـي شود.

### **CurDir([drive ])**

هنگامي آه اين تابع، بدون آرگومان اختياري drive فراخواني شود، نام پوشه جاري را در درايـو جاري برمي گرداند. براي اينكه بفهميد كه كدام پوشـه در درايو ديگري پوشـه جـاري اســت، نـام درايـو را در آرگومـان drive ذکر کنید. به عنوان مثال اگر شما در يـك پوشـه در درايـو (:C (باشـيد، دسـتور ()CurDir =CDir مـسير پوشه جاري را در درايو جاري برمي گرداند. براي اينكه بفهميم آه پوشه جاري در يك درايو ديگر مـثلا (:D (چيـست، تـابع ()CurDir را بـه صورت زير فراخواني مي كنيم:<br>{ DDir =CurDir("D")

# **Dir([pathname [,attributes ]])**

اين تابع، دو آرگومان اختياري را دريافـت كـرده و يـك مقـدار از نـوع رشــته اي را كـه نـام فايـل يـا پوشه اي است آه با آرگومان pathname) مـسير فايـل يـا پوشـه) يـا attributes) صـفت يـا صفات فايل) مطابقت دارد، برگشت مي دهد. نكات مهم در استفاده از اين تابع: در اين تابع مجاز به استفاده از علامت هاي جايگزين هستيد.(\* و ؟) مثال زير را در نظر بگيريد: Dim sFile As String sFile = Dir("C:\Windows\") Do Until sFile = vbNullString Console.WriteLn sFile  $sFile = Dir()$ Loop در اين مثال، کليه فايل هايي که در پوشـه Windows وجود دارند(در پوشـه اصـلي Windows نه در زير پوشه هاي آن) چاپ خواهند شد. اگر هيچ فايلي با آرگومان هاي ذكر شده در تابع ()Dir صدق نكند، مقدار برگشتي، يـك مقـدار خالي خواهد بود. دومين آرگومان، يك مقدار عددي يا ثابت اسـت آـه در توضـيحات تـابع ()SetAttr آمدنـد و مـي تواند يك مقدار يا بيشتر باشد. در صورتي كه از ذكر اين آرگومان اختياري خودداري شود، تنها فايل هاي Normal (فايـل هـاي بدون صفت) برگشت داده خواهند شد. يكي از كاربردهاي اين تابع براي تعيين وجود يك فايل يا پوشه در مسـير مشـخص شـده اسـت. ته فرمان زير توجه كنيد: OCXFile =Dir("C:\WINDOWS \SYSTEM \MSCOMCTL.OCX") مقدار برگشتي اين فرمان در صورت وجود فايل MSCOMCTL.OCX در مسير ذكر شده، همان نام فايل است در غير اينصورت يك مقدار تهي برگشت داده مي شود. در اين مثال مي خواهيم بدانيم كه چند فايل با پسوند DLL در مسيري كه مشخص مي كنـيم وجود دارد: Dim DLLFile As String Dim DLLFiles As Integer DLLFile =Dir("C:\WINNT \SYSTEM \\*.DLL") If DLLFile <>"" Then DLLFiles =DLLFiles +1 While DLLFile <>""  $DLLFile =Dir()$  DLLFiles =DLLFiles +1 End While MsgBox(DLLFiles) در اين دستورات، تابع ()Dir ابتدا با يكي از آرگومان هايش فراخواني مي شود. اگر يك فايل DLL در مسير مشخص شده وجود داشت، نام آن برگـشت داده مـي شـود و تـابع مجددا فراخواني مي شود اما اين بار بدون آرگومان. هر بار آه تابع، نام يك فايل DLL را برگشت مي دهد يك واحد به متغير DLLFiles اضـافه مـي شود. اين کار براي تمامي فايل هاي DLL در مسير مـشخص شـده ادامـه مـي يابـد و در آخـر، مقدار متغير DLLFiles، تعداد فايل هاي مشخص شده در مسير تعيين شده را دارا مي باشد. خوب مي خواهيم تابع را گسترش دهيم و فقط فايل هاي DLL اي را جـسـتجو کنـيم کـه داراي صفت Hidden) مخفي) هستند. :شود مي زير شكل به تابع پس DLLFile =Dir("C:\WINNT \SYSTEM \\*.DLL",FileAttribute.Hidden)

شما همچنين قادر به ترکيب چندين صفت با هم هـسـتيد. مـثلا فايـل هـاي DLL اي کـه داراي صفات مخفي و فقط خواندني و سيستمي هستند. بــــراي تعيــــين نــــام زيرپوشــــه هــــايي آــــه در يــــك پوشــــه قــــرار دارنــــد بايــــد از صــــفت FileAttribute .Directory استفاده کنيد که نام پوشـه ايي را بر گشـت مي دهد که نرمـال يـا اصطلاحا بدون صفت باشد. (در .6.0VB با نام vbDirectory شناخته مي شود) براي تعيين اينكه مقدار ورودي، فايل است يا پوشه بايـد خـواص مقـدار ورودي را بـا اسـتفاده از تابع ()GetAttr بررسي آنيد. مثال زير تعداد زيرپوشه هاي موجود در پوشه System را به دست مي آورد: Dim path,FName As String

```
Dim totFolders As Integer 
path ="C:\Windows\System\" 
FName =Dir(path,FileAttribute.Directory) 
While FName <>"" 
      If (GetAttr(path &FName)And FileAttribute.Directory)=_ 
         FileAttribute.Directory Then 
         Console.WriteLine(FName) 
        totFolders =totFolders + 1 
      End If 
      FName =Dir() 
End While 
 Console.WriteLine("Found" & totFolders & "folders")
```
#### **FileCopy(source\_file,dest\_file)**

اين تابع، يك فايل را به يك مكان جديد بر روي هاردديسك كپي مي كند. آرگومان file\_source، نام فايلي است آه قرار است آپي شود. اگر فايل در پوشـه جاري باشـد فقط ذكر نام فايل كفايـت مـي كنـد در غيـر اينـصورت بايـد مـسـير كامل فايل را ذكر كنيد. آرگومان file\_dest نام فايل و مسيري است آه فايل قرار است به آنجا آپي شود. سه نكته مهم در رابطه با استفاده از اين تابع: ١) مي توانيد براي فايلي كه قرار است به مكان ديگري كپي شود نام جديدي در نظر بگيريد. ٢) در صورتي که در موقع کيي فايل، برنامه ي ديگري در حـال اسـتفاده از فايـل باشـد، فايـل آپي نخواهد شد.

٣) در اين تابع مجاز به استفاده از کاراکترهاي جايگزين نيستيد.(\* و ؟) بـه عبـارت ديگـر نمـي توانيد تنها با يك بار فراخواني اين تابع، چندين فايل را همزمان كيپ كنيد.

مثال زير را در نظر بگيريد:

source ="C:\VB\Examples\Files.txt" destination ="D:\MasteringVB\NewName.txt" FileCopy(source,destination)

اين دسـتورات، فايـل Files.txt را بـه مكـان جديـدي كيـي كـرده و نـام فايـل كيـي شــده را بـه txt.NewName تغيير مي دهد. همچنين مي توانيد همان نام قبلي فايل را بنويسيد.

### **Rename(oldpath,newpath)**

با كمك اين تابع مي توانيد نام يك فايل يا پوشه را تغيير دهيد. آرگومان oldpath، نام و مسير فايل يا پوشـه اي را تعيين مي كند كه قرار اسـت تغيير نـام پيـدا آند و نام جديد با استفاده از آرگومان newpath تعيين مي شود. مثال زير را در نظر بگيريد:<br>Rename("C:\Users″,"C:\All Users")

اين دستور، پوشه Users را در درايو C به Users All تغيير نام مي دهد.

نكات مهم در استفاده از اين تابع: تغيير نام پوشه، تاثيري در شامل بودن زيرپوشه ها و فايل ها در آن ندارد. اگر شـما قصد داشـته باشـيد كه دو پوشـه تو در تو را همزمان تغيير نام دهيد يك خطـا رخ خواهـد داد. نه عنوان مثال:

Rename("C:\Users \New User", "C:\All Users \User1")

با اجراي اين دستور، يك خطا اتفاق خواهد افتاد. براي تغيير نام دو يا چند پوشه ي تو در تو بايد آنها را يكي يكي تغيير نام دهيد. تابع Rename همچنين در صورت نياز، در هنگام تغيير نام يك فايل قادر به **انتقال** ( آن Cut (به يك مكان جديد بر روي هاردديسك است. توجه داشته باشيد كه اين تابع قادر به انتقال پوشه ها نيست. به عنوام مثال فرمان زير فايل cps1.Profile را در مسير مشخص شده در درايو C همراه با تغيير نام آن به cps.UserProfile به مسير مشخص شده در درايو D منتقل مي آند:

Rename("C:\AllUsers\User1\Profile1.cps", "D:\New User\UserProfile.cps")

اين تابع قادر به ايجاد يك پوشه ي جديد نيست. تابع Reaname بر روي فايل هاي باز يا فايل هايي آـه توسـط برنامـه هـاي ديگـر، همزمـان در حال استفاده هستند كاربرد ندارد. در اين تابع مجاز به استفاده از کاراکترهاي جايگزين(\* و ؟) نيستيد.

#### **توابعي آه براي شناسايي نوع داده ها به آار مي روند (Identification Type Data(:**

توابع موجود در اين بخش، تنها نوع داده را تعيين مي كنند.

#### **IsArray(variable)**

اين تابع تعيين مي كند كه يك متغير از نوع آرايه است يا خير. چنانچـه از نـوع آرايـه باشــد، تـابع مقدار True و گرنه False را بر مي گرداند. آرگومان variable نام متغيري است آه بايد بررسي شود. مثال هاي زير را در نظر بگيريد:

Dim names(100) IsArray(names)

خروجي اين تابع True است چون آه names به عنوان يك آرايه ١٠٠ تايي تعريف شده است. Dim A As Integer IsArray(A)

خروجي تابع در اين حالت، False است زيرا A متغيري از نوع صحيح تعريف شده است.

#### **IsDate(expression)**

اين تابع تعيين مي كند كه يك مقدار از نوع تاريخ است يا خير. چنانچه مقدار از نوع تاريخ باشد، تابع True و گرنه False را بر مي گرداند. آرگومان expression عبارتي است آه بايد چك شود. مثال زير را در نظر بگيريد:

BDate =InputBox("Please enter your birth date") If IsDate(BDate)Then MsgBox "Date accepted" End If

#### **IsDBNull(expression)**

اين تابع در صورتي آه يك مقدار، DBNull باشد، مقدار True را برگشت مي دهد. DBValue مقداري است آه وجود ندارد و با مقدار Nothing . تفاوت دارد DBValue نمايانگر آن است آه از ذآر يك مقدار خودداري شده و يا نوع آن تعريف نشده.

#### **IsNothing(expression)**

اين تابع تعيين مي كند كه آيا مقداري (متغيري) كه از نوع Object (شـي) تعريـف شــده داراي مقدار است يا خير. اگـر مقـداراي بـه آن نـسبت داده شـده باشـد، خروجـي تـابع True و گرنـه False . است Object As obj Dim مثال زير را در نظر بگيريد:

بعد از اين تعريف، خروجي عبارت (obj(IsNothing برابر True اسـت چـون هنـوز مقـداري بـه متغير ما نسبت داده نشده است.

حالا ما يك مقدار از نوع Object (شـي) را به اين متغير نسبت مي دهيم:<br>obj =New Rectangle(10,100,12,12)

بعد از اجراي اين دستور، متغير ما داراي مقدار است و خروجي عبـارت (obj(IsNothing برابـر False . مي باشد

در اين مثال مي توان با نوشتن فرمان Nothing=obj Set، فضاي اشغال شـده حافظـه را آـه براي ايجاد اين شي در اختيار برنامه قرار گرفته است به حافظه اصلي برگرداند.

به دو شـكل مي توان اين تابع را به كار برد: If IsNothing(obj) Then (١ If obj Is Nothing Then (٢ در شكل دوم، از كلمه ي كليدي (Is) استفاده شده است.

#### **IsNumeric(expression)**

اين تابع يك رشته را تست مي كند و چنانچه كليه كاراكترهاي رشته، ارقام بين 0 تا 9 باشـند، مقدار True و گرنه مقدار False را برمي گرداند. مثال زير را در نظر بگيريد: age =InputBox("Please enter your age")

If Not IsNumeric(age)Then MsgBox("Please try again,this time with a valid number") End If

در اين مثال با استفاده از تابع ()InputBox، سن آاربر درخواست مـي شـود و سـپس مقـدار ورودي كاربر با تابع ()IsNumeric چك مي شـود. چنانچـه كـاربر كـاراكتري غيـر عـددي را وارد آرده بود، به او اطلاع داده مي شود.

#### **IsReference(expression)**

اين تابع تعيين مي كند كـه يـك متغيـر از نـوع Object يـا Reference اضـافه شـده بـه برنامـه است يا خير و خروجي آن يا True و يا False . است

#### **TypeName(variable\_name)**

اين تابع، نوع يك متغير را به صورت رشته اي برمي گرداند. ممكن است متغيري كه شما مي خواهيد نوع آن را با اين تابع به دست آوريد، تعريـف شــده يـا نشده باشد. فرض مي كنيم كه متغيرهاي زير تعريف شده اند: Dim name As Integer

دستورات زير نتايج زير را توليد مي كنند:

Console.WriteLine(TypeName(name)) **Integer**  Console.WriteLine(TypeName(a)) **Nothing**   $a = 1$  'm a string" Console.WriteLine(TypeName(a))  **String**

Dim a

#### **VarType(variable)**

اين تابع، نوع يك متغير را برمي گرداند. اين تابع همانند تابع ()TypeName عمل مي كند با اين تفاوت كه اين تابع، يـك مقـدار عـددي را برگشت مي دهد ولي تابع TypeName يك مقدار رشته اي را برگشت خواهد داد. آرگومان Variable، متغيري است آه نوع آن بايد مشخص شود. مقاديري که اين تابع برگشت مي دهد در زير ليست شده است:

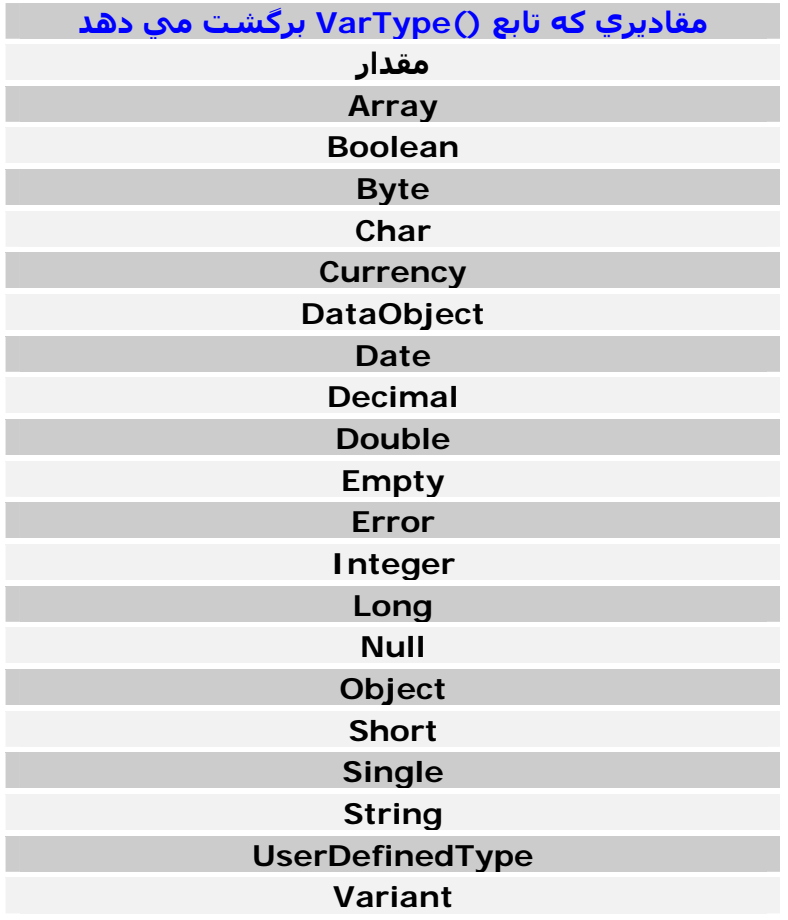

مقدار ثابت عددي اين مقادير توسط تابع ()VarType برگشت داده خواهد شد.

#### **توابع تبديل نوع متغير (Conversion Type Variable(:**

متغيرها قابليت تبديل شدن به يكديگر را دارند. تمامي توابع اين بخش آرگومان هاي عددي مي پذيرند و آنها را تبديل به نوع ديگري از متغيرهـا مي کنند. اين توابع را در جدول زير مشاهده مي كنيد:

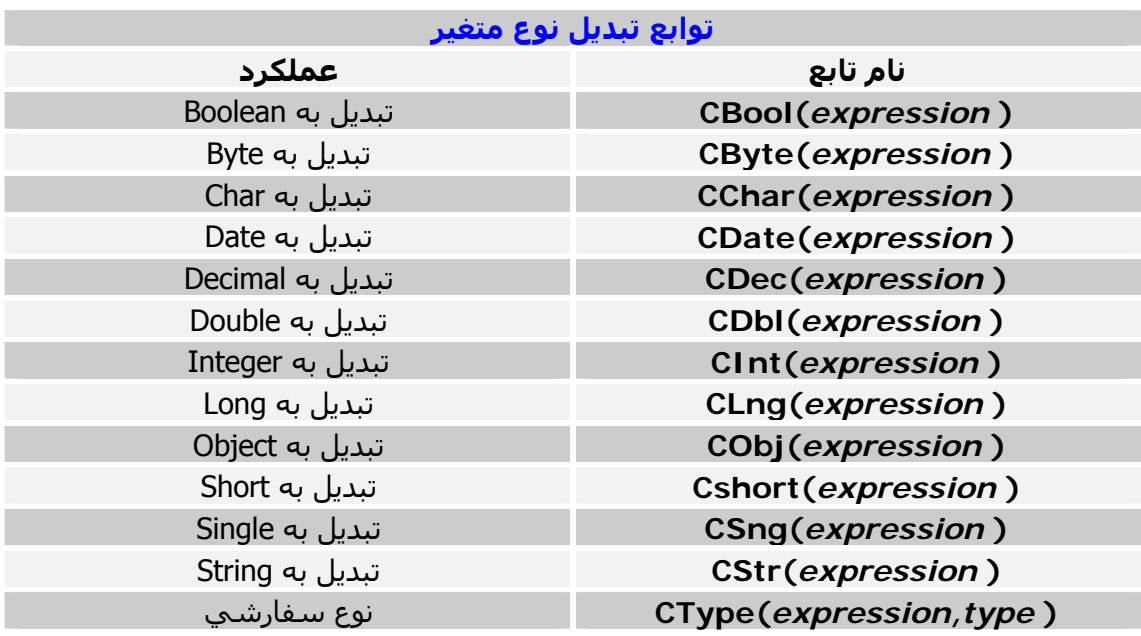

# **CType(varName,typeName)**

اين تابع، يك مقدار يا عبارت را كه مقدار آن در آرگومان varName تعيين شـده به نـوعي كـه در آرگومان typeName مشخص شده تبديل مي آند. دستورات زير را در نظر بگيريد:

CType(1000, System.Double) CType("1000", System.Double)

اولين دستور، مقدار ١٠٠٠ را آه از نوع عدد صحيح (Integer (است و دستور دوم مقدار ١٠٠٠ را آه از نوع رشته اي (String (است به نوع عدد اعشاري با دقت مضاعف (Double ( تبـديل مي کند.

#### **توابعي آه با رشته ها سر و آار دارند (Manipulation String(:**

در VB.NET توابع بسيار مهم، مفيد و كارآمدي جهت كار با رشته ها وجود دارند. ميانگيني كه در رابطه با عملكرد برنامه هاي كاربردي گرفتـه شـده نـشـان مـي دهـد كـه توابـع رشته اي بيش از توابع عددي كاربرد دارند.

در اين بخش دو تابع همنام به نام هاي ()Mid و Mid وجود دارد آـه عملكـردي شـبيه بـه هـم داشته و در جاي خود بحث خواهند شد.

تمـــــامي توابـــــع رشـــــته اي NET.VB داراي متـــــد و خـــــواص مـــــشابه و برابـــــر ي در آلاس String.System همانند آلاس StringBuilder . هستند

#### **Asc(character) , AscW(string)**

تابع ()Asc، كد اسكي يك كاراكتر را كه نـام در آرگومـان character ذكـر شــده، برگـشـت مـي دهد. اين تابع بر روي همه سيستم ها كار مي كنـد حتـي اگـر آن سـيـسـتم از Unicode پـشـتيباني نكند. اگر در آرگومان character به جاي كاراكتر، يك كلمه يا رشته آورده شود، اولين كـاراكتر رشـته در نظر گرفته مي شود. تابع ()AscW عملكردي شبيه به تابع ()Asc دارد با ايـن تفـاوت آـه آـد اسـكي آـاراآتر را بـه صورت Unicode برگشت مي دهد در صـورتي آـه تـابع ()Asc آـد اسـكي را بـه صـورت بايـت برگشت مي دهد. از اين توابع مي توانيد جهت تبديل كاراكتر كليد فشرده شده توسط كاربر به كد اسـكي معـادل آن استفاده کنيد. بـه عنـوان مثـال نتيجـه خروجـي ("Ali("ASC، عـدد 65 اسـت و نتيجـه خروجـي ("N("ASC، عدد 78 است.

#### **Chr(number) , ChrW(number)**

اين دو تابع دقيقا عكس توابع ()Asc و ()AscW عمل مي آنند. تابع ()Chr، كاراكتر معادل كد اسكي يك عدد از نوع بايت را برگشت مي دهد. از اين تابع مي توانيد جهت چاپ حروف يـا کاراکترهـايي کـه بـر روي صـفحه کليـد وجـود ندارنـد همانند شكلك ها يا حروفي كه كد اسكي آنها از 127 بيشتر است استفاده كنيد. تابع ()ChrW نيز يك كاراكتر از نوع Unicode يك مقدار عددي را برگشت مي دهد. از اين توابع مي توانيد جهت تبديل كد اسكي كليد فشرده شده توسط كاربر به كـاراكتر معـادل آن استفاده کنىد.

#### **LCase(string) , UCase(string)**

تابع ()Lcase، در يك رشته، حروف بزرگ رشته را به حروف كوچك تبديل مي كند. تابع ()Ucase، در يك رشته، حروف كوچك رشته را به حروف بزرگ تبديل مي كند. مثال زير را در نظر بگيريد:

Title ="Visual Basic.Net" LTitle =LCase(Title) UTitle =UCase(Title)

بعد از اجراي اين دستورات متغيرهاي Ltitle و Utitle، داراي مقادير زير خواهند شد.

Ltitle="visual basic.net" Utitle="VISUAL BASIC.NET"

# **InStr([startPos,] string1,string2 [,compare ])**

اين تابع، زيررشـته اي را در رشـته ديگر جسـتجو كرده و محل وجـود زيررشــته در رشــته را برمـي گرداند. اولين آرگومان، اختياري است و مكاني از رشته است كه جـستجو بايـد از آنجـا آغـاز شـود. اگـر ذآر نشود 1 در نظر گرفته مي شود و جستجو از ابتداي رشته آغاز خواهد شد. اين تابع، آرگومان 2string را در آرگومان 1string1 جستجو مي كند. مثال زير را در نظر بگيريد:

str1 ="The quick brown fox jumped over the lazy dog"  $str2 = "the"$ Pos =Instr(str1, str2)

بعد از اجراي دستورات فوق، متغير Pos داراي مقدار 33 خواهد شد.

نكات مهم: ١) اگر رشته اي كه جستجو براي آن آغاز مي شود بيش از يـك بـار در رشـته جـسـتجو شـونده تكرار شده باشد **و آلمه باشد**، محل آخرين وجود آن برگشت داده مي شود همان طور آه در اين مثال آلمه the، دوبار تكرار شده است اما اگر **قـسمتي از يـك آلمـه باشـد**، حتـي اگـر چندين بار هم تكرار شده باشد، محل اولين وقوع آن برگشت داده خواهد شد. ٢)جستجو به طور پيش فرض با توجه به كوچك يا بزرگ بـودن حـروف انجـام خواهـد شـد يعنـي فرضا آلمات the، The و THE با هم تفاوت دارند. و اين تنظيم به وسيله تغيير آخـرين آرگومـان يعنـي compare آـه بـه طـور پـيش فـرض مقـدار Binary.CompareMethod را دارد مي تواند تغيير آند. بـــراي اينكــه بـــزرگ يــا كوچـــك بـــودن حـــروف، در جـــسـتجو ناديـــده گرفتـــه شـــود، مقـــدار آرگومان Compare را به Text.CompareMethod تغيير دهيد. مثال زير را در نظر بگيريد: str1 = "The quick brown fox jumped over the lazy dog"  $str2 = "the"$ 

Pos =InStr(1, str1, str2, CompareMethod.Text)

پــس از اجــراي ايــن دســتورات مقــدار متغيــر pos، 1 خواهــد شــد. در صــورتي آــه آرگومــان compare را به Binary.CompareMethod تغيير دهيم مقدار متغير pos، 33 خواهد شد.

### **InStrRev(string1,string2 [,start ][,compare ])**

اين تابع هماننـد تـابع ()InStr عمـل مـي كنـد بـا ايـن تفـاوت كـه در تـابع ()InStr جـسـتجو از ابتداي رشته (چپ به راسـت) ولـي در تـابع InStrRev جـستجو از انتهـاي رشـته (راسـت بـه چپ) انجام مي شود. توجه داشته باشـيد كه جاي آرگومان start در اين تابع عوض شـده.

### **StrComp(string1,string2 [,compare ])**

اين تابع، دو رشته را با يكديگر مقايسه كرده و حاصل آن را برمي گرداند. آرگومان هاي 1string1 و 2string2 رشته هـايي هـسـتند كـه بايـد بـا يكـديگر مقايـسـه شـوند و آرگومان compare، روش مقايسه را تعيين مي آند. اگر دو رشته با هم برابر باشند، تابع مقدار **0** را برمي گرداند. اگر رشته اول بزرگتر از رشته دوم باشد، تابع مقدار **1** را برمي گرداند. اگر رشته دوم بزرگتر از رشته اول باشد، تابع مقدار **1–** را برمي گرداند. عمل مقايسـه به طور پيش فرض با در نظر گرفتن بزرگ يا كوچك بودن حروف انجام مي شـود. بــراي اينكــه بــزرگ يــا كوچــك بــودن حــروف، در مقايــسـه ناديــده گرفتــه شـــود، مقــدار آرگومان Compare را به Text.CompareMethod تغيير دهيد. مثال زير را در نظر بگيريد:  Result=StrComp("Sybex", "SYBEX") پس از اجراي اين دستور، مقدار Result، 1 خواهد شد زيـرا عبـارت Sybex از SYBEX بزرگتـر است و اين بدان علت است كه در ترتيب حروف اسكي (ASCII)، حرف y كوچك بعد از حرف Y بزرگ قرار دارد. به عبارت ديگر حروف كوچك بر حروف بزرگ ارجعيت دارند. مثال دىگر:

Result=StrComp("Sybex", "SYBEX", CompareMethod.Text)

اين همان مثال قبلي است با اين تفاوت كه در اين مثال، بزرگ و كوچك بـودن حـروف تـاثيري در نتيجه مقايسه نخواهد داشت پس دو رشته در اين حال با يكديگر برابـر بـوده و مقـدار Result، 0 خواهد شد.

# **Left(string,number)**

اين تابع، از سمت چپ يك رشته، رشته اي با طول معين را برگشت مي دهد. آرگومان string، رشته اي است آه بايد رشته اي به طول تعيين شـده در آرگومـان number از سمت چپ آن برگشت داده شود. مثال زير را در نظر بگيريد:

StrX="Visual Basic.NET" StrGet=Left(StrX, 6)

پس از اجراي دستورات فوق، 6 آاراآتر اول از سمت چپ متغيـر StrX در متغيـر StrGet قـرار خواهد گرفت و مقدار متغير StrGet، برابر با "Visual "خواهد شد.

### **Right(string,number)**

اين تابع، از سمت راست يك رشته، رشته اي با طول معين را برگشت مي دهد. آرگومان string، رشته اي است آه بايد رشته اي به طول تعيين شـده در آرگومـان number از سمت راست آن برگشت داده شود. مثال زير را در نظر بگيريد:

StrX="Visual Basic.NET" StrGet=Right(StrX, 3)

پس از اجراي دستورات فـوق، 3 آـاراآتر اول از سـمت راسـت متغيـر StrX در متغيـر StrGet قرار خواهد گرفت و مقدار متغير StrGet، برابر با "NET "خواهد شد.

# **Mid(string,start,[length ])**

اين تابع، بخشي از يك رشته را برگشت مي دهد. آرگومان string رشته اي است كه بايد بخشـي از آن برگشـت داده شـود. آرگومان start مكاني از رشته را مشخص مي كند كه استخراج رشته بايـد از آن مكـان شــروع شود و آرگومان length طول رشته برگشتي را مشخص مي آند. نكات مهم:

- ١) استخراج رشته از سمت چپ به راست انجام مي شود.
- ٢) اگر از ذكر آرگومان اختياري length خودداري شـود، تمامي كاراكترها از مكاني كـه توسـط آرگومان start مشخص شده تا به آخر رشته استخراج مي شوند.
- ٣) اگر مقدار آرگومان length بيش از تعداد کاراکترهـايي باشـد کـه بعـد از آرگومـان start در رشته وجود دارند، تمامي كاراكترهاي مشخص شده در رشته، از مكـان Start تـا بـه انتهـا برگشت داده مي شوند.

### **Mid(string,start [,length ])=new\_string**

در حالت پيشرفته تابع ()Mid اين تابع وجود دارد آه تا حدي شبيه بـه تـابع ()Mid عمـل مـي آند. اين تابع رشته اي را در يك رشته ديگر جايگزين مي كند.

آرگومان string رشته اي است آه مقـدار String\_new بايـد در آن جـايگزين شـود و آرگومـان Start موقعيتي از آرگومان (رشته) string را مـشخص مـي آنـد آـه عمـل جـايگزيني بايـد از آنجا شروع شود و آرگومان length، طول رشته اي را آه بايد جايگزين شود تعيين مي آند. نكات مهم:

- ١) اگر از ذکر مقدار new\_string خودداري شود، تمامي کاراکترهـا در رشـته از نقطـه تعيـين شده در آن تا به انتها جايگزين مي شوند.
- ٢) اگر برنامه اي مي نويسيد كه با رشته هاي طولاني و متن هاي زياد سـر و كـار دارد حتمـا از آلاس StringBuilder استفاده آنيد.

متغيرهاي آلاس StringBuilder از نوع متني(Text (هستند و آامپـايلر NET. بـسيار بهتـر از متغيرهاي رشته اي (String) قادر به كار با آنهاست. (كلاس برنامه را هميشه حفط كنيد!)

#### **Len(string)**

اين تابع، طول يك رشته را برمي گرداند. آرگومان string، رشته اي است آه طول آن بايد برگشت داده شود. مثال:

Name =InputBox("Enter your first name") NameLen =Len(Name)

بعد از اجراي اين دستورات، مقدار متغير NameLen، طـول رشـته اي اسـت کـه کـاربر در کـادر محاوره ()InputBox وارد كرده. از اين تابع مي توانيد براي چـك كـردن اينكـه آيـا كـاربر مقـداري را در مكـاني وارده كـرده يـا نـه، استفاده كنيد.

به عنوان مثال:

If Len(Text1.Text) =  $0$  Then MsgBox ("Name field can 't be empty") Else MsgBox ("Thank you for registering") EndIf

در اين دستورات، مقدار TextBox چك مي شـود آـه آيـا آـاربر چيـزي در آن وارد آـرده يـا نـه و سپس پيغام مناسب ظاهر خواهد شد. تابع ()Len قادر به دريافت هر نوع مقدار غير رشته اي نيز در آرگومان string خود مي باشد. در اين حالت مقدار برگشتي اين تابع، **تعداد بايت هاي** مـورد نيـاز جهـت نگهـداري مقـدار وارد شده در حافظه مي باشد **نه طول آن**. (12.01)Len به عنوان مثال:

در NET.VB، مقادير اعشاري به طور پيش فرض از نوع Double) اعشاري با دقـت مـضاعف) در نظر گرفته مي شود پس خروجـي تـابع در ايـن حالـت، عـدد 8 يعنـي تعـداد بايـت هـاي لازم جهت نگهداري يك مقدار از Double در حافظه خواهد بود. (12)Len <sup>و</sup> به عنوان آخرين مثال:

در اين حالت مقدار برگشتي، 4 خواهد بود. زيرا ميـزان فـضاي لازم جهـت نگهـداري يـك عـدد از نوع Integer، 4 . بايت است

### **LTrim(string),RTrim(string),Trim(string)**

اين توابع، فضاهاي خالي يك رشته را هر كدام به نحوي حذف مي كنند. تابع ()LTrim، فضاي خالي سمت چپ يك رشته را حذف مي كند. تابع ()RTrim، فضاي خالي سمت راست يك رشته را حذف مي كند. تابع ()Trim، فضاي خالي سمت چپ و راست يك رشته را حذف مي كند.

آرگومان string در هر سه تابع، رشته اي است كه فضاي خالي آن بايد حذف شـود. مقدار برگشتي هر سه ي اين توابع، مقداري رشته اي و از نـوع String مـي باشـد و عبـارتي است كه فضاهاي خالي آن بنا به نوع تابع، حذف شده است. كاربرد اين تابع معمولا در چـك كـردن مقـادير ورودي توسـط كـاربر بـراي تـشـخيص خـالي نبـودن مقدار ورودي است. مثلا دستورات زير چك مي كند كه آيـا مقـدار متغيـر E\_Mail، خـالي اسـت يـا خيـر و در صـورت خالي بودن آن پيغامي ظاهر مي گردد. If  $E_M$ Mail = "" Then

 MsgBox ("Applications without an e-mail address won 't be processed") End If

حال در نظر بگيريد كه كاربر به جاي تايپ كاراكتري در مكان مورد نظر،يك يـا چنـدين بـار از كليـد Space استفاده کند. از آنجا کـه Space نيـز نـوعي کـاراکتر اسـت پـس دسـتورات بـالا کـاربرد ندارد. پس در اين حالت براي دقت چك كردن بايد از توابع بالا استفاده كرد. معمولا تابع ()Trim از دو تابع ديگر آاربرد بيشتري دارد. يس دستورات بالا را به شكل زير اصلاح مي كنيم: If  $Trim(E$  Mail) = "" Then

 MsgBox ("Invalid Entry!") End If

# **Space(number)**

اين تابع، يك رشته كاراكتري از فضاي خالي (Blanck) ايجاد مي كند. آرگومان number، تعداد کاراکتر فضاي خالي است که بايد ايجاد شود. استفاده از اين تابع براي قالب دهي به خروجي هاي برنامه و ايجـاد بـافر بـراي برخـي از توابـع API . مفيد است

# **StrDup(number,character)**

اين تابع، يك كاراكتر را در يك رشته به تعداد معين بار تكرار مي كند. آرگومان number عددي است آه تعـداد تكـرار آـاراآتر را آـه بـه وسـيله آرگومـان character تعيين مي شود، مشخص مي آند. آرگومان character مي تواند كاراكتر يا كد اسكي باشد. اين تابع جايگزين تابع ()String در VB.6.0 شده است. ("\*" 12,)StrDup=Result مثال زير را در نظر بگيريد:

با اجراي اين دستور، كاراكتر (\*) به تعداد 12 بار تكـرار خواهـد شـد و نتيجـه در متغيـر Result "\*\*\*\*\*\*\*\*\*\*\*\*"=Result قرار خواهد گرفت. يعني متغير Result داراي مقدار زير خواهد شد:

### **StrConv(string,conversion)**

اين تابع، يك مقدار رشته اي را كه به شكل ديگري تبديل شده است برگشت مي دهد. آرگومان string، رشـته اي اسـت كـه بايـد تبـديل شـود و آرگومـان conversion نـوع تبـديل را مشخص مي كند كه مي تواند يكي از موارد زير باشد:

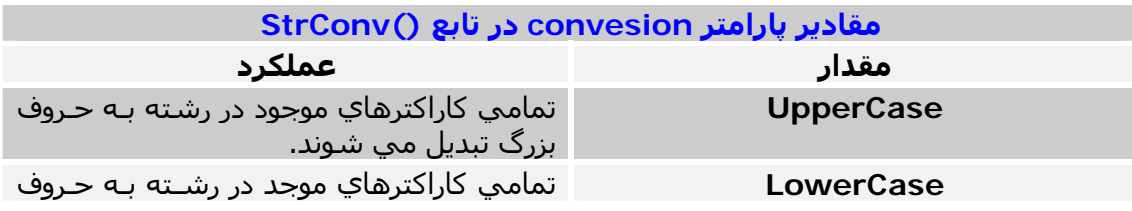

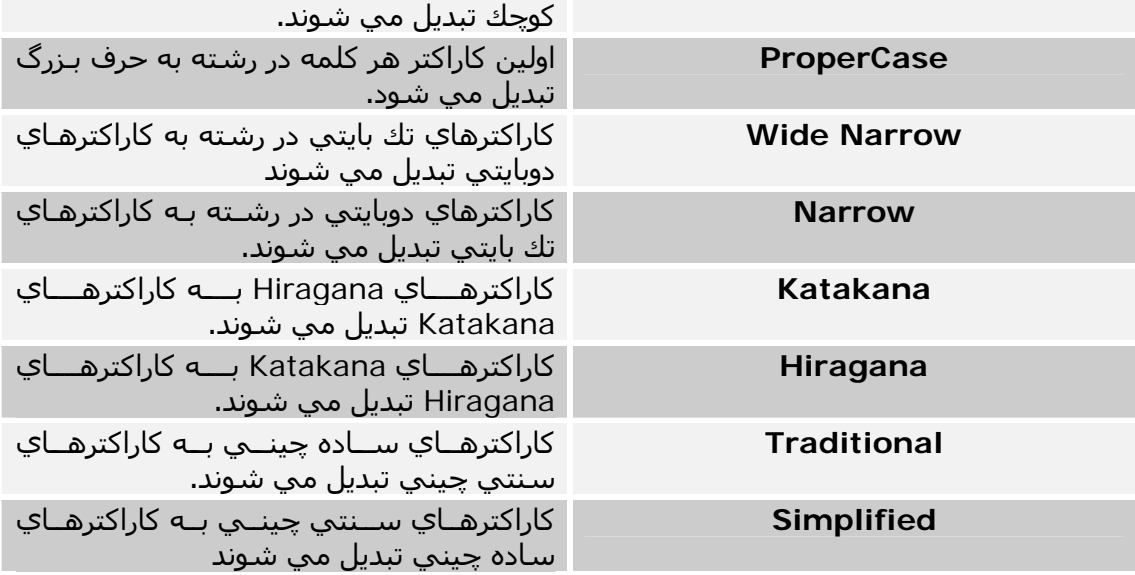

براي تبديل هاي چندتايي مي توانيد اين مقادير را با علامت + با هم AND . آنيد به مثال زير توجه كنيد:

newString =StrConv(MyString, vbStrConv.LowerCase + vbStrConv.Unicode)

در اين دستور، عبارت موجود در متغيـر MyString، بـه حـروف آوچـك و قالـب Unicode تبـديل خواهد شد.

# **StrReverse(string)**

اين تابع، يك مقدار رشته اي را معكوس مي كند. مثال:

Result=StrReverse("VisualBasic")

پس از اجراي اين دستور، مقدار متغير Result برابر با "lausiVcisaB "خواهد شد.

# **Filter(inputStrings,value [,include ][,compare ])**

اين تابع به بيان ساده يك رشـته يا زيررشـته را در يك ارايه رشــته اي جـسـتجو كـرده و در صـورت پيدا كردن آن، يك آرايه را به عنوان خروجي مي دهد كه خانه يا خانه هاي آن تا انديس مقداري آه در آرايه اصلي پيدا شده و با آن مقدار پر مي شود.

در حقيقت مقدار برگشتي كه در آرايه قرار مي گيـرد، شـامل يكـي از مقـادير خانـه هـاي آرايـه جستجو شونده است.

آرگومان inputstring، يك آرايه يك بعدي و رشته اي است آه عمل جستجو بايـد در آن انجـام شود. دقت داشته باشيد كه اين آرايه حتما بايد به صورت يك بعدي تعريف شود.

آرگومان value مقداري رشته اي است كه جستجو بايد براي آن انجام شود. دو آرگومان آخر، اختياري هستند.

آرگومان include مشخص مي آنه آه آيا آل مقدار value بايد در آرايه باشد يـا قـسمتي از آن هم مي تواند به عنوان شرط جستجو به كار رود و يكي از مقادير True يا False را مي پذيرد. آرگومان compare، نوع عمل مقايسه را تعيين مي آند و مـشخص مـي آنـد آـه آيـا بـزرگ يـا آوچــك بــودن حــروف تــاثيري در مقايــسه و جــستجو داشــته باشــد يــا خيــر و يكــي از مقــادير Binary.CompareMethod) پــــيش فــــرض يعنــــي در نظــــر گرفتــــه مــــي شــــود) و يــــا Text.CompareMethod) يعني در نظر گرفته نمي شود) را مي پذيرد.

تعداد خانه هاي آرايه ي برگشت داده شده بستگي به انديس محل وجود رشته اي اسـت کـه در آرايه پيدا شده. فرضا اگر مقدار مورد نظر ما در خانه ي 4 آرايه پيـدا شـد، تعـداد خانـه هـاي آرايه برگشتي 4 خانه خواهد بود. پس، از آنجا که خانه اي که مقدار مورد نظر در آن پيدا مي شـود از قبل قابل پيش بيني نيـسـت نبايد براي خانه هاي آرايه برگشتي، تعداد تعريف كنيم و يا به عبارت ديگـر بايـد يـك آرايـه بـدون بعد تعريف كنيم. ۔۔۔ ۔۔ *۔۔۔* ۔۔۔<br>مثال زیر را در نظر بگیرید:

Dim selNames()As String Dim Names()As String ={"Ali", "Mehdi", "Mehdi", "Behrouz", "Sina"}

در اين مثال، آرايه اي به نام Names تعريف شده آه پنج خانه ي اول آن با 5 مقـدار رشـته اي پر شده است. اين آرايه اي است كه ما در آن قصد جستجوي مقدار خود را داريم. حال مي خواهيم مقدار ذخيـره شـده در متغيـري رشـته اي بـه نـام myName را در ايـن آرايـه

elNames =Filter(Names,myName) را به شكل زير فراخواني مي كنيم.<br>selNames =Filter(Names,myName) پس از اجراي اين دسـتور اگـر مقـدار ذخيـره شـده در متغيـر myName در آرايـه نباشـد، در آن صورت آرايه selNames آه آن را به صورت آرايه اي بدون بعد تعريف آرديم آرايه اي بـدون خانـه خواهد بود و يا به عبارت ديگر خاصيت Length آن برابر با 0 خواهد بود.

اگر مقدار ذخيـره شـده در متغيـر myName،" Ali "باشـد، حـد بـالاي آرايـه selNames صـفر خواهد بود و مقدار اولين خانه آرايه برابر با "Ali "مي شود يعني: "Ali)="0(selNames

اگر مقدار ذخيره شده در متغير myName،" Mehdi "باشد، حد بـالاي آرايـه selNames، يـك خواهد بود و مقادير خانه هاي اول و دوم آرايه برابر با "Mehdi "مي شود يعني:

selNames(0) = "Mehdi" selNames(1)="Mehdi"

#### **Replace(expression,find,replacewith [,start ][,count ][,compare ])**

اين تابع، يك رشته را در رشته ديگـر جـستجو كـرده و رشـته سـوم را جـايگزين رشـته جـسـتجو شده مي کند. آرگومان expression، رشته اي است آه براي جايگزيني جستجو مي گردد. آرگومان find، رشته اي است آه جستجو مي گردد. آرگومان replacewith، رشته اي است آه جايگزين رشته پيدا شده مي شود. آرگومان اختياري start، عددي است كه مكان شروع جستجو در رشته را تعيين مي كنـد و اگـر در نظر گرفته نشود، جستجو از ابتداي رشته شروع مي شود. آرگومان count، مقداري عددي است که تعداد دفعاتي را که جايگزيني بايد انجام گيرد، تعيـين مي کند. اگر ذکر نشود، کليه جايگزيني ها انجام خواهد شد. و در نهايت آرگومان compare، نوع مقايسـه را تعيين مي كند كـه در توابـع قبلـي در مـورد ايـن آرگومان توضيح داده شد. مثال زير را در نظر بگيريد:

S="Visual Basic.NET as powerfull as C#.NET" K=Replace (S, "NET", "bes") Console.WriteLn(K)

خروجي اين قطعه برنامه پس از اجرا به شـكل زير خواهد بود:<br>"Visual Basic.bes\_as powerfull as C#.bes"

### **Join(list [,delimiter ])**

اين تابع، مقادير موجود در يك آرايه يك بعدي – رشته اي را به صورت يك رشته و پشت سر هم برگشت مي دهد.

آرگومان list، آرايه اي يك بعدي و شـامل مقاديري رشته اي اسـت كـه قـصد بازگـشـت آنهـا بـه صورت يك رشـته را داريد و آرگومان اختياري delimiter، يك كـاراكتر رشــته اي اســت كـه بـراي جدا كردن رشته ها از هم در نتيجه خروجي بـه كـار مـي رود و در صـورتي كـه ذكـر نـشـود، يـك فاصله خالي در نظر گرفته مي شود و اگر مقدار آن تهي يا "" تعيين شـود، مقـادير خانـه هـاي آرايه پشت سر هم و بدون فاصله در خروجي ظاهر خواهند شد. مثال زير را در نظر بگيريد:<br>Dim MyArr(1 To 5) As String

 Dim Result As String  $MyArr(1) = "Behrouz"$   $MyArr(2) = "Rad"$ Result = Join(MyArr,  $''$ |") MsgBox Result

بعد از اجراي اين دستورات، خروجي به شكل زير ظاهر خواهد شد:

"Behrouz|Rad|||"

دقت داشته باشيد كه اگر تمام خانه هاي آرايه پر نشده باشند، به جـاي آنهـا كـاراكتري كـه در آرگومان delimiter تعيين شده قرار خواهد گرفت.

تعداد كاراكترهاي delimiter كه ظاهر خواهد شد، تعداد خانه هاي آرايه منهاي يك است.

# **Split(expression [,delimiter ][,count ][,compare ])**

اين تابع، يك رشته را به تعدادي زيررشته ي كوچكتر تقسيم كرده و هر كدام را در يكي از خانـه هاي آرايه قرار مي دهد و يا به عبارت بهتر هر كدام از كلمات رشته را در يك خانه ي آرايـه قـرار مي دهد. مي -----<br>خروجي اين تابع، يك آرايه يك بعدي است كه هـر كـدام از خانـه هـاي آن داراي يكـي از مقـادير زيررشته هاست. آرگومان expression، رشته اي است كه بايد به زيررشته هاي كوچكتر تقسيم شود. آرگومان اختياري delimiter، رشته اي است آه تقسيم بندي بايد بـر اسـاس آن انجـام شـود. اگر ذکر نشود فضاي خالي در نظر گرفته مي شود ولي اگر تهي يا ‴ ذکر شود، کل رشـته در اولين عنصر آرايه قرار مي گيرد. آرگومان اختياري count نيز تعداد زيررشته هايي را آه بايد برگشت داده شـوند مـشخص مـي کند. اگر مقدار آن **1–** باشد، تمامي زيررشته ها برگشت داده خواهند شد. آرگومان compare که نوع مقايسه را تعيين مي کند که در توابع قبلي توضيح داده شد. مثال زير را در نظر بگيريد: فرض مي کنيم متغيري رشته اي به نام path تعريف کرده ايم که مقـدار زيـر در آن قـرار گرفتـه :استpath ="c:\win\desktop\DotNet\Examples\Controls"

تابع ()Split در اين حالت مي تواند هر يك اجـزاي ايـن مقـدار را آـه بـا آـاراآتر (\) از هـم جـدا شده اند با دستور زير جدا كرده و در خانه هاي يك آرايه به نام parts قرار دهد:

parts =Split("c:\win \desktop \DotNet \Examples \Controls ","\")

حال با دستورات زير مي توانيم نتيجه كار را مشاهده كنيم:

```
For i =0 To parts.GetUpperBound(0) 
    Console.WriteLine(parts(i)) 
 Next
```
#### **توابعي آه براي قالب دهي به داده ها به آار مي روند (Formatting Data(:**

NET.VB تمـامي تـوابعي آـه در .6.0VB بـراي قالـب دهـي بـه داده هـا بـه آـار مـي رونـد را پشتيباني مي کند.

#### **Format(expression [,format [,firstdayofweek [,firstweekofyear ]]])**

اين تابع به دليل اهميت و گسترگي زيادي كـه دارد، تـابعي اسـت كـه در ايـن كتـاب، بيـشترين توضيحات در مورد آن داده شده است.

اين تابع يك مقدار را با فرمت خاصي برمي گرداند.

به بيان ساده، اين تابع شيوه نمايش اعداد، رشته هـا و مقـادير تـاريخ و زمـان را مـشخص مـي آند.

آرگومـان expression، مـي توانـد يـك عـدد، رشـته يـا مقـداري از نـوع تـاريخ باشـد و آرگومـان Format، يك مقدار رشته اي است كه مشخص مي كند تابع ما مقدار خروجي را با چه قالب يا فرمتي برگشت و نمايش دهد.

به عنوان مثال اگـر مقـدار ورودي مـا يعنـي مقـدار آرگومـان expression از نـوع زمـان (Time ( باشد و قالب آرگومان format را به شكل "ss:mm:hh "انتخاب آرده باشـيم، خروجـي تـابع، زمان حال را نمايش مي دهد. مثلا: "18:22:37"

بـه عنـوان مثـالي ديگـر، فرمـان زيـر ، مقـدار pi را بـه شـكل عـددي اعـشاري بـا دقـت مـضاعف (Double) محاسبه مي كند.

Console.WriteLine(Math.Atan(1)\*4)

نتيجه خروجي، عدد "3.14159265358979" خواهد بود.

اين نتيجه ي خوبي است اما اگر قرار باشد اين عدد در يـك TextBox قـرار بگيـرد كـه بـراي آن محدوديتي از لحاظ تعداد كاراكترهاي ورودي قائل شـده ايد و اين مقدار كمتر از تعـداد ارقـام ايـن عدد باشد، تمامي ارقام در TextBox قرار نمي گيرند پس بايد براي ايـن عـدد قالـب و فرمتـي تعيين كرد. پس از تابع ()Format به شكل زير استفاده مي كنيم:

Console.WriteLine(Format(Math.Atan(1)\*4, "##.####"))

اين دستور نتيجه خروجي را به شكل 3.1416 نمايش خواهد داد. مثال ديگر: فرض كنيم كه شما به عنوان يـك حـسـابدار در يـك بانـك مـشغول بـه كـار هـسـتيد و احتياج داريد تا در نتيجه حساب، يك علامت خاص مثلا دلار (\$) يا ريال ظاهر شود. فرض كنيد كه عدد 2013333.134541 را در نتيجه ي يك حساب به دست مي آوريد. مي خواهيم با استفاده از تابع ()Format، علامت (\$) در ابتداي نتيجه ظاهر و همچنـين ميـزان خرده ي پول به دست آمده فقط تا دو رقم حساب شود. پس به شكل زير عمل مي كنيم:

amount =13454.332345201 Console.WriteLine(Format(amount,"\$###,###.##"))

نتيجه خروجي به صورت زير ظاهر خواهد شد:

\$13,454.33

آرگومان هاي firstdayofweek و firstweekofyear، تنها در قالب دهي بـه مقـاديري از نـوع تاريخ به کار مي روند.

آرگومان firstdayofweek، نام اولين روز هفته را مشخص مي آند و مي تواند يكـي از مقـادير زير را بپذيرد:

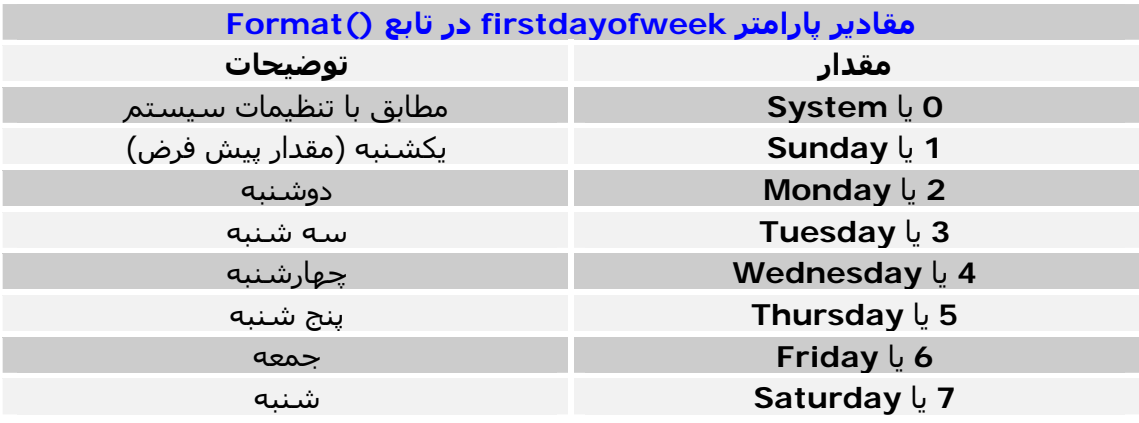

آرگومان firstweekofyear، اولين هفته از سال را مـشخص مـي آنـد و يكـي از مقـادير زيـر را مي پذيرد:

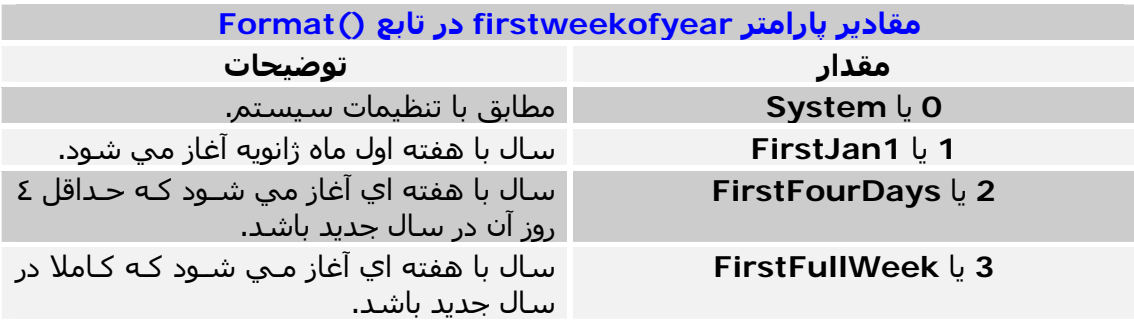

قالب هـاي مختلفـي بـراي نمـايش مقـادير عـددي، رشـته اي، تـاريخ و زمـان وجـود دارد آـه در ليست زير تمامي آنها را مي بينيد:

### **آاراآترهايي آه مي توان براي قالب دهي به تاريخ و زمان به آار برد:**

**/** : اين آاراآتر، جهت جدا آردن سال، ماه و روز از يك مقدار از نوع تاريخ به آـار مـي رود. البتـه در بعضي مكان ها ممكن است از كاراكترهاي ديگري جهت اين كار استفاده شود.

**:** : اين آاراآتر، جهت جداآردن ساعت، دقيقه و ثانيه از يك مقدار از نوع زمان بـه آـار مـي رود. البته در بعضي از مكان ها ممكن است از كاراكترهاي ديگري جهت اين كار استفاده شود.

**d** : اين آاراآتر، روز يك ماه را به وسيله يك عدد مشخص مي آند. اين عدد مقداري بـين 1 تـا 31 . است

**dd** :اين آاراآتر، همانند آاراآتر d رفتار مي آند با اين تفاوت آه اين تابع، قبـل از ارقـام يـك تـا نه، صفر (0) مي گذارد. 03،02،01 و... اما آاراآتر d، اعداد يك تا نه را به صورت معمول نشان مي دهد يعني ،2،1 3 و ...

**ddd** : اين آاراآتر، نام اختصاري يك روز را نشان مي دهد. مثلا: (Sat-Sun (

d**ddd :** اين كاراكتر، نام كامل روز را نشان مي دهد. مثلا: (Sunday-Saturday)

**w :** ايـن کـاراکتر، عــددي را کـه نمايـانگر روز هفتـه اســت نـشـان مــي دهــد. مـثلا عــدد 1 براي Sunday و 7 براي Saturday

**ww** : اين آاراآتر، عددي را آه نمايانگر هفته سال است نمايش مي دهـد. ايـن عـدد بـين 1 تا 54 . است

**M** : اين آاراآتر، عددي را آه نمايانگر ماه سال است نشان مي دهـد. اگـر بـا آاراآترهـاي h يا hh بيايد، به جاي نمايش عدد ماه، دقيقه را نشان خواهد داد.

**MM** : اين آاراآتر همانند آاراآتر M رفتار مي آند با اين تفاوت آه ايـن تـابع قبـل از ارقـام 0 تـا ،9 صفر (0) مي گذارد اما آاراآتر M، اعداد را به صورت معمول نمايش مي دهد. M**MM :** اين كاراكتر، نام اختصاري يك ماه را نشان مي دهد. مثلا: (Jan-Dec)

**MMMM** : اين آاراآتر، نام آامل ماه را نشان مي دهد. مثلا: (December-January (

**q** :اين آاراآتر، يك چهارم يك سال را با اعدادي بين 1 تا 4 نمايش مي دهد. (متناظر فصل) **y** : اين آاراآتر، عددي را آه نمايانگر روز سال است نمايش مي دهد. (1 تا 366) **yy** : اين آاراآتر، عددي دو رقمي را نشان مي دهد آه نمايانگر سال است. (00 تا 99) **yyyy** : اين آاراآتر، عددي 4 رقمي را نمايش مي دهـد آـه نمايـانگر سـال اسـت. (0000 تـا (9999 **h** : اين كاراكتر، عددي را كه نمايانگر ساعت است نمايش مي دهد. (0 تا 12) h**h** : اين كاراكتر همانند كاراكتر h رفتار مي كند با اين تفاوت كه اين تابع قبل از ارقام 0 تا 12، صفر (0) مي گذارد اما كاراكتر h، اعداد را به صورت معمول نمايش مي دهد. **H** : اين آاراآتر، شكل آاملتر آاراآتر h است و ساعت را به صورت 0 تا 24 نمايش مي دهد. به عنوان مثال اگر ساعت فعلي سيستم 3 باشد، 3صبح را با عدد 3 و 3 بعد از ظهر را با عـدد 15 نمايش مي دهد. **HH** : اين آاراآتر، همانند آاراآتر H رفتار مي آند با اين تفاوت آه قبـل از ارقـام 0 تـا ،9 صـفر (0) مي گذارد. (00 تا 09) ولي آاراآتر H، ارقام 0 تا 9 را به صورت معمول نمايش مي دهد. **m**:اين آاراآتر، دقيقه را را نمايش مي دهد، منتها بدون گذاشتن عدد صفر قبـل از ارقـام 0 تـا 9. بازه ي اين کاراکتر، عددي بين 0 تا 59 است. m**m**: همانند کاراکتر m رفتار کرده با اين تفاوت که قبل از اعداد 0 تا 9، صفر (0) مي گذارد. **s**: اين آاراآتر، ثانيه را نمايش مي دهد، منتها بدون گذاشتن عدد صـفر قبـل از ارقـام 0 تـا .9 بازه ي اين كاراكتر بين 0 تا 59 است. **ss**: همانند آاراآتر s رفتار آرده با اين تفاوت آه قبل از اعداد 0 تا ،9 صفر (0) مي گذارد. **PM/AM** : مشخص مي آند آه هم اآنون قبل از ظهر است (AM (يا بعد از ظهر (PM ( **pm/am**: همان آاراآتر PM/AM است، فقط قبل يا بعد بودن ظهر را با حروف آوچـك نمـايش مي دهد. (am/pm) **P/A** : قبل يا بعد بودن ظهر را با حروف اختصاري مشخص مي آند. ( A يا P ( **p/a** : همان آاراآتر P/A است، فقط قبل يا بعـد بـودن ظهـر را بـا حـروف آوچـك نمـايش مـي دهد.(a یا p)

**AMPM** : اين آاراآتر نيز قبل يا بعد بودن ظهر را مشخص مي آند امـا بـه جـاي ايـن آـاراآتر، کاراکتري که به وسـيله سـيسـتم تعيين شـده قرار خواهد گرفت. به عنوان مثـال در وينـدوز هـاي فارسـي با كلمات "صبح" و "عصر" نمايش مي دهد.

بـراي تغييـر نحـوه نمـايش، بـه سـربرگ Options Regional از قـسمت and Regional .آنيد مراجعه Control Panel در Language Options

کاراکترهايي که مي توان براي قالب دهي به مقادير عددي به کار برد، ١٦ کـاراکتر هـسـتند کـه نحوه ي کار با آنها بر عهده ي خوانندگان عزيز است.

#### **FormatCurrency(expression [,numDigitsAfterDecimal ] [,includeLeadingDigit ][,useParensForNegativeNumbers ][,groupDigits ])**

اين تابع، يك مقدار عددي را به شكل يك مقدار ارزي (Currency (قالب بنـدي شـده همـراه بـا نمادي که در سربرگ Regional Options از قسمت Regional and Language Options از Panel Control مشخص شده است، برگشت مي دهد.

بـه عنـوان مثـال در وينـدوزهاي فارسـي، نمـاد مقـادير ارزي بـا آلمـه "ريـال" و در وينـدوزهاي انگليسي با كاراكتر "\$"، مشخص مي شود.

براي تغيير نحوه نمايش اين مقادير، به قسمت گفته شده در بالا مراجعه آنيد.

در اين تابع، تمامي آرگومان ها به جز اولين آرگومان، اختياري هستند.

آرگومان expression، مقداري عددي است آه قصد برگشت آن با فرمت Currency . را داريم آرگومان numDigitsAfterDecimal، مقداري عددي است آه مشخص مي آند چند عـدد در سـمت راسـت بعـد از اعـشـار بايـد قـرار بگيرنـد. مقـدار پـيش فـرض، 1- اسـت يعنـي تنظيمـات Regional and Language Options را به كار مي برد.

آرگومان includeLeadingDigit، يك مقدار ثابـت Tristate اسـت. (ثابـت Tristate، مقـداري اسـت آـه مـي توانـد True، False يـا UseDefault باشـد) و مـشخص مـي آنـد آـه آيـا اگـر مقداري اعشاري کمتر از 1 بود، در سمت چپ اعشار، عدد صفر قرار گيرد يا خير.

به عنوان مثال عدد هفت دهم كه مي تواند به شكل "0.7" و يا "7." نمايش داده شود.

آرگومــان useParensForNegativeNumbers، نيــز يــك مقــدار ثابــت Tristate اســت آــه مشخص مي كند آيا اعداد مثبت را با دو پرانتز در دو طرف آنها برگشت دهد يا خير.

آرگومان groupDigits هم يك مقدار ثابت Tristate است و مشخص مي آند آيـا اعـداد بـيش از 5 رقمي با کاراکتري که در قـسـمت Regional and Language Options مـشـخص شـده از يكديگر جدا شوند يا خير. به عنوان مثال در صورت True بودن ايـن آرگومـان، عـدد 234,456 به طريقي كه مشاهده مي كنيد با كاراكتر (,) از يكديگر جـدا شـده و اعـداد از سـمت راسـت، سه تا سه تا جدا مي شوند. در صورت False بودن اين آرگومان، اعداد پشت سر هـم و بـدون کاراکتر جداکننده ظاهر مي شوند.

# **FormatDateTime(date [,namedFormat ])**

اين تابع، يك مقدار از نوع تاريخ (Date (يا زمان (Time (را قالب بندي مي آند. آرگومان date، يك مقدار از نوع تاريخ يا زمان است كه بايد قالب بندي شود. آرگومان اختياري namedFormat، مشخص مي آند آه چه نوع قالب بندي بايد براي تاريخ يـا زمان به کار رود.

.<br>اين آرگومان مي تواند يكي از مقادير زير را بپذيرد:

**GeneralDate**: اگر در آرگومان date، يك مقدار از نوع تاريخ آمده باشد، تاريخ به شكل آوتاه مثلا "14/02/2004"نمايش داده خواهد شد و اگر مقدار از نوع زمـان باشـد، زمـان بـه شـكل آامل مثلا "عصر 06:47:55" نمايش داده مي شود.

توجه: اگر هر دو مقدار تاريخ و زمان به كار روند، پشت سر هم نمايش داده خواهند شد. **LongDate**: اين مقدار ثابت، يك مقدار از نوع تـاريخ را بـه صـورت طـولاني نمـايش و برگـشت مي دهد. مثلا: "شنبه, ١٤ آبان, ١٣٨٢ "

**ShortDate**: اين مقدار ثابت، يك مقدار از نوع تاريخ را به صورت آوتاه نمايش و برگـشت مـي دهد. مثلا: "٢٠٠٤/٠٢/١٤"

**LongTime**: اين مقدار ثابت، يك مقدار از نوع زمان را بـه صـورت طـولاني نمـايش مـي دهـد. مثلا: "٠٦:٥٨:٣٤ عصر"

**ShortTime**: اين مقدار ثابت، يك مقدار از نوع زمان را به صورت آوتاه نمايش مي دهد. مثلا: "١٩:٢٣"

**نكته مهم**: تمـامي مقـادير ثابـت بـالا، بـر اسـاس تنظيمـاتي آـه در قـسمت and Regional Language Options از Control Panel صورت گرفته است عمل مي كنند.

#### **FormatNumber(expression [,numDigitsAfterDecimal ] [,includeLeadingDigit ][,useParensForNegativeNumbers ][,groupDigits ])**

اين تابع، يك مقدار عددي را با قالب بندي ديگري به صورت عددي برگشت مي دهد. تمامي آرگومان هاي اين تابع در توضيحات تابع ()FormatCurrency . بيان شدند

#### **FormatPercent(expression [,numDigitsAfterDecimal ] [,includeLeadingDigit ][,useParensForNegativeNumbers ][,groupDigits ])**

اين تابع، يك عدد را بر حسب درصد برگشت مـي دهـد يعنـي عـدد را در ١٠٠ ضـرب كـرده و بـا نماد درصد (%) و با قالبي كه مشخص شده است برگشت و نمايش مي دهد. تمامي آرگومان هاي اين تابع در توضيحات تابع ()FormatCurrency . بيان شدند

# **LSet(string,len) , RSet(string,len)**

اين توابع، بـه تعـدادي كـه مـشخص مـي شـود، در سـمت چـپ (Lset) يـا راسـت (Rset) يـك عبارت، فضاي خالي قرار مي دهند.

آرگومان string که مي تواند از هر نوع مقداري باشـد، رشـته اي را مشـخص مي کنـد کـه بايـد در سمت چپ يا راست آن، فضاي خالي اضافه شود.

آرگومان len نيز مقداري عددي است كه تعداد فضاي خالي را كه بايد ايجاد شود مشخص مي کند. مثال هاي زير را در نظر بگيريد: Console.WriteLine("[" & RSet("Behrouz",20) & "]") Console.WriteLine("[" & LSet("Rad",20) & "]") Console.WriteLine(RSet(34.56,10)) Console.WriteLine(RSet(4356.99,10)) Console.WriteLine(RSet(4.01,10)) خروجي پس از اجرا به شكل زير خواهد شد: [ Behrouz]

 $[Rad$  ] 34.56 4356.99 4.01

#### **Val(string) , Str(number)**

تابع ()Val، يـك مقـدار رشـته اي را بـه عنـوان ورودي دريافـت آـرده و آن را بـه صـورت مقـداري عددي برگشت مي دهد. تابع ()Str دقيقا عكس تـابع ()Val رفتـار آـرده و يـك مقـدار عـددي را دريافـت آـرده و آن را بـه صورت مقداري عددي برگشت مي دهد. مكانيزم كار تابع ()Val به اين شكل است كه از ابتداي رشته ورودي شروع به خوانـدن آن مـي آند و زماني آه به آاراآتري **غيـر عـددي** رسـيد جـستجو متوقـف و نتيجـه برگـشت داده مـي شود. مثال زير را در نظر بگيريد:<br>" Dim a As String ="18:6.05 " Console.WriteLine(Val(a))

نتيجه ي خروجي، عدد 18 خواهد بود زيرا آاراآتر "**:**" آاراآتري غير عددي است. مثالي براي تابع ()Str:

Dim a As Integer = 18 Console.WriteLine(Str(a))

نتيجه خروجي، رشته "18" . خواهد بود

#### **توابع رياضي (Math(:**

در VB.NET تمامي توابع رياضي VB.6.0 به عنوان متدهايي در كـلاس Math قـرار داده شــده اند. پس در اين بخش آنها را با نام متد صدا مي زنيم. براي استفاده از متدهاي رياضي در NET.VB بايد آلاس Math را به برنامـه ي خـود اضـافه يـا قبل از اسـتفاده از ايـن متـدها، كلمـه Math را قبـل از نـام متـد ذكـر كنيـد مثـل: (Math.Abs، (Math.Cos

#### **Abs(expression)**

اين متد، قدر مطلق يك عبارت عددي را محاسبه مي كند. آرگومان expression، عددي است آه بايد قدر مطلـق آن محاسـبه گـردد. اگـر expression بزرگتر يا مساوي صفر باشد، نتيجه ي متد همان عبارت expression خواهد بود وگرنه عبـارت expression در عدد 1– ضرب شده و نتيجه برگشت داده مي شود. (1.01)Abs مثال زير را در نظر بگيريد:

Abs(-1.01)

نتيجه هر دو اين دستورات، عدد 1.01 خواهد بود.

#### **Atan(expression)**

اين متد، آرك تانژانت يك مقدار را محاسبه و برگشت مي دهد. آرگومان expression مقداري است كه آرك تانژانـت آن بايـد محاسـبه گـردد. نتيجـه ايـن متـد، مقداري بين 1.57079– تا 1.57079 است. 1.16=(2.3)Atan مثال:

#### **Cos(expression)**

اين متد، كسينوس يك زاويه را بر حسب راديان محاسبه مي كند. آرگومان expression، عبارتي است كه بايد كسينوس آن محاسبه شود. حاصـل متـد ()Cos، مقداري بين 1– تا 1 است. مثال:

 $Cos(0)=1$  $Cos(2.3) = -0.67$ 

### **Exp(expression)**

اين متد، تواني از e) عدد نپر) را برمي گرداند. نكته: تقريبا 2.7182=e آرگومان expression، مقداري عددي(تواني) است آه بايد عدد نپـر آن محاسـبه گـردد و مـي تواند يك عدد صحيح، اعشاري، مثبت يا منفي باشد. مثال:<br>7.31=(2)Exp(2)=7.31

#### **Int(expression) , Fix(expression)**

هر دو اين متدها، مقداري عددي را دريافت كرده و عددي از نوع Integer (صـحيح) را برگـشـت مي دهند. آرگومان expression عبارتي عددي است آه به عنوان ورودي اين متدها داده مي شود. اگر مقدار ورودي، صحيح و مثبت يا منفي باشد، همان مقدار expression برگـشت داده مـي شود. اگر مقـدار ورودي، اعـشاري و مثبـت باشـد، قـسمت اعـشاري حـذف شـده و قـسمت صـحيح برگشت داده مي شود. اگر مقدار ورودي، اعشاري و منفي باشد دو حالت دارد: در حالت اول اگر از متـد ()Int اسـتفاده شـود، اولـين عـدد صـحيح منفـي آـوچكتر يـا مـساوي عبارت ورودي برگشت داده مي شود. در دومين حالت اگر از متد ()Fix استفاده شـود، اولـين عـدد صـحيح منفـي بزرگتـر يـا مـساوي عبارت ورودي برگشت داده مي شود. مثال هاي زير را در نظر بگيريد:  $Int(12)=12$ 

 $Int(14.23)=14$  $Int(500/Int(2.5))) = 250$  $Fix(15.5)=15$  $Int(-2.3) = -3$  $Fix(-2.3) = -2$ پيشنهاد مي كنم اگر مي خواهيد كه از دست قسمت اعشاري يك عدد خـلاص شـويد و آن را اصطلاحا گرد كنيد، به شكل زير عمل كنيد:<br>Int(value +0.5)

 $Fix(6)=6$ 

Value، مقداري عددي است كه قصد گرد كردن آن را داريد.

اين دستور، فرمان بسـيار كارآمدي براي گردكردن هر نـوع مقـداري عـددي اسـت بـا ايـن وجـود، متد ()Round آه در قسمت بعد توضيح داده شده است به شيوه اي آسانتر، بهتـر و آارآمـدتر اين کار را انجام مي دهد.

### **Round(expression [,numdecimalplaces ])**

اين متد، يك عدد اعشاري را گرد مي كند. آرگومان expression، مقداري است که بايد گرد شود. آرگومان اختياري numdecimalplaces مشخص مي آنـد آـه ايـن مقـدار تـا چنـد رقـم بعـد از اعــشار بايـد گـرد شــود. اگـر از ذكـر ايـن آرگومـان خـودداري شــود، يـك مقـدار از نـوع صـحيح (Integer (برگشت داده مي شود. مثال هاي زير را در نظر بگيريد:

 $Round(3.49) = 3$  $Round(3.51)=4$  $Round(3.49,1)=3.5$ Round $(3.51, 1) = 3.5$ 

# **Log(expression)**

اين متد، لگـاريتم طبيعـي (يـا لگـاريتم پايـه e آـه تقريبـا 2.7182=e اسـت) مقـداري را برمـي گرداند. آرگومان expression، مقداري عددي است آه لگاريتم طبيعي آن بايد محاسـبه شـود و حتمـا بايد مقداري مثبت باشد. عبارت ((N(Exp(Log و ((N(Log(Exp هر دو عدد N را برمي گردانند. لگاريتم طبيعي، لگاريتم پايه عدد e) نپر) است. مقدار دقيق عدد نپر را مي توانيد با دستور (1)Exp به دست بياوريد. براي محاسبه لگاريتم ها در پايه هـاي ديگـر، عـدد لگـاريتم طبيعـي را بـر لگـاريتم پايـه تقـسيم كنىد. به عنوان مثال، دستور زير لگاريتم يك عدد در پايه ي 10 را محاسبه مي كند.

Log10 =Log(number)/Log(10)

#### **Hex(expression) , Oct(expression)**

ايـن متـدها عـددي را بـه عنـوان ورودي دريافـت كـرده و آن را بـه مبنـاي ٨ (Oct) يـا مبنـاي ١٦ (Hex) تبديل مي كنند و به صورت يك مقدار رشته اي (String) برگشت مي دهند. به عنوان مثال عبارت (47)Hex، مقدار "F2 "و عبـارت (47)Oct مقـدار "57" را برگـشت مـي دهند. براي تعيين كردن اعداد در مبناي ١٦، ابتداي آنها كاراكتر ״AH" را قرار دهيد. کاراکتر و نماد معادل براي اعداد در مبناي ۸، کاراکتر ״80» مي باشد. قرض كنيد مقادير زير تعريف شـده باشـند:<br>77Ovalue =199 : Ovalue =&O77 حال دستور (Dvalue(Oct، مقدار رشته اي "307" و دستور (Dvalue(Hex مقدار رشته اي "F3 "را برگشت مي دهد.

مي توانيد از كاراكترهاي معادل اين متدها نيز استفاده كنيد. مثال زير را در نظر بگيريد:<br>MsgBox ("The number 3F in decimal is " & &H3F)

مقداري كه نشان داده مي شود، عدد 63 خواهد بود.

#### **Pow(value1,value2)**

اين متد، دو عدد را به عنوان ورودي دريافت كرده و عدد اول را به توان عدد دوم مي رساند. ((2,3)Pow.Math(WriteLine.Console دستور زير را در نظر بگيريد:

در خروجي، عدد ٨ نمايش داده خواهد شود. ٢ به توان ٣ برابر با ٨ است.

#### **Sin(expression)**

اين متد، سينوس زاويه اي را بر حسب راديان محاسبه و برگشت مي دهد. آرگومان expression، عبارتي است آه سينوس آن بايد محاسبه شود. نتيجه متد ()Sin، مقداري بين 1 تا 1− است. مثال:<br>Sin(2.3) = 0.75  $\,$ 

#### **Sqrt(expression)**

اين متد، مربع (عدد به توان ٣) يك مقدار عددي را محاسبه و برگشت مي دهد. آرگومان expression، عددي است آه بايد مربع آن محاسبه شود.

### **Tan(expression)**

اين متد، تانژانت زاويه اي را بر حسب راديان محاسبه مي كند. مثال:

 $Tan(2.3) = -1.12$ 

#### **توابعي آه با تاريخ و زمان سر و آار دارند (Time and Date(:**

توابع كاربردي و كارآمدي جهت كار با تاريخ و زمان در VB.NET وجـود دارد كـه ممكـن اسـت در برخورد اول با اين توابع، از تنوع آنها تعجب كنيد! نكته مهم: در VB، مقاديري كه از نوع تاريخ هسـتند بايد حتما بين دو علامت (#) قرار گيرند.

#### **Now()**

اين تابع، تاريخ و زمان جاري سيستم را برمي گرداند. مثال:

MsgBox(Now()) به عنوان مثال، خروجي دستور فوق مي تواند "PM 09:23:10 02/10/2004 "باشد. توجه داشته باشيد كه تاريخ و زمان با كاراكتر خالي (Blank) از هم جدا شده اند. نكته مهم: براي استخراج تنها تاريخ يا زمان برگشت داده شـده از ايـن تـابع، از خـواص Date و TimeOfDay اين تابع به شكل زير استفاده آنيد.

Console.WriteLine(Now.Date.ToString) Console.WriteLine(Now.TimeOfDay.ToString)

# **Day(date)**

اين تابع، يك مقدار از نوع تاريخ را به عنوان ورودي مي پذيرد و روز آن را برمي گرداند. به عنوان مثال اگر مقدار ورودي، تاريخ 12/15/2004 باشد، مقدار خروجي عـدد 15 يعنـي روز تاريخ خواهد بود. مثال زير روز جاري سيستم را برگشت مي دهد.

Day(Now())

# **Weekday(date [,firstdayofweek ])**

اين تابع، عددي بين 1 تا 7 را برمي گرداند كه مشخص كننده روز هفته است. مثلا، 1 براي Sunday، 2 براي Monday و به همين ترتيب. آرگومان date يك مقدار از نوع تاريخ است. آرگومان اختياري firstdayofweek، اولين روز هفته را مشخص مـي كنـد و مـي توانـد يكـي از مقادير زير را بپذيرد: مقدار اين آرگومان به طور پيش فرض Sunday يعني يكشنبه است.

مطابق با تنظيمات سيستم <<< 0 يا System يكشنبه (مقدار پيش فرض) <<< 1 يا Sunday دوشنبه <<< 2 يا Monday سه شنبه <<< 3 يا Tuesday چهارشنبه <<< 4 يا Wednesday پنج شنبه <<< 5 يا Thursday جمعه <<< 6 يا Friday شنبه <<< 7 يا Saturday

### **WeekdayName(weekday [,abbreviate [,firstdayofweek ]])**

اين تابع همانند تابع ()Weekday عمل مي كند با اين تفاوت كه ايـن تـابع، نـام روز معـادل يـك عدد که بين 1 تا 7 است را برمي گرداند.

آرگومان weekday يك مقدار عددي صحيح است و عددي بين 1 تا 7 را مي پذيرد. آرگومان اختياري abbreviate، يك مقدار منطقي (Boolean (است آه مشخص مـي آنـد آيـا نام روزي که برگشت داده مي شـود به صورت کوتـاه و اختـصاري باشــد يـا خيـر. بـه طـور پـيش فرض اين مقدار False است يعني نام به صورت كامل برگشت داده مي شود. آرگومان اختياري firstdayofweek نيز اولين روز هفته را مشخص مي كند و مي تواند يكـي از مقاديري را آه آرگومان firstdayofweek از تابع Weekday مي پذيرد، بپذيرد. مقدار اين آرگومان به طور پيش فرض Sunday يعني يكشنبه است.

# **Month(date)**

اين تابع از مقدار تاريخ، ماه آن را برمي گرداند كه عددي بين 1 تا 12 است. آرگومان date، مقداري از نوع تاريخ است آه ماه آن بايد برگشت داده شود. به عنوان مثال براي به دسـت آوردن عـدد متنـاظر مـاه جـاري سيـستم از دسـتور زيـر اسـتفاده كنىد:

Month(Date())

### **MonthName(month [,abbreviate ])**

اين تابع نيز همانند تابع ()Month عمل مي كند با اين تفاوت كه به جاي عدد مـاه، نـام مـاه را برگشت مي دهد. آرگومان month، مقداري عددي و بـين 1 تـا 12 اسـت آـه بايـد مـاه متنـاظر آن برگـشت داده شود. آرگومان اختياري abbreviate، يك مقدار منطقي (Boolean (است آه مشخص مـي آنـد آيـا نام ماهي كه برگشت داده مي شـود به صورت كوتاه و اختـصاري باشــد يـا خيـر. بـه طـور پـيش

فرض اين مقدار False است يعني نام ماه به صورت آامل برگشت داده مي شود.

# **Year(date)**

اين تابع از مقدار تاريخ، سال آن را برمي گرداند. مقداري كه اين تابع برمي گرداند، عددي بين 0 تا 9999 مي باشد. آرگومان date، مقداري از نوع تاريخ است آه سال آن بايد برگشت داده شود. به عنوان مثال براي به دست آوردن عدد متناظر سـال جـاري سيـستم از دسـتور زيـر اسـتفاده كنىد:

Year(Now())

# **Hour(time)**

اين تابع از مقدار زمان، بخش ساعت آن را برمي گرداند. مقداري که اين تابع برمي گرداند بين 0 تا 24 است. آرگومان Time، مقداري از نوع زمان (Time (است آه ساعت آن بايد برگشت داده شود. به عنوان مثال دستور زير ساعت جاري سـيستم را نشـان مي دهد:<br>(()Console WriteLine(Hour(Now()

# **Minute(time)**

اين تابع از مقدار زمان، دقيقه آن را برمي گرداند. مقداري كه اين تابع برمي گرداند بين 0 تا 59 است. آرگومان time، مقداري از نوع زمان است آه دقيقه آن بايد برگشت داده شود. به عنوان مثال دستور زير دقيقه جاري سـيسـتم را نشـان مي دهد:<br>Console WriteLine(Minute(Now()))

# **Second(time)**

اين تابع از مقدار زمان، ثانيه آن را برمي گرداند. مقداري كه اين تابع برمي گرداند بين 0 تا 59 است. آرگومان time، مقداري از نوع زمان است آه ثانيه آن بايد برگشت داده شود. به عنوان مثال دستور زير ثانيه جاري سيستم را نشان مي دهد: Console.WriteLine(Second(Now()))

# **DateSerial(year,month,day)**

اين تابع، سـه عدد صحيح را به عنوان ورودي دريافت كرده و آن را به تاريخ تبديل مي كند. آرگومان هاي year،month و day به ترتيب سال، ماه و روز هستند. دسـتور زير را در نظر بگيريد:<br>Console WriteLine(DateSerial(2002,10,1))

خروجي اين دستور، رشته ي "01/10/2002" خواهد بود. همچنين از اين تابع مي توانيد جهت برخي محاسبات بر روي مقدار تاريخ استفاده كنيد. به عنوان مثال فرض كنيد مي خواهيد بدانيد كه نودمين روز ســال در چـه تـاريخي از ســال قـرار خواهد گرفت. مي توانيد از دستور زير جهت آگاهي از اين موضوع استفاده کنيد:

Console.WriteLine(DateSerial(1996,1,90))

خروجي اين دستور، عبارت ״03/30/1996" خواهد بود. به عنوان مثالي ديگـر مـي خـواهيم بـدانيم آـه ١٠٠٠ روز بعـد از تـاريخ فعلـي سيـستم در چـه تاريخي قرار خواهد گرفت. پس به شكل زير عمل مي كنيم:

Console.WriteLine(DateSerial(Year(Now.Date),Month(Now.Date),Weekday(Now.Date)+1000))

شـما همچنين قادر به اضافه كردن يا كم كردن (تفريق كردن) يك عدد متناظر ماه ها به آرگومـان month و همچنين يك عدد متناظر سال به آرگومان year . هستيد توجه داشته باشيد كه تعداد روزهاي هر ماه در اين تابع ٣٠ روز است.

# **DateValue(date)**

اين تابع، يك عبارت رشـته اي را به عنوان ورودي دريافت كرده و آن را به يك مقـدار از نـوع تـاريخ تبديل مي كند. ببدين مثي حد.<br>به عنوان مثال اگر اين تابع را به شـكل زير به كار ببريم:

Console.WriteLine(DateValue("December 25, 2002"))

عبارتي که در خروجي چاپ مي شود، ″12/25/2002" خواهد بود. يكي از كاربردهاي سودمند و مفيد اين تابع در هنگامي اسـت كـه بـا تـابع ()DateDiff بـه كـار رود. تابع ()DateDiff در ادامه توضيح داده مي شود. فرض كنيد مي خواهيم تعداد روزهاي بين دو تاريخ را محاسبه كنيم: دستور زير اين کار را براي ما انجام مي دهد:

Console.WriteLine((DateDiff(DateInterval.Day,DateValue("12/25/1993"), \_ DateValue("12/25/1996 ")))

عددي که در خروجي ظاهر خواهد شد، 1096 يعني تعداد روزهـاي بـين ايـن دو تـاريخ خواهـد بود.

#### **TimeSerial(hours,minutes,seconds)**

اين تابع، سـه عدد صحيح را به زمان مشـخصي تبديل مي كند. آرگومان هاي Hour، Minute و Second به ترتيب اعداد صحيحي هستند آه سـاعت، دقيقـه و ثانيه را كه بايد به زمان تبديل شوند، تعيين مي كند. (4,10,55)TimeSerial مثال زير را در نظر بگيريد:

اين تابع، مقدار "AM 4:10:55 "را برگشت مي دهد. اين تابع معمولا براي محاسبه ي زمان به کار مي رود. به عنوان مثال، فراخواني تابع ()TimeSerial به شكل زيـر، ٢ سـاعت و ١٥ دقيقـه و ٣٢ ثانيـه (-32 -15,40 -2,13 16)TimeSerial قبل از ساعت PM 4:13:40 را برمي گرداند.

زمان برگشتي، PM 1:58:08 . خواهد بود

#### **TimeValue(time)**

اين تابع، يك مقدار رشته اي را دريافت كرده و آن را به مقدار زماني تبديل مي كند. همانند تابع ()DateValue، اين تابع نيز مي تواند جهت انجـام عمليـاتي نظيـر جمـع يـا تفريـق زمان ها به کار رود.

#### **DateAdd(interval,number,date)**

اين تابع همان طور كه از نـام آن نيـز پيداســت، مقـداري را بـه تـاريخي مـشـخص اضـافه كـرده و تاريخ جديد را برگشت مي دهد. آرگومان interval، يك واحد زماني همانند روز، ساعت، هفته و ... است آـه فاصـله دوره اي را مشخص مي كند كه تاريخ جديد بايد بر حسب آن محاسـبه و برگـشت داده شـود و مـي توانـد يكي از مقادير زير را بپذيرد:

سال :**Year** يك چهارم سال يا ٣ ماه يا يك فصل :**Quarter** ماه :**Month** روز از سال :**DayOfYear** روز :**Day** روز از هفته :**WeekDay** هفته از سال :**WeekOfYear** ساعت :**Hour** دقيقه :**Minute** ثانيه :**Second**

آرگومان number، تعداد هر دوره ي زماني را مشخص مي آنـد. مـثلا ممكـن اسـت بخـواهيم بدانيم آه ٣ ماه بعد از تاريخ فعلي سيستم چه تاريخي مي شود پس اين پـارامتر را برابـر بـا ٣ قرار مي دهيم.

نكَته: اگَر اين آرگومان عددي مثبت باشد، تاريخي كه برگشت داده خواهد شد مربوط بـه آينـده است و اگر اين آرگومان، منفي باشد، تاريخي كه نشـان داده مي شـود مربوط بـه گذشــته مـي باشد.

آرگومان date نيز تاريخي را مشخص مي كند كه عمليات بايد بر روي آن انجام شود.

به عنوان مثال مي خواهيم بدانيم كه ١ ماه بعد از ٣١ دسـامبر سـال ٢٠٠٢، چـه تـاريخي مـي شود. پس به شكل زير عمل مي كنيم:

Console.WriteLine(DateAdd(DateInterval.Month,1,#12/31/2002#))

نتيجه اين دستور، عبارت "AM 12:00:00 1/31/2003 "خواهد بود. اين تابع تا حد زيادي شبيه به تابع ()DateSerial است كه توضيح داده شد با ايـن تفـاوت كـه تعداد روزهاي هر ماه در اين تابع بنا به نام ماه فرق مي كند مثلا ممكن است يك ماه ٣٠ يـا ٣١ روز باشد اما تعداد روزهاي ماه در تابع ()DateSerial، ثابت و ٣٠ روز مي باشد. مثال زير را در نظر بگيريد:

day1 =  $\#$ 1/31/2002 $\#$ Console.WriteLine(DateSerial(year(day1),month(day1)+1,day(day1)))

نتيجه عبارت، "3/2/02" خواهد بود كه يك تاريخ در ماه مارس است نه فوريه.

# **DateDiff(interval,date1,date2 [,firstdayofweek [,firstweekofyear ]])**

اين تابع، شكل پيشرفته تر تابع ()DateAdd است و اختلاف بين دو تاريخ را برمي گرداند. آرگومان interval يك مقدار ثابت است و فواصـل بـين دوره اي را مـشـخص مـي كنـد كـه شــما براي محاسبه اختلاف بين دو تاريخ به كار مي بريد.

مقاديري را که اين آرگومان مي تواند بپذيرد همان مقاديري هسـتند که آرگومـان interval تـابع ()DateAdd مي تواند بپذيرد.

آرگومان هاي 1date و 2date تاريخ هايي هستند آه اختلاف آنها بايد برگشت داده شود. نكته: هميشه مقدار 2date از 1date آم مي شود.

آرگومان هاي اختياري firstdayofweek و firstweekofyear نيز به ترتيب، اولين روز هفتـه و اولين هفته سال را تعيين مي كنند.

مقاديري را آه اين آرگومان ها مي توانند بپذيرنـد، همـان مقـادير آرگومـان firstdayofweek از تابع ()Format است آه پيشتر توضيح داده شد. (به توضيحات تابع ()format مراجعه آنيد) مثلا شما مي توانيد از اين تابع براي اطلاع از تعداد روزها، هفته ها، ثانيه ها و ... بين دو تـاريخ استفاده کنيد.

مثال زير تعداد روزهاي بين يك تاريخ مشخص شده و تاريخ فعلي سيستم را نمايش مي دهد:

Dim century As Date century = $\#1/1/2000\#$ MsgBox(DateDiff(DateInterval.Day,century,Now()))

نكته مهم: توابع DateDiff و TimeSerial در پروژه هـاي وب و مخـصوصا فـوروم هـايي آـه بـه وسيله ي زبان NET.ASP ايجاد مي شوند، آاربرد فراواني دارند.

يك نكته ي بسـيار مهم: نكته اي كه متاسـفانه در اكثر پروژه هاي وب در ايران رعايت نمي شـود اين است كه ساعت رسمي ايران در روز اول فروردين يك ساعت به جلـو كـشـيده مـي شــود و در اين حالت، ساعت كشور ما از گرينويچ، ٤:٣٠ سـاعت جلـوتر اسـت، در حـالي كـه در روز ٣١ شـهريور يك ساعت به عقب كشيده مي شود و به حالت اوليه خود باز مي گردد يعنـي  $3.5$  + GMT

### **DatePart(interval,date [,firstdayofweek [,firstweekofyear ]])**

اين تابع، بخشي از يك تاريخ را برمي گرداند.

آرگومان interval بخشي است آه بايد از تاريخ استخراج شود و همان مقاديري را مـي پـذيرد آه مي توان براي قالب دهي به تاريخ و زمان در تابع ()Format . به آار برد

آرگومان date نيز تاريخي است آه قسمتي از آن بايد استخراج شود.

آرگومـــان هـــاي اختيـــاري firstdayofweek و firstweekofyear نيـــز در تـــابع ()DateDiff توضيح داده شدند.

به عنوان مثال فرض مي كنيم تاريخ جاري سـيسـتم، ٢٣ اكتبر سـال ٢٠٠١ ميلادي اسـت. دستورات زير نتايج مختلفي را به ما نشـان مي دهند كه نتيجه به صورت پررنگ تـر نمـايش داده شده است:

```
Dim Day1 As DateTime 
day1 = Now()Console.WriteLine(DatePart("yyyy ",day1)) 
2001 
Console.WriteLine(DatePart("q ",day1)) 
3 
Console.WriteLine(DatePart("m ",day1)) 
10 
Console.WriteLine(DatePart("d ",day1)) 
23 
Console.WriteLine(DatePart("w ",day1)) 
3 
Console.WriteLine(DatePart("ww ",day1)) 
43
```
Console.WriteLine(DatePart("h ",day1)) **15**  Console.WriteLine(DatePart("n ",day1)) **3**  Console.WriteLine(DatePart("s ",day1))  **30**

#### **توابعي آه جهت انجام عمليات ورودي /خروجي (O/I (بر روي فايل ها مورد استفاده قرار مي گيرند (O/I File(:**

يكي از جنبه هاي مهم برنامه نويسي در هر زبان، قابليت دسترسي و مـديريت فايـل هـا مـي باشد.

در ويژوال بيسيك، ٣ نوع فايل وجود دارد:

١) فايل هاي ترتيبي.

٢) فايل هاي با دسترسي تصادفي.

٣) فايل هاي باينري.

فايل هاي ترتيبي اغلب فايـل هـاي متنـي (Text (هـستند. بـه عبـارت ديگـر شـما مـي توانيـد اينگونه فايل ها را با هر ويرايشگر متني همانند Notepad باز كنيد.

در اينگونه فايل ها هر كاراكتر ذخيره شده در فايل، يك بايت را اشغال مي كند.

تمامي اطلاعات ذخيره شده در فايل هاي متني به صورت رشته اي ذخيره خواهند شد.

مثلا مقادير عددي به صورت Integer يا Double ذخيره نمـي شـوند بلكـه بـه صـورت String عمل ذخيره سازي آنها انجام مي شود.

عمل خواندن فايل هاي ترتيبي، به ترتيب يعني از ابتدا تا انتهاي فايل و خط به خـط انجـام مـي شود بنابراين شما نمي توانيد در يك زمان در يـك فايـل ترتيبـي هـم اطلاعـات را بخوانيـد و هـم اطلاعات را بنويسيد.

اگر قصد خوانـدن و نوشـتن همزمـان در و از يـك فايـل ترتيبـي را داريـد، بايـد از دو فايـل ترتيبـي استفاده كنيد. يكي براي خواندن اطلاعات و يكي براي نوشتن اطلاعات درون فايل ترتيبي.

اگر در برنامه اي كه مي نويسيد به طور مكرر با فايل هـا سـرو كـار داريـد بـه گونـه اي كـه بايـد مرتبا محتويات يك فايل خوانده شود و پس از انجـام تغييـرات مجـددا ذخيـره شـود، بايـد از فايـل هاي با دسترسـي تصادفي اسـتفاده كنيد.

اين فايل ها در مقايسه با فايل هاي ترتيبي از سرعت بيشتري برخوردارند.

فايل هاي تصادفي نيز همانند فايل هاي ترتيبـي بـراي مقـاديري از نـوع رشـته اي بـه ازاي هـر آاراآتر، يك بايت را اختصاص مي دهند اما بـر خـلاف فايـل هـاي ترتيبـي، در ايـن نـوع فايـل هـا مقادير عددي با نوع خاص خود ذخيره مي شوند مثلا Integer يا Double.

براي نمايش فايـل هـاي تـصادفي در محـيط Dos مـي توانيـد بـا نوشـتن دسـتور TYPE در خـط فرمان، مقادير رشـته اي ذخيره شـده در اين فايل ها را مشـاهده كنيـد امـا قـادر بـه ديـدن اعـداد ذخيره شده نيستيد.

فايل هاي تصادفي براي ذخيره كردن داده هايي كـه در بخـش هـايي بـا طـول مـشـخص دســته بندي شده اند به کار مي روند.

اين بخش ها را اصطلاحا **ركورد** مي ناميم.

فايل هاي تصادفي به شـما اين امكان را مي دهند كه به هر ركورد دلخـواه در فايـل بـه ســرعت دسترسي داشته باشيد.

از آنجايي كه تمامي ركوردها در فايل تصادفي داراي طـول ثـابتي هـسـتند، اضـافه كـردن ركـورد جديد در فايل با اختصاص دادن يك شـماره شـاخص (index) به اين ركورد بسـيار آسـان اسـت.

فايل هاي با دسترسي تصادفي برخلاف فايل هاي ترتيبي مي توانند در يك زمـان، هـم فايـل را بخوانند و هم در آن بنويسند.

در فايل هاي تـصادفي اطلاعـات را مـي تـوان در هـر جـاي فايـل نوشـت بـدون آنكـه همجـواري رکوردها از بين برود يا لطمه اي بخورد.

**فايل هاي باينري**: اينگونه فايل ها شبيه فايل هاي ترتيبي هستند.

محتويات اين فايل ها مي تواند هر چيزي باشد.

کاراکتر، عدد يا حتي تصاوير مي توانند در فايل هاي باينري ذخيره شـوند.

در اين نوع فايل ها، داده ها به صورت باينري ذخيره مي شوند.

مثلا عدد ٤٢٦ عددي از نوع صحيح است و چون اعداد صحيح دو بايت از حافظـه را اشـغال مـي آنند پس ميزان فضاي اختصاص يافته به اين عدد در اين نوع فايل، ٢ . بايت است

انجام عمليات بر روي فايل ها بدون در نظر گرفتن نوع آنها، به طـور آلـي شـامل ٣ مرحلـه مـي باشد: **بازآردن فايل**: در اين مرحله، سيستم عامل ميـزان معينـي از حافظـه را بـراي نگهـداري داده هاي فايل كنار مي گذارد. اگر فايل وجود نداشته باشد، ابتـدا سـاخته شـده و سـپس بـاز مـي شود.

براي بازكردن يا در صورت لزوم، ايجاد يك فايل از تابع ()FileOpen استفاده كنيد.

**پردازش فايل**: يك فايل مي توانـد بـراي خوانـدن، نوشـتن و يـا خوانـدن-نوشـتن همزمـان داده هايش باز شود.

داده هايي كه خوانده مي شوند، پردازش شده و سپس در همان جاي قبلي يا در فايل ديگري ذخيره مي شوند.

**بستن فايل**: هنگامي كه كار با فايل به اتمام رسيد بايد آن را بست. هنگامي كه فايـل بـسـته شد، سيستم عامل فضاي اختصاص داده شده به فايل را به حافظه اصلي باز مي گرداند. براي بستن يك فايل باز از تابع ()FileClose استفاده آنيد.

### **FreeFile(file\_number)**

هر فايلي كه باز مي شود بايد شماره اي به آن اختصاص يابد. اگر برنامه ي شـما در طول دوره كاري خود تعداد زيـادي فايـل را بـاز يـا بـسـته مـي كنـد، ممكـن نيست که شما هميشه شماره فايل يا فايل هايي را که هم اکنون باز هستند بدانيد. در VB، تابع ()FreeFile شماره فايلي بعدي را آه قرار است باز شود تعيين مي آند. اين تابع هميشه با تابع ()FileOpen جهت بازكردن يك فايل به كار مي رود. نكته: تابع ()FreeFile را نمي توان به طور مستقيم در تابع ()OpenFile . به آار برد دستور زير را در نظر بگيريد:

FileOpen(FreeFile(), "C:\MyFile.dat",OpenMode.Input)

اين دستور از نظر نحوي درست كار مي كند اما شماره فايل را در اختيارتـان قـرار نمـي دهـد تـا بتوانيد اعمال خواندن يا نوشتن را بر روي فايل انجام دهيد.

دستور زير را در نظر بگيريد:

fNum =FreeFile() FileOpen(fNum, fileName)

بعد از اجراي اين دو دستور، هر فرماني كه با فايل سروكار داشته باشد مي تواند بـا آوردن نـام fNum در آرگومان مربوطه ي خود، به اين فايل دسترسي داشته باشد. همان طور كه گفته شد اين تابع، شماره فايل بعدي را تعيين مي كند مگر اينكه اين شماره بـه فايلي اختصاص داده شده باشد. در اينصورت در صورت فراخواني مجدد اين تابع، عددي مشابه فراخواني قبلي برگشت داده مي شود. به عنوان مثال دستورات زير کار نمي کنند:

fNum1 =FreeFile() fNum2 =FreeFile() FileOpen(fNum1, file1) FileOpen(fNum2, file2)

دستور دوم اشـتباه اسـت چون هر وقت كـه تـابع ()FreeFile بـراي تعيـين شــماره ي يـك فايـل جديد فراخواني مي شود بايد مورد استفاده قرار بگيرد و نمي توان قبل از به كارگيري آن دوباره از همين تابع جهت ايجاد يك شماره جديد استفاده كرد. پس دستورات فوق را به شكل زير اصلاح مي كنيم:

fNum1 =FreeFile() FileOpen(fNum1, file1) fNum2 =FreeFile() FileOpen(fNum, file2)

# **FileOpen(number,path,mode [,access ][,share ][,recordLen ])**

براي استفاده از يك فايل، بايد ابتدا آن را باز يا در صورت نياز آن را ايجاد كنيد.

تابع ()FileOpen با دريافت مقاديري اين آار را براي شما انجام مي دهد.

اين تـابع، جانـشين دسـتور Open در .6.0VB شـده اسـت. توجـه داشـته باشـيد آـه دسـتور Open در NET.VB قابل استفاده نيست.

آرگومان path مسير و نام فايلي است آه بايد باز شود و آرگومان number شـماره اي اسـت آه شما به اين فايل اختصاص مي دهيد (معمولا با تابع ()FreeFile(.

آرگومان mode، نوع عملياتي را آه قرار است بر روي فايل انجام شـود تعيـين مـي آنـد و مـي تواند يكي از مقادير زير باشد:

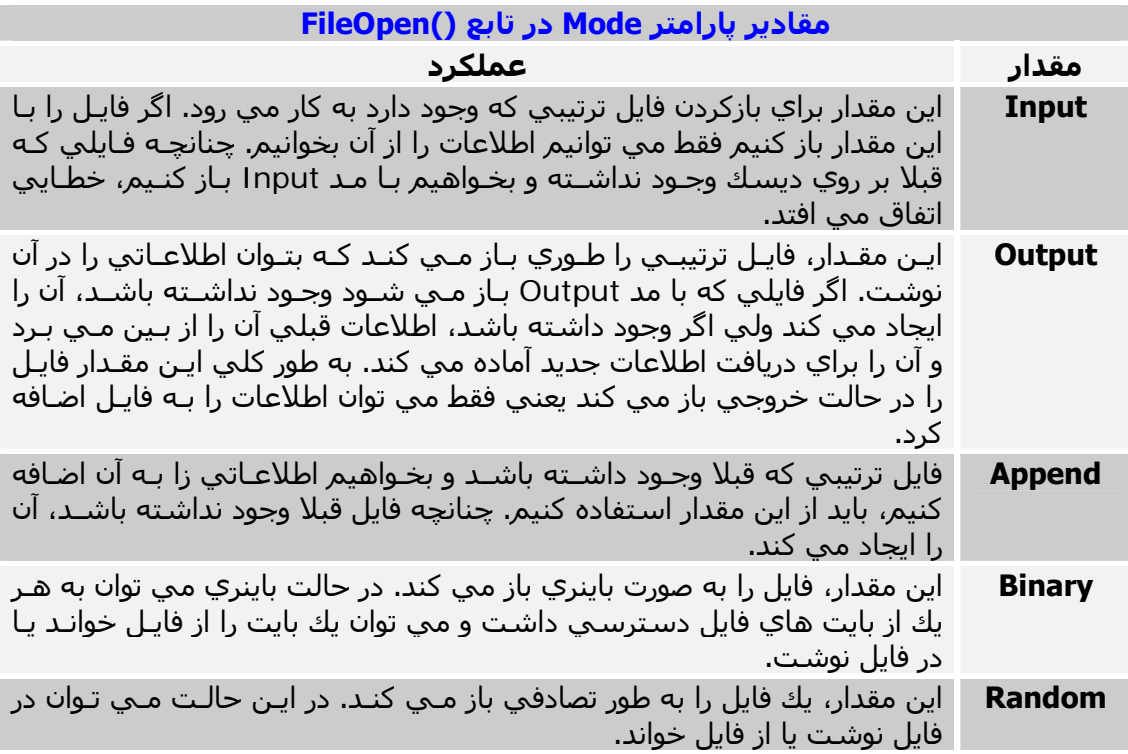

سه مقدار اول با فايل هاي ترتيبـي، مقـدار Random بـا فايـل هـاي بـا دسترسـي تـصادفي و مقدار Binary براي فايل هاي باينري به کار مي روند.

آرگومان اختياري access نوع دسترسـي به فايل را تعيين مي كند. يعني فايل براي خوانـدن يـا نوشتن يا هر دو عمل باز شود.

مقاديري که اين آرگومان مي تواند بپذيرد در جدول زير آمده است:

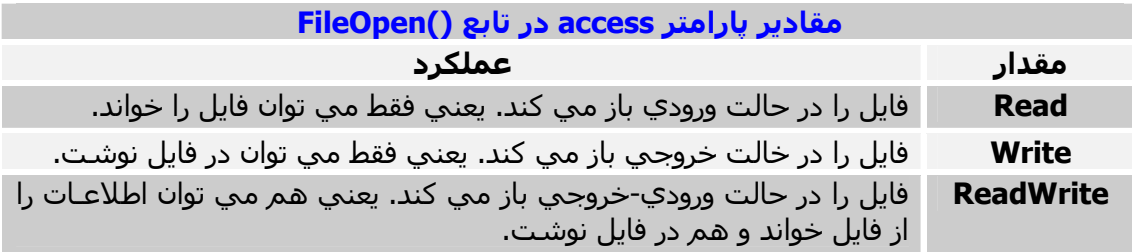

اين آرگومان بيـشـتر بـراي بـالا بـردن امنيـت کـار بـا فايـل بـه کـار مـي رود و ضـرورت چنـداني در استفاده از آن وجود ندارد. مثلا فايل هاي ترتيبي مي توانند براي فقط خوانـدن يـا فقـط نوشـتن باز شوند نه هر دو. پس استفاده از آرگومان ReadWrite اين آرگومـان در هنگـام بـاز آـردن يـك فايل ترتيبي بي اثر است. ولي جهت بالا بردن ضريب امنيت استفاده از فايل، هنگامي كه فايـل را در هـر حـالتي بـاز مـي آنيد، با توجه به نوع فايل استفاده از اين آرگومان نيز ضرري ندارد.

آرگومان اختياري share، نحوه عكس العمل فايلي آه توسط برنامه شما باز شده اسـت را بـه برنامه هاي ديگر ويندوز، در همان زمان كه شما فايل را باز كرده ايد مشخص مي كند. به عبارت ديگر شـما مـي توانيد نحوه دسـترسـي برنامه هاي ديگر را به فايلـي که شـما بـاز کـرده و در حال استفاده از آن هستيد تعيين آنيد.

آرگومان share مي تواند يكي از مقادير زير را بپذيرد:

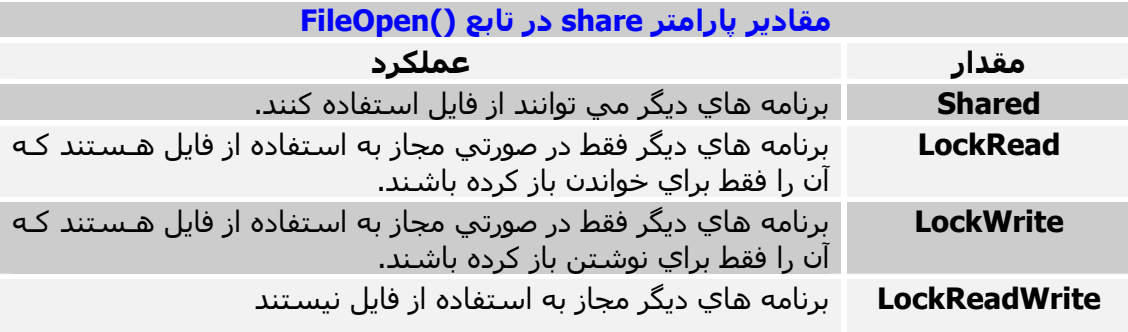

ارگومان share يك پارامتر بسـيار مهم براي برنامه هـايي اسـت كـه تحـت شــبكه نوشــته مـي شوند. به عنوان مثال دو آاربر به طور همزمان قصد نوشتن در يك فايل را دارند.

و اما آخرين آرگومان يعني آرگومان اختيـاري recordlen آـه فقـط در فايـل هـاي بـا دسترسـي تصادفي كاربرد دارد.

اگر فايلي كه قصد بازكردن آن را داريد از اين نوع باشد بايد طول هر ركورد فايل را كه بـر حـسـب بايت است به وسيله اين آرگومان مشخص كنيد.

هنگامي كه در ويژوال بيسيك فايلي با دسترسـي تـصادفي ايجـاد مـي كنيـد، هـيچ اطلاعـاتي راجع به طول رکورد يا ساختار آن در فايل ذخيره نمي شـود.

اين مورد را قبل از بازكردن اين نوع فايل ها بايد بدانيد.

طـول رکـورد، مجمـوع بايـت هـاي تمـامي فيلـدهاي آن فايـل اسـت کـه مـي توانيـد بـا دســتور (Len(record آن را محاسبه كنيد.

آرگومان record در اين دستور نام سـاختاري اسـت که براي بازکردن فايـل ترتيبـي بـه کـار بـرده ايد.

دستور زير فايل C:\samples\vb\cust.dat را که يـك فايـل ترتيبـي اسـت بـا اختـصاص دادن عددي که با استفاده از تابع ()FreeFile به دست آورده، در حالت ورودي-خروجي باز مي کند:

Dim Fnum As Integer =FreeFile()

FileOpen(Fnum, "c:\samples \vb \cust.dat ", OpenMode.Output, OpenAccess.ReadWrite)

#### **FileClose(file\_number)**

پس از اينكه كار با فايل تمام شد، بايد آن را بست. تابع ()FileClose فايلي را كـه شــماره ي آن بـه وســيله ي آرگومـان file\_number مـشـخص شده مي بندد. دستور زير، فايلي را كه شماره ي آن در عبارت fNum1 وجود دارد مي بندد.<br>FileClose(fNum1)

#### **Reset()**

اين تابع در حقيقت كار شما را در بستن فايل ها بسيار آسانتر مي كند. اين تابع تمامي فايل هايي را آه با استفاده از تابع ()FileOpen در برنامـه شـما بـاز شـده انـد مي بندد.

## **EOF(file\_number) , LOF(file\_number)**

اين دو تابع معمولا در توابعي كه با فايل ها سر و كار دارند بسـيار به كار مي روند. تابع ()EOF براي تست شرط پايان فايل به كـار مـي رود. ايـن تـابع فـايلـي را كـه شــماره آن بـه وسيله آرگومان number\_file مشخص شده چك مي آند و چنانچه اشاره گر فايل به انتهـاي آن رسيده باشد، اين تابع مقدار True وگرنه مقدار False را برمي گرداند. تابع ()LOF، اندازه يك فايل باز را كـه شــماره آن بـه وســيله آرگومـان file\_number مـشـخص شده است بر حسب بايت برمي گرداند.

شبه كد زير با استفاده از تابع ()EOF و يك حلقه تكرار، پايان يك فايل را چك مي كند:

{رفتن به اولين رآورد فايل} While Not EOF(fNum) {پردازش رآورد جاري} {رفتن به رآورد بعد} End While با استفاده از تابع ()LOF قادر به محاسبه ي تعداد رآورد هاي يك فايل با دسترسـي تـصادفي (*record*(Len /) *number\_file*(LOF =Length\_Rec هستيد. دستور زير اين آار را براي ما انجام مي دهد:

#### **Print (file\_number,output\_list) , PrintLine(file\_number,output\_list)**

براي نوشتن در يك فايـل ترتيبـي آـه بـه صـورت Output يـا Append بـاز شـده اسـت از تـابع ()Print استفاده مي آنيم.

آرگومان file\_number، شـماره فايلي اسـت كه قبلا با يكي از دو حالت بـالا بـاز شــده اســت و آرگومان list\_output نيز يك آرايه ي پـارامتري اسـت، يعنـي مقـادير يـا متغيرهـاي مقـداردهي شده اي که بايد در فايل نوشته شوند.

**نكتـه**: منظـور از آرايـه ي پـارامتري در VB، آرگومـاني اسـت آـه مـي توانـد مقـادير نامحـدودي بپذيرد. اين مقادير با استفاده از كاراكتر (,) از هم جدا مي شوند. دستور زير را در نظر بگيريد:

Print(fNum, var1, var2, "My VB World",333.333)

اين دستور، ٤ مقدار شامل مقدار ٢ متغير، يك مقدار رشته اي و يـك مقـدار عـددي را در فـايلي آه شماره آن در عبارت fNum وجود دارد ذخيره مي آند.

تابع ()Print داده ها را در خطـوط مجـزا ذخيـره نمـي آنـد يعنـي اينطـور نيـست آـه بـا هـر بـار فراخواني اين تابع، داده ها در خط بعدي فايل ذخيره شوند بلكه پشت سر هـم و بـدون فاصـله قرار خواهند گرفت.

به عنوان مثال، دستور زير فقط يك خط متني در فايلي كه شـماره آن در fNum وجـود دارد مـي نويسد:

Print(fNum, "This is the first half of the line ") Print(fNum, "and this is the second half of the same line.")

تابع ()PrintLine همان آاري را انجام مي دهد آه تابع ()Print انجام مي دهد بـا ايـن تفـاوت آه با هر بار فراخواني، داده را در خطوط مجزا قرار مي دهـد هماننـد دسـتور WriteLn در زبـان ياسكال كه اطلاعات را در خطوط جدا، ذخيره مي كند يا نمايش مي دهد.

براي خواندن داده هايي كه با تابع ()Print در فايـل ذخيـره شـده انـد از توابـع ()LineInput و ()Input استفاده مي آنيم.

تابع ()Print به طور پيش فرض بين فيلدهاي مختلف در يك فايل فاصله اي قرار نمي دهد. براي قالب دهي به فيلدهايي كه در هر خط فايل متني ذخيره مـي شـوند مـي توانيـد از كلمـه آليدي (Tab (استفاده آنيد تا VB در هنگام ذخيـره داده هـا در فايـل، بـين فيلـد هـاي مختلـف فاصله قرار دهد.

> همچنين خود مي توانيد براي اين فاصله مقداري تعيين آنيد. مثلا: (12)Tab مثال زير يك فايل متني را ساخته و مقداري داده را در آن ذخيره مي كند:

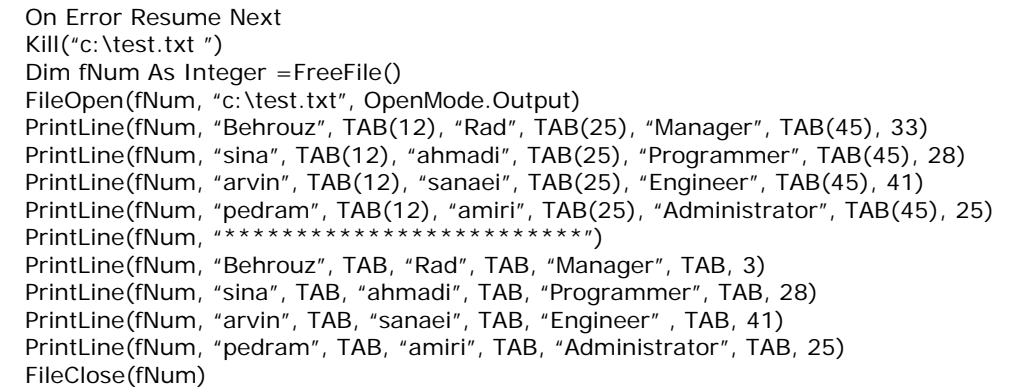

خروجي دستورات بالا به شكل زير خواهد شد:

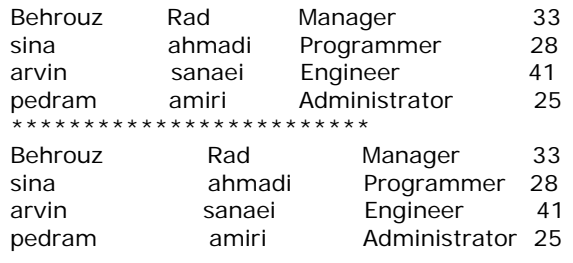

#### **Input(file\_number,var)**

بديهي اسـت كه پس از نوشـتن در فايل ترتيبـي، بايـد بتـوان اطلاعـات را از آن خوانـد و پـردازش کرد. براي خواندن اطلاعات از فايل ترتيبي، بايد آن را به صورت Input باز کرد.

تابع ()Input داده هاي يك فايـل ترتيبـي را خوانـده و آنهـا را در متغيـري آـه بـه عنـوان دومـين آرگُومان اين تابع وجود دارد يعني var مي ريزد.

آرگومان number\_file شماره فايلي اسـت آـه بـه صـورت Input بـاز شـده اسـت و آرگومـان var، يـك آرايـه پـارامتري اسـت كـه شــامل اســامي فيلـدها يـا ليـسـتي از متغيرهـا اســت كـه اطلاعات خوانده شده در آنها قرار مي گيرد.

در اين دستور، اگر هنگام خواندن فايل تعداد فيلدهايي كه شما نام آنها را در آرگومان var مـي آوريد از تعداد فيلدهاي فايل كمتر باشـد، فيلـدهاي بعـدي در فراخـواني بعـدي فرمـان ()Input نمايش داده مي شوند. ولي چنانچه تعداد فيلدهايي كه نام آنها در آرگومان var مي نويـسـيد، بيشتر از تعداد فيلدهاي يك ركورد فايل باشد، بـه تعـداد لازم از ركوردهـاي بعـدي خوانـده مـي شوند.

به عنوان مثال، دستورات زير يك مقدار عددي و يك مقدار از نوع تاريخ را از فـايلـي كـه بـاز شــده است مي خوانند:

Dim numVal As Long,DateVal As Date Input(1,numVal) Input(1,DateVal)

### **LineInput(file\_number)**

پيشنهاد مي كنم براي خواندن فايل ترتيبي از اين تابع استفاده كنيد. آرگومان number\_file شماره فايـل بـاز شـده اسـت و ايـن تـابع يـك سـطر از فايـل ترتيبـي را برگشت مي دهد.

اين تابع، در اولين بار فراخواني، اولـين خـط فايـل ترتيبـي را برگـشت مـي دهـد و در فراخـواني بعدي دومين خط و به همين منوال.

دستورات زير سطرهاي اول و دوم يك فايـل ترتيبـي را در متغيرهـاي 1Line و 2Line قـرار مـي دهند.

Line1 =LineInput(fNum) Line2 =LineInput(fNum) براي ذخيره سازي متن هاي ساده در يك فايل، يك فايل ترتيبي درست كنيـد و داده هـاي خـود را در آن ذخيره كرده و در موقع لزوم براي خواندن خط به خط داده هاي ذخيره شده بـا اســتفاده از تابع ()LineInput يا براي خواندن آل فايل از تابع ()FileGet استفاده آنيد.

#### **FilePut(file\_number,value [,record\_number ]) , FileGet(file\_number,value [,record\_number ])**

اين دو تابع براي خواندن يا نوشتن رکوردها به يا از فايل با دسترسيي تصادفي به کار مي روند. تابع ()FilePut براي نوشتن رکورد و تابع ()FileGet براي خواندن رکورد استفاده مي شوند. براي کار با اين توابع نياز به دانستن شماره رکوردي داريد کـه مـي خواهيـد آن را بخوانيـد يـا در فايل بنويسيد. آرگومان number\_file، شماره فايل است. آرگومان number\_record، شماره رآوردي است آه بايد خوانده يا نوشته شود. آرگومان number\_record يك پارامتر اختياري است و چنانچه از ذآر آن خودداري شود، رآـورد در مكان فعلي اشاره گر فايل نوشته مي شود . (در تابع ()FilePut ( آرگومان value، متغير رآوردي است آه در فايل نوشته شده است يا مي شود. پس از اينكه يك ركورد به فايل نوشـته يا از فايل خوانـده شــد، ركـورد بعـد از آن بـه عنـوان ركـورد جاري در نظر گرفته مي شود. به عنوان مثال اگر تابع ()FilePut، ١٠ بار پـشت سـر هـم و بـدون تعيـين آـردن شـماره رآـورد فراخواني شود، ١٠ رکورد اول فايل با دسترسي تصادفي، ايجاد يا بازنويسـي مي شـود.

از آنجايي كه فايل با ساختار دسترسي تصادفي، انعطاف پذيرترين ساختار و بيشترين كاربرد را دارد، با ذكر چند مثال با نحوه عملكرد اين ساختار بيشتر آشنا مي شويم: در اينجا من قصد ايجاد يك فايل نوع دسترسي تصادفي را جهـت نگهـداري مشخـصات محـصول يك شرآت دارم. هر مشخصه از اين محصول در يك متغيز به نام ProductRecord قرار خواهـد گرفت. ساختار ProductRecord را به شكل زير تعريف مي آنم:

توجه: در VB.NET از كلمه كليدي Structure جهت تعريـف يـك ســاختار سـفارشــي اســتفاده مي کنيم. اين کلمه جايگزين کلمه کليدي Type در VB.6.0 شده است.

Structure ProductRecord ProductID As String Description As String Price As Decimal End Type اطلاعات كالا قبل از ذخيره شدن در فايل، در هر يك از اين ٣ متغير قرار خواهند گرفت. حــالا بــراي دسترســي بــه فيلــدهاي ايــن ســاختار بايــد متغيــري از نــوع ايــن ســاختار يعنــي ProductRecord تعريف آنيم:

Dim PRec As ProductRecord

حال مي توانيم مقادير خود را به فيلدهاي متغير Prec نسبت دهيم:

PRec.ProductID = "TV00180-A " PRec.Description = "SONY TV " PRec.Price = 799.99

اکنون همه چيز براي ذخيره کردن مقادير وارد شيده در فايل ما آماده است اما قبل از انجـام ايـن کار بايد فايل را ايجاد کنيم:

fNum =FreeFile() FileOpen(fNum, "C:\products.dat ",OpenMode.Random)

توجه داشته باشيد كه من در تابع ()FileOpen از ذكر متغير آخر كه طـول ركـورد را تعيـين مـي کند خودداري کردم. از آنجائيکه فيلدهاي ما داراي مقادير رشته اي هستند و طـول آنهـا از قبـل

مشـخص نيسـت (متغير اسـت)، اجازه مي دهيم كه تابع به طور خودكار ركوردهـا را اداره و طـول آنها را مديريت كند. اصول كار به اين شكل است كه هنگام ذخيره متغير رشته اي، طول آن نيـز همراه با مقدار آن در فايل ذخيره مي شود پس شما نيازي به دانستن طول هر رکورد نداريد. و حالا مقادير نسبت داده شده را با دستور زير در فايل ذخيره مي كنيم:

FilePut(fNum,Prec)

توجه کنيد که شـما مي توانيد از ذکر آخرين آرگومان تابع ()FilePut که شــماره ي رکـوردي کـه بايد نوشته شود را مشخص مي كند، خودداري كنيد. پس از ذخيره تمامي مقادير در فايل بايد فايل را بست. پس با دستور زير اين کار را مي کنيم:

FileClose(fNum)

براي خواندن ركوردها، همان تابع ()FileOpen كه براي ذخيره سازي ركوردها اسـتفاده كـرديم را به کار مي بريم:

fNum =FreeFile() FileOpen(fNum, "C:\products.dat ", OpenMode.Random)

پس از باز كردن فايل جهت خواند محتويان آن، مي توانيم با يك سـاختار تكرار (loop) اين كـار را انجام دهيم. مثال زير نشان مي دهد كه چگونه ركوردهايي بـا طـول متفـاوت و متغيـر را بـا اسـتفاده از تـابع ()FilePut در يــك فايــل بــا دسترســي تــصادفي ذخيــره و ســپس آنهــا را بــا اســتفاده از تــابع ()FileGet . بخوانيم ابتدا کد زير را که ساختار رکورد ما را تعيين مي کنـد در قـسـمت تعـاريف فـرم (declarations) بنويسيد.

Structure ProductRecord Dim ProductID As String Dim Description As String Dim Price As Decimal End Structure

حال كدهاي زير را در رويداد ()Click يك دكمه ي فرم قرار دهيد.

Dim PRec As ProductRecord PRec.ProductID = "TV00180-A " PRec.Description = "SONY TV " PRec.Price = 799.99

fNum =FreeFile() FileOpen(fNum,"C:\products.dat ", OpenMode.Random) FilePut(fNum,PRec)

PRec =New ProductRecord() PRec.ProductID = "TV-Flat" PRec.Description ="This is a Flat TV " PRec.Price = 699.99 FilePut(fNum,PRec)

PRec =New ProductRecord() PRec.ProductID = "TV-FST" PRec.Description = "And this is the real FST TV " Prec.Price = 399.99 FilePut(fNum,Prec)

FileClose(fNum)

fNum = FreeFile() FileOpen(fNum, "C:\products.dat ", OpenMode.Random) Prec =New ProductRecord() FileGet(fNum,Prec,2) FileClose(fNum)

Console.WriteLine(Prec.ProductID) Console.WriteLine(Prec.Description) Console.WriteLine(Prec.Price)

همان طور آه مشاهده مي آنيد، فيلـدهاي ProductID و Description محـصولات مختلـف، آه از نوع رشته اي هستند داراي طول هاي مختلف هستند. سه قسمت اول کد بالا، ٣ رکورد مختلف را در فايل تصادفي ذخيره کرده و سـپس فايـل را مـي بندد. قسمت آخر كد نيز، دومين ركورد فايل را خوانده و مقادير آن را در خروجي نمايش مي دهد. نكته: در VB.6.0، هر ركورد در فايل تصادفي بايد داراي طـول ثابـت مـي بـود امـا در VB.NET، مي توانيد ركوردهايي ايجاد و در فايل تصادفي قرار دهيد كه داراي طول متغير باشـند.

# **Write(file\_number,output\_list) , WriteLine(file\_number,output\_list)**

تابع ()Write جهت ذخيره داده ها در يك فايل ترتيبي به آار مي رود. آرگومان number\_file شماره فايلي است آه داده ها در آن ذخيره خواهند شد. آرگومان output\_list نيز كه يك آرايه ي پارامتري است، ليستي از داده هايي اسـت كـه مـي خواهيم در فايل ترتيبي نوشته شوند و مي توانند متغيرهـاي مقـداردهي شـده يـا خـود مقـدار مورد نظر باشند. داده ها در آرگومان output\_list، با کاراکتر (,) از يکديگر جدا مي شوند. داده هايي آه با تابع ()Write در فايل نوشته مي شوند معمولا با تـابع ()Input خوانـده مـي شوند.

دستورات زير، يك مقدار عددي و يك مقدار از نوع تاريخ را در يك فايل ترتيبي مي نويسند:

NumVal = 3300.004 DateVal = #04/09/1999# Write(1, NumVal, DateVal)

تابع ()WriteLine نيز همان كار تابع ()Write را انجام مـي دهـد بـا ايـن تفـاوت كـه بـا هـر بـار فراخواني اين تابع، داده ها در سطر جديدي از فايل نوشته مي شوند.

**نكته مهم**: تفاوت توابع ()Print با ()Write و ()WriteLine در اين اسـت آـه توابـع ()Write يا ()WriteLine باعث مي شود فيلدها در هنگام نوشته شـدن در فايـل ترتيبـي بـا كامـا (,) از يكديگر جدا شوند ولي در تابع ()Print چنانچه فيلدها با آاما از يكـديگر جـدا شـوند، در هنگـام ذخيره در فايل، بين فيلدها ١٤ فاصله قرار خواهد گرفت اما اگر فيلـدها بـا كـاراكتر (;) از يكـديگر جدا شوند، فيلدها بدون فاصله از يكديگر در فايل قرار مي گيرند.

مثال زير شبيه مثالي است آه در توضيحات تـابع ()Print آمـد امـا ايـن بـار بـا اسـتفاده از تـابع ()WriteLine آن را مي نويسيم:

Dim fNum As Integer = FreeFile() FileOpen(fNum, "C:\test.txt", OpenMode.Output) WriteLine(fNum, "Behrouz Rad", 33, "Manager ") WriteLine(fNum, "Sina Ahmadi", 24, "Programmer ") WriteLine(fNum, "Arvin Sanaei", 37, "Engineer ") WriteLine(fNum, "Pedram Amiri", 28, "Administrator ")

خروجي دستورات فوق به شكل زير خواهد شد:

"Behrouz Rad", 33, "Manager" "Sina Ahmadi", 24, "Programmer" "Arvin Sanaei", 37, "Engineer" "Pedram Amiri", 28, "Administrator"

# **Seek(file\_number [,position ]) , Loc(file\_number)**

تابع ()Loc، مكان جاري اشاره گر فايل را برگشت مي دهد.

تابع ()Seek نيز در صورتي که بدون ذکر آرگومان اختياري position به کار رود، عملي مـشـابه تابع ()Loc را انجام مي دهد.

در فايل هاي با دسترسـي تصادفي، مقدار برگشـتي اين دو تابع، شـماره آخـرين رکـوردي اســت آه از فايل خوانده شده يا در فايل نوشته شده.

در فايل هاي ترتيبي، اين مقدار، با تقسيم بايت خوانده شده جاري بر عدد ١٢٨ به دسـت مـي آيد.

در فايل هاي باينري نيز، شماره آخرين بايت خوانده شده از يا نوشته شـده بـه فايـل بـه عنـوان مقدار برگشتي خواهد بود.

شـما قادر به تعيين مكان شـروع خواندن يا مكان نوشـته شـدن ركـورد در فايـل بـا مقـداردهـي بـه آرگومان position از تابع ()Seek . هستيد

مثلا براي آنكه اشاره گر ركورد را در يك فايل با دسترسـي تصادفي به سـومين ركورد ببريد يا بـه عبارت ديگر آن را به عنوان رکورد فعال منظور کنيد، مي توانيد از دستور زير استفاده کنيد:

Seek(fNum,3)

#### **Lock(file\_number [,fromRecord ][,toRecord ]) , Unlock(file\_number [,fromRecord ][,toRecord ])**

تابع ()Lock اين امكان را براي شـما فـراهم مـي كنـد كـه يـك فايـل بـا دسـترســي تـصادفي يـا تعدادي از ركوردهاي آن را قفل كنيد.

آرگومان number\_file شماره فايل را مشخص مي آند.

توجه: آرگومان هاي اختياري fromRecord و toRecord را زماني به کار ببريـد کـه قـصد قفـل کردن تعدادي از رکوردهاي فايل را داريد نه همه رکوردها را.

با استفاده از آرگومان هاي fromRecord و toRecord قادر به تعريف محدوده اي جهـت قفـل کردن و به انحصار در آوردن رکوردها هستيد. آرگومان fromRecord تعيـين مـي کنـد کـه قفـل گذاري از کدام رکورد شـروع شـده و آرگومان toRecord نيز تعيين مـي کنـد کـه قفـل گـذاري تـا کدام رکورد ادامه پيدا کند.

مثلا مي توانيد تعيين کنيد که رکوردهاي ٥ تا ١٠ در فايل، قفل شـوند.

#### **نكات مهم در استفاده از تابع ()Lock:**

١)در صورتي كه از ذكر دو آرگومان اختياري اين تابع خودداري شـود، تمام ركوردهـاي فايـل قفـل خواهند شد.

٢) در صـورتي کـه فقـط بـراي آرگومـان fromRecord مقـدار ذکـر شـود و آرگومـان toRecord مقداردهي نشود، ركوردها از مقدار fromRecord تا به انتهاي فايل قفل مي شوند.

٣) رکوردهايي که با اين تـابع قفـل مـي شـوند، رکوردهـاي انحـصاري هـسـتند کـه فقـط توسـط برنامـه شـما قابـل اسـتفاده بـوده و برنامـه هـاي ديگـر در حـال اجـرا مجـاز بـه اسـتفاده از آنهـا نيستند.

٤) اگر برنامه اي ديگر در جهت دسترسـي به فايل يا رکوردهايي که توسط شـما قفل شـده انـد اقدام نمايد، خطايي در برنامه اتفاق مي افتد كه بايد توسط تعريف سـاختار خطـا در برنامـه، آن را کنترل کرده و از پايان برنامه جلوگيري کنيد.

تابع ()Unlock نيز دقيقا بالعكس تابع Lock عمل كرده و فايل يـا ركوردهـاي قفـل شـده را آزاد مي کند.

# **Width(fNum,length)**

اين تابع نيز يك بسـيار بـسـيار كارآمـد اسـت كـه جـهـت تعيـين بيـشـترين طـول خـط يعنـي تعـداد آاراآترهاي قابل ذخيره سازي در هر خط آه مي تواند در يك **فايـل ترتيبـي** نوشـته شـود، بـه آار مي رود. بيشترين طول خط به وسيله ي آرگومان length تعيين مي شود. در صـورتي کــه کاراکترهــاي شــما از تعــداد تعيــين شــده در آرگومــان length بيــشـتر باشــد، آاراآترهاي اضافي به طور اتوماتيك به خط بعد منتقل مي شوند. ابن تابع را مي توانيد با توابع ()Print و ()Write ) آه داده هـا را در يـك خـط و پـشت سـر هـم ذخيره مي كنند) جهت تعيين تعداد كاراكترهاي ذخيره شونده در هر خط، به كار بريد. همچنين مي توانيد تابع ()Width را با توابع ()PrintLine و ()WriteLine ) نيـز آـه داده هـا را

در خطوط جدا ذخيره مي كنند) به كار ببريد.

# **FileAttr(file\_number)**

اين تابع، يك عدد از نوع Integer را برگشت مي دهد كه مـشخص كننـده ي حالـت بـاز شـدن يك فايل باز است.

يت - ين بر .......<br>مقاديري را که اين تابع برگشت مي دهد، در جدول زير مشاهده مي کنيد:

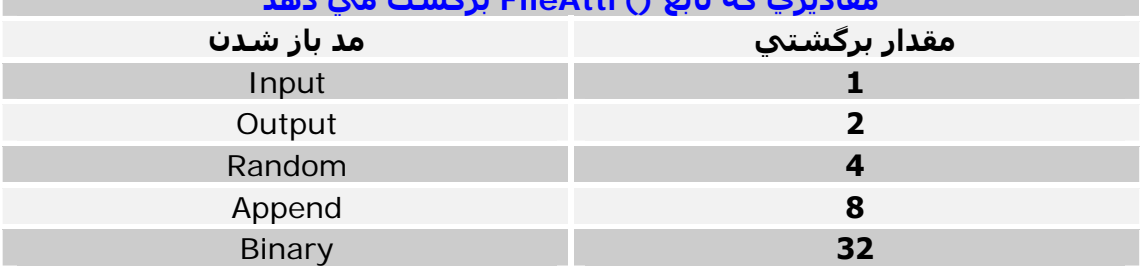

# **مقاديري آه تابع ()FileAttr برگشت مي دهد**

#### **توابعي آه براي ايجاد اعداد تصادفي به آار مي روند (Numbers Random(:**

NET.VB دو تابعي آه در .6.0VB براي درست آردن اعداد تصادفي به آـار مـي رونـد (Rnd و Randomize (را پشتيباني مي آند اما از آنجا آه در NET.VB، اآثـر توابـع، دسـته بنـدي و در آلاس خاص خودشان قرار داده شده اند، ايـن دو تـابع نيـز در آـلاس Random.System قـرار داده شده اند.

# **Rnd([seed ])**

اين تابع، در صورتي كه بدون آرگومان اختياري خود به كار رود، يك عدد تصادفي بـين صـفر و يـك را برمي گرداند. آرگومان اختياري seed، يك عبارت عددي است آه عدد تصادفي بايد بر حسب آن توليد شود. مثلا دستور 10\*()Rnd، يك عدد تصادفي بين صفر و ده را برمي گرداند. نكته: هميشه بين تابع ()Rnd و عددي آه مي خواهيد عدد تصادفي بر مبناي آن توليد شـود، از کاراکتر (\*) استفاده کنيد. توجه: ترتيب توليد اعداد تصادفي در ايـن تـابع هميـشه بـه يـك منـوال اسـت. مـثلا اگـر دسـتور 10\*()Rnd را ۳ بار پشت سر هم اجـرا کنـيم، هميـشـه ســه عـدد (7.055475، 5.33424، 5.795186) برگشت داده خواهد شد. براي جلوگيري از اين کـار و تغييـر ترتيـب توليـد اعـداد تـصادفي، از تـابع ()Randomize کـه در قسمت بعدي توضيح داده شده است، استفاده كنيد. :مثلا Dim I as Integer Randomize()

 $I = Rnd() * 10$ 

اگر مقداري در آرگومان seed ذآر شود، عدد تـصادفي آـه ايجـاد خواهـد شـد، بـين صـفر تـا آن عددي است که در ارگومان seed ذکر شـده. گاهي اوقات نياز داريد تا بـين محـدوده اي دلخـواه مثلا: 5 تا 10، عددي تصادفي ايجاد كنيد. بدين منظور مي توانيد به شكل زير عمل كنيد:

randomNumber = Int((upper – lower + 1) \* Rnd() + lower) در اين دستور، متغير upper، حد بـالاي محـدوده ي مـا (مـثلا 10) و متغيـر lower، حـد پـايين محدوده (مثلا 5) است.

نكته: در كد بالا، جمع كردن نتيجه قسمت اول با عدد ـ1، از توليد عدد تصادفي بين صفر و يـك جلوگيري مي کند. پيشنهاد مي کنم هميشه در توليد اعداد تـصادفي، مقـدار seed را بـا عـدد يك جمع كنيد.

توجه: تابع Next نيز كه در كلاس System.Random قرار دارد قادر به ايجاد يك عدد تـصادفي در محدوده اي خاص است.

# **Randomize [seed ]**

اين تابع، هسته ي توليد اعداد تصادفي را تغيير مي دهد. اين تابع هميشـه با تابع ()Rnd به كار مي رود و معمولا قبل از آن نوشـته مي شـود. آرگومان اختياري seed، يك مقدار عددي است كه براي توليد هسته ي اعداد تـصادفي بـه كـار مي رود. بهتر است از ذكر اين مقدار خودداري كنيد.

# **توابع گرافيكي (Graphics(:**

در اين قسمت، دو تابع در NET.VB آه براي تعريف رنـگ ار آنهـا اسـتفاده مـي شـود را توضـيح مي دهم. توجه: توابـع ()LoadPicture و ()SavePicture آـه در .6.0VB وجـود داشـتند، در NET.VB وجود ندارند.

# **QBColor(color)**

ايـن تـابع، بـراي توليـد تعـدادي رنـگ از پـيش تعريـف شــده بـه کـار مـي رود و مقـداري از نـوع Integer که معرف کد رنگ ايجاد شده است را برمي گرداند. آرگومان Color، کد رنگي است که بايد توليد شود و عددي بين 0 تا 15 است. مقاديري را كه اين آرگومان مي تواند بپذيرد، در جدول زير آمده است:

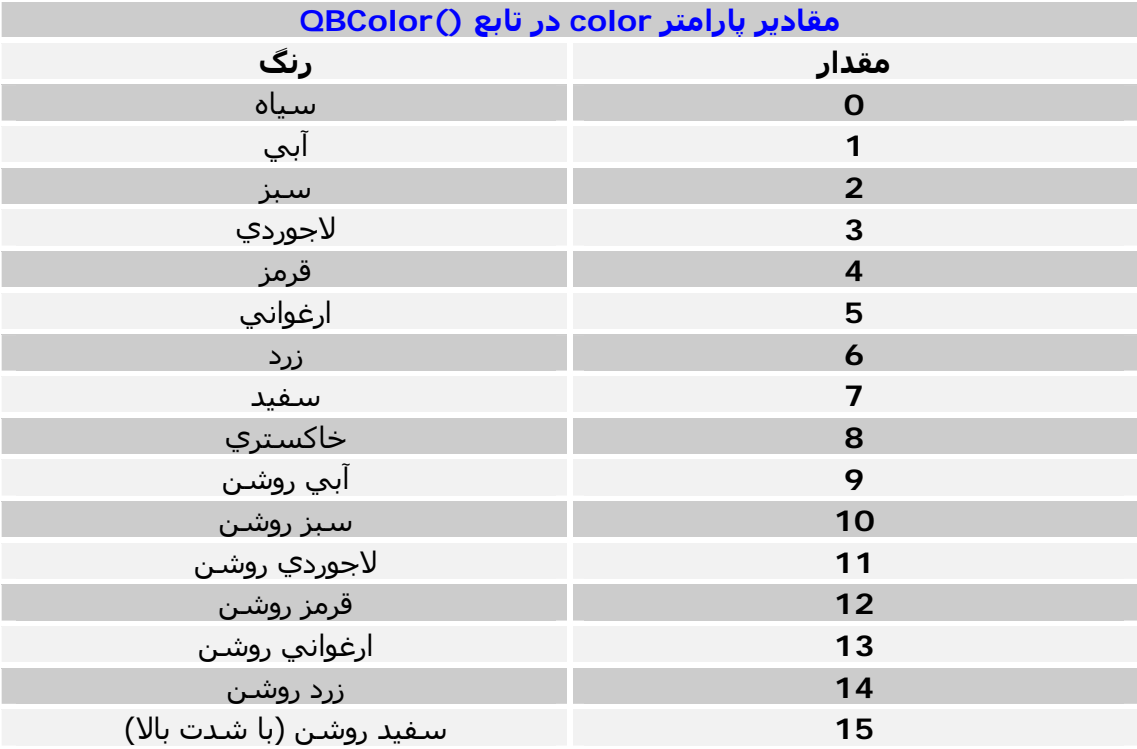

کاربرد اين تابع بيشتر در سـيسـتم هايي اسـت که کارت گرافيك آنها نصب نشـده يا تنها قـادر بـه پشتيباني از ١٦ رنگ مي باشند که در سيستم هاي قديمي کاربرد بيشتري دارد.

# **RGB(red,green,blue)**

رنگ ها داراي ٤ مدل اصلي هستند. مدل، روش تعريف يك رنگ را مشخص مي آند. مدلي آه مانيتور و تلويزيون خانه ي ما جهت نمايش رنگ ها از آن استفاده مي آند مدل RGB نام دارد. در اين مدل، ٣ رنگ اصلي وجود دارد که بقيه رنگ ها از اين ٣ رنگ مشتق مي شـوند. رنگ هاي اين مدل عبارتند از: قرمز (Red)، سبز (Green)، آبي (Blue) نام اين مدل از حروف اول اين ٣ رنگ گرفته شده است. دامنه ي هر كدام از اين ٣ رنگ، عددي بين 0 تا 255 است. به وسيله اين تابع، قادر به توليد هر يك از رنگ هاي مدل RGB . هستيم تعـــداد رنـــگ هـــاي موجـــود در مـــدل RGB، ١٦٧٧٧٢١٦ رنـــگ اســـت آـــه از ضـــرب ٣ عـــدد (256\*256\*256) به دست مي آيد. مقدار برگشتي اين تابع، عددي از نوع Long است که کد رنگ توليد شده را نشان مي دهد.

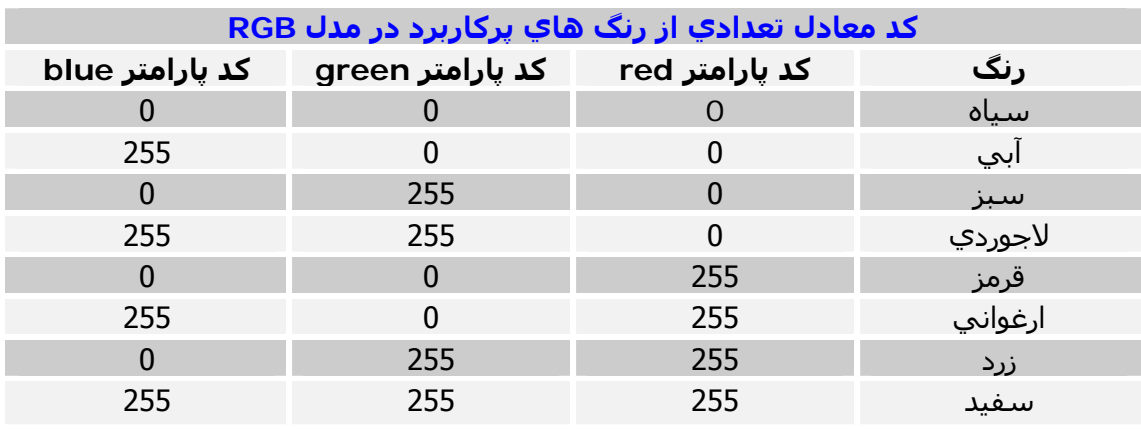

در جدول زير، كد تعدادي از رنگ هاي متداول را در مدل RGB، ملاحظه مي كنيد:

به عنوان مثال، دستور زير، يك رنگ قرمز خالص را ايجـاد و بـه پـس زمينـه ي عنـصر TextBox، (10 0, 265) نسبت مي دهد:<br>Text1.BackColor = RGB(255, 0, 0

فرمول تبديل مقدار RGB به معادل Long:

 $r + g * 256 + b * 256$  ^ 2

#### **توابعي آه با رجيستري سر و آار دارند Registry( ):**

در VB، تعدادي تابع براي خواندن و نوشتن مقادير مختلف در رجيستري ويندوز وجود دارد.

#### **SaveSetting(appname, section, key, setting)**

اين تابع، جهت ذخيره سـازي يـك مقـدار دلخـواه در رجيـسـتري يـا بـه هنگـام كـردن آن مقـدار از طريق نوشتن آن بر روي مقدار قبلي، به کار مي رود. از اين تابع معمولا براي ذخيره تنظيمات برنامه، استفاده مي شود. مقادير در يك مسير اصلي، يك شاخه، يك زيرشاخه و در نهايت به صورت يك مقـدار رشـته اي، در زيرشاخه ذخيره مي شوند. نكته: مسير اصلي توسط VB تعيين مي شود و نيازي به وارد آردن آن نيست. آرگومان appname، نام شاخه يا پوشه ي اصلي است آه تمام زيرپوشه ها و مقـادير آنهـا در اين شاخه ذخيره مي شوند. مي توانيد هر نام دلخواهي به اين نام بدهيد اما براي راحتي كـار بهتر است نام برنامه ي خود را در اين ارگومان ذکر کنيد. آرگومان section نيز نام زير شاخه اي در شاخه appname است آه مقادير مربوط به هـم در اين زيرشاخه ذخيره مي شوند. نام اين آرگومان نيز دلخواه است. آرگومان key، نام مقدار و آرگومان setting نيز خود مقداري است آه بايد ذخيره شود. اگر مقدار setting به هر دليلي ذخيره نشود، يك خطاي زمان اجرا در برنامه اتفاق مي افتد. به عنوان مثال فرض كنيد كه مقدار طول و عرض فرم برنامه ي ما، توسط كـاربر در زمـان اجـراي برنامه تغيير پيدا كند و بخواهيم دفعه ي بعد كه برنامه توسط كاربر اجرا مي شـود، فرم بـا طـول و عرض جديد (يعني همان انداز هاي تغيير پيدا كرده توسط كاربر) نمايش داده شود. دستورات زير، مقدار طول و عرض تغيير يافته ي فرم را در رجيستري ذخيره مي كنند:

SaveSetting("MyApp", "Startup", "Height",Me.Height) SaveSetting("MyApp", "Startup", "Width",Me.Width)

دقت کنيد که بنده جهت راحتي کار، مقدار ٣ پارامتر اول ايـن دسـتورات را متناسـب بـا مقـداري که قرار است ذخيره شود انتخاب کردم.

نكته: مناسب ترين مكان براي نوشتن اين كدها، زماني است كه برنامه شما پايـان مـي پـذيرد و مناسبترين زمان جهت فراخواني آنها، زماني است كه برنامه آغاز مـي شـود. (بـا اسـتفاده از تابع GetSetting آه در ادامه توضيح داده شده است)

### **DeleteSetting(appname,section [,key ])**

اين تابع دقيقا عكس تابع ()SaveSetting عمل كرده و يك مقدار از زيرشـاخه يا كـل زيرشـاخه را از رجيستري خذف مي كند. آرگومان هاي اين تابع، همان آرگومان هاي تابع ()SaveSetting . هستند اگـر از ذآـر آرگومـان اختيـاري key خـودداري شـود، تمـامي مقـادير موجـود در زيرشـاخه حـذف خواهند شد. به عنوان مثال مي خواهيم مقاديري را آه در مثال تابع ()SaveSetting در رجيـستري ذخيـره

كرديم، حذف كنيم. پس دستورات زير را مي نويسـيم.

DeleteSetting("MyApp", "Startup", "Height") DeleteSetting("MyApp", "Startup", "Width")

مي توانيد اين دستورات را در يك خط به شكل زير خلاصه كنيد:

DeleteSetting("MyApp", Startup")

دقت آنيد اگر مقادير ديگري نيز در زيرشاخه ي Startup وجود داشـته باشـند، آنهـا نيـز حـذف مي شوند.

# **GetSetting(appname,section,key [,default ])**

وقتي که مقادير در رجيستري نوشته شد طبعا بايد آنها را خواند. اين تابع، مقدار ذخيره شده ي کاربر را برمي گرداند. ٣ آرگومان اول اين تابع همان پارامترهاي توابع ()SaveSetting و ()DeleteSetting هـستند آه مسير ذخيره داده در رجيستري را مشخص مي آنند. آرگومان اختياري default، مقداري پـيش فـرض اسـت آـه در صـورت نبـودن مقـداري در مـسير ذآرشده، توسط تابع برگشت داده مي شود. به عنوان مثال مي خواهيم مقاديري را آه در مثال تابع ()SaveSetting در رجيـستري ذخيـره کرديم، به دست آورده و طول و عرض جديد فرم را در هنگام اجراي برنامه تعيين کنيم:

Me.Height =GetSetting("MyApp", "Startup", "Height", 1000) Me.Width =GetSetting("MyApp", "Startup", "Width", 1500)

در اين دسـتورات حتما بايد مقدار آرگومان default را ذکر کنيد چـون در صـورتي کـه مقـداري در رجيستري وجود نداشته باشد، فرم ممكن است با سايزي بسيار كوچك يا بـسيار بـزرگ ظـاهر شود.

### **GetAllSettings(appname,section)**

اين تابع، ليستي از تمامي مقادير موجود در زيرشـاخه تعيـين شـده را بـا قـرار دادن آنهـا در يـك آرايه ي دو بعدي برمي گرداند.

آرگومان هاي appname و section قبلا توضيح داده شدند.

خانه ي (0,0) آرايه، نام اولين مقدار زيرشـاخه و خانـه ي (0,1) آرايـه، مقـدار آن را در خـود نگـه مي دارد.

خانه ي (1,0) آرايه، نام دومين مقدار زيرشاخه و خانه ي (1,1) آرايه، مقدار آن را نگهداري مـي آند و به همين ترتيب...

نكته: براي آگاهي از تعداد مقادير ذخيره شده در آرايه يا به عبارت بهتر تعداد مقـادير موجـود در زيرشاخه، از خاصت Length آرايه استفاده كنيد.

فرض مي آنيم آرايه AllSettings به عنوان يك آرايه دو بعدي معرفي شده است.

دسـتور زيـر، تمـامي مقـادير موجـود در زيـر شـاخه ي Startup از شـاخه MyApp را در آرايـه .دهد مي قرار AllSettings AllSettings = GetAllSettings("MyApp", "Startup")

حالا مي توانيم با دستورات زير، تمامي مقادير موجود در زيرشـاخه را كـه در آرايـه ذخيـره شــده اند را ببينيم:

For i =0 To AllSettings.GetUpperBound(0)

Console.WriteLine(AllSettings(i,0) &  $i =$  " & AllSettings(i,1)) Next

#### توابع كاربردي (Application Collaboration):

### **Shell(path\_name [,style ][,wait ][,timeout ])**

با استفاده از اين تابع، قادر به اجراي يك برنامه ديگر از درون برنامه ي خود هستيد. در صورتي كه اين تابع كار خود را با موفقيت انجام دهد، هندل برنامه ي اجرا شـده را كه توسـط سيستم عامل تعيين مي شود برگشت مي دهد در غير اينصورت، مقدار صفر را برگـشت مـي دهد.

آرگومان name\_path، مسير و نام فايلي است آه مي خواهيم اجرا شود. اگـر فايـل اجرايـي نياز به آرگومان هايي همانند command هاي مخصوص خود داشت، مي توان نـام آنهـا را نيـز در ادامه مسـير فايل ذكر كرد كه اين مورد معمولا ندرتا وجود دارد.

نكته مهم: اين تابع تنها فايل هاي اجرايي را اجرا مي كند امـا مـي تـوان بـا نـسـبت دادن نـام و مسـير فايلـي ديگر در ادامه نام و مسـير فايل اصلـي، در صورتي كه اين فايل با برنامـه مـورد نظـر ما قابل اجرا باشـد، آن را اجرا كرد مثلا يك فايل با پسـوند TXT را مـي تـوان بـا دســتور زيـر اجـرا :آرد NTXT=Shell("notepad.exe C:\MyFile.txt", AppWinStyle.NormalFocus)

اين دستور، فايل MyFile.txt را به وسيله برنامه Notepad باز مي كند. آرگومان اختياري style، وضعيت فرم برنامه اي آه اجـرا خواهـد شـد را معـين مـي آنـد و مـي تواند يكي از مقادير زير را بپذيرد:

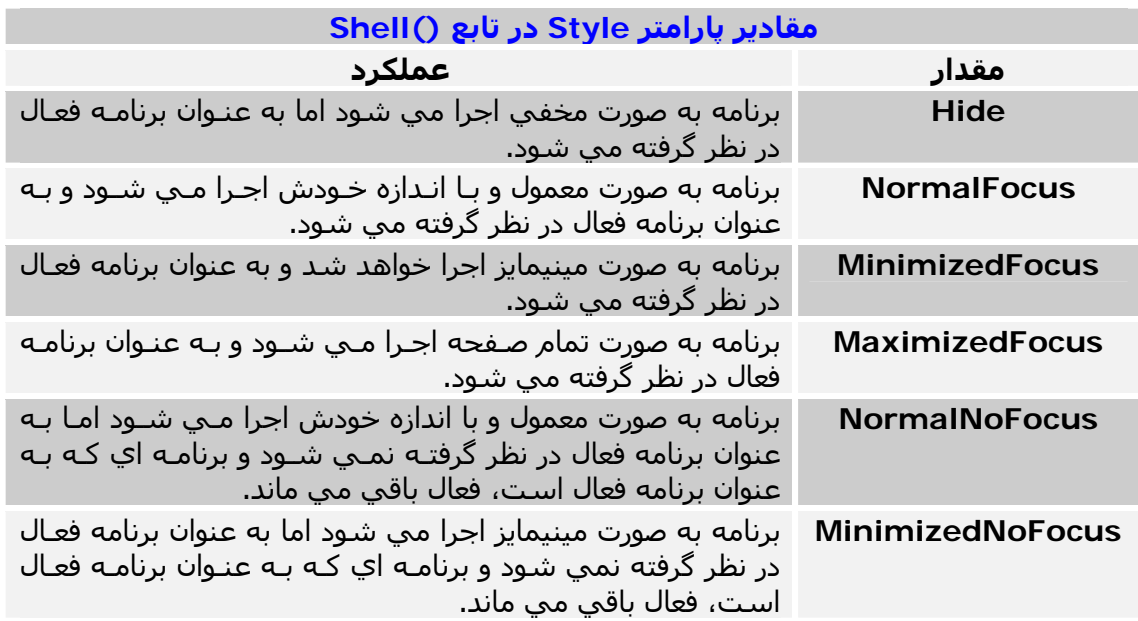

ارگومان اختياري wait تعيين مي كند ايا برنامه شـما براي اجراي كامل برنامه اي كه فراخـواني خواهد شـد صبر كند يعني دسـتورات بعـد از تـابع ()Shell، پـس از فراخـواني برنامـه مـورد نظـر اجرا شوند يا بلافاصله.

به عبارت سـاده تر، تعيين مي كنـد كـه قبـل از اجـراي تمـامي دسـتورات بعـد از تـابع ()Shell، برنامه اجرا شود يا در همان زمان فراخواني.

اين پارامتر، مقدار True يـا False را مـي پـذيرد آـه بـه طـور پـيش فـرض، False اسـت يعنـي برنامه اي كه قرار است اجرا شود بايد صبر كند تـا تمـامي دسـتورات بعـد از تـابع ()shell اجـرا شوند.

آخرين آرگومان اختياري که timeout نام دارد، تعيين مي کند پس از چنـد ثانيـه برنامـه اي کـه فراخواني مي شود بايد اجرا شود.

اين مقدار، عددي بر حسب ميلي ثانيه است و هر ١٠٠٠ ميلي ثانيه، ١ . ثانيه است

به طور پيش فرض مقدار اين آرگومان، 1- است يعني بدون وقفـه و بلافاصـله پـس از فراخـواني اجرا مي شود.

به عنوان مثال، براي اجراي برنامه Notepad ويندوز از دستور زير استفاده آنيد:

NPAD = Shell("notepad.exe", AppWinStyle.NormalFocus)

توجه: براي اجراي برنامه هايي كه در پوشـه اصلـي ويندوز هـسـتند، نيـازي بـه ذكـر مـسـير آنهـا نيست و تنها آوردن نام، كفايت مي كند. نكته مهم: تابع ()SendKeys در NET.VB . وجود ندارد

# **AppActivate(title [,wait ])**

اين تابع (که مقدار برگشتي ندارد) به شـما اجازه مـي دهـد برنامـه اي را کـه قـبلا توسـط تـابع ()Shell فراخواني و اجرا كرده ايد، به عنوان برنامه فعال (پنجره فعال) سـيسـتم عامـل معرفـي آنيد.

در آرگومان title، که مقداري از نوع رشـته اي اسـت بايد نام نوار عنوان برنامه اي که قـصد فعـال شدن آن را داريد ذكر كنيد. مثلا: "Untitled – Notepad"

در اين آرگومان همچنين با ذكر كردن مقداري كه تـابع ()Shell در متغيـر فراخـواني كننـده خـود قرار مي دهد، قادر به فعال كردن برنامه هستيد. مثلا در آخرين مثـال توضـيحات تـابع ()Shell، مي توانيد نام متغير NPAD را در آرگومان title اين تابع ذكر كنيد.

آرگومان اختياري wait تعيين مي كند كه آيا برنامه شـما بايـد بـه عنـوان برنامـه فعـال باشــد تـا بتواند برنامه ديگري را با اين تابع فعال کند يا خير.

اين پارامتر، مقدار True يا False را مي پذيرد. مقدار پيش فرض، False است يعنـي حتـي در صورت فعال نبودن برنامه شما نيز، برنامه درخواستي به سرعت فعال مي شود.

در صورتي كه True باشد، برنامه شما بايد صبر كند تا فعـال شـود يـا اصـطلاحا فوكـاس بـه آن انتقال پيدا کند تا بتواند برنامه ديگري را فعال کند.

توجه: اين تابع به مينيمايز بودن يا اندازه ي پنجره ها كاري ندارد و مثلا اگـر برنامـه اي مينيمـايز باشد، آن را در همان حالت مينيمايز به عنوان برنامه فعال در نظر مي گيرد.

نكته مهم: هميشه سعي كنيد ابتدا برنامه مورد نظر را با تابع ()Shell اجـرا و سـپس متغيـري آه تابع ()Shell را در آن قرار داده ايد در آرگومان title اين تابع قرار داده و اقدام به فعـال آـردن آن کنيد. مثلا فرض کنيد که برنامه Notepad را ۲ بار اجرا کرده ايـد و عنـوان نـوار هـر دو پنچـره Notepad، يكي است. در اين حالت اگر نام نوار عنوان را در تـابع ()AppActivate ذآـر آنيـد، آن يكي كه آخر اجرا شـده اسـت به عنوان پنجره فعال در نظر گرفته مي شـود كـه ممكـن اســت دلخواه شما نباشد.

# **دستورات اختياري (Statements Option(:**

دستورات Option يا اختياري، سهولت آار در آدنويسي را براي شما فراهم مي آنند. اين دسـتورات در ابتداي كد فرم يا مـاژول نوشــته مـي شــوند و در تمـام آن فـرم يـا مـاژول قابـل دسترسـي هسـتند. اين دسـتورات را در زير مشـاهده مي کنيد:

# **Option Compare**

اين دستور تعيين مي كند كه VB چگونه عمليات مقايسه اي رشته ها را انجام دهد. مقايسـه ي رشـته اي مي تواند به طور معمول يا با در نظر گرفتن بـزرگ يـا كوچـك بـودن حـروف انجام شود.

مقايسه رشته اي مي تواند به يكي از دو شكل زير صورت پذيرد:

**Binary Compare Option:** در ايــن نــوع مقايــسه آــه بــه صــورت بــاينري انجــام مــي شــود، کاراکترهاي بزرگ بر کاراکترهاي کوچك ارجعيت دارنـد و کاراکترهـاي Symbol يـا نمـاد در انتهـا قرار مي گيرند. مثلا به شكل زير:

 $A < B < C_{\dots} < Z < a < b < C_{\dots} < Z < A' < A^{\wedge} < a' < a^{\wedge}$ 

**Text Compare Option:** در اين نوع مقايسه، عمل مقايسه بـا توجـه بـه بـزرگ و آوچـك بـودن حروف انجام مي شود. اين نوع مقايسه، مقايسه پيش فرض رشته ها است. مثلا:  $A=a < A'=a' < B=b$ 

#### **Option Explicit**

همان طور كه مي دانيد، در VB مي توان يك متغير را بدون تعريف كردن آن به كار برد. مي توان با استفاده از اين دستور به كامپايلر ويژوال بيسيك گفت كه از تعريـف نكـردن متغيرهـا در طول فرم يا ماژولي که اي دستور قرار مي گيرد، جلوگيري کند. در اين حالت، در زمان اجراي برنامه كامپايلر VB تمـامي متغيرهـا را از لحـاظ تعريـف شــدن چـك مي كند و در صورتي كه هر يك ار آنها تعريف نشده باشند، به شما اخطار مي دهد. مي توانيد با فعال آردن اين گزينه در سربرگ Build از قسمت Pages Property Project در NET.VB، به طور خودآار در تمامي فرم ها و ماژول هاي برنامه اين دستور را فعال آنيد. توجه: در صورتي آه در NET.VB، نوع متغير تعريف نشود به طور پيش فرض از نـوع Object در نظر گرفته مي شود. (در .6.0VB از نوع Variant در نظر گرفته مي شد)

### **Option Strict**

همان طور که اشاره شد در صورتي که نوع متغيري در VB.NET ذکر نشود، به طور پيش فرض از نوع Object در نظر گرفته مي شود و در هنگام مقداردهي بـه آن متغيـر، نـوع آن بـه صـورت خودآار توسط VB تعيين مي شود. دستورات زير را در نظر بگيريد:

Dim MyVar MyVar="Hello World"

در دستورات فوق ابتدا يك متغيـر بـدون نـوع تعريـف مـي شـود آـه بـه طـور پـيش فـرض از نـوع Object در نظر گرفته مي شود و سپس در هنگام مقداردهي به آن، VB به طـور خودآـار نـوع مقدار نسبت داده شـده را تشخيص و آن را تبديل به آن نوع مـي كنـد كـه در مثـال فـوق از نـوع String در نظر مي گيرد.

چنانچه مايل هستيد كه عمل تبديل خوكار نوع متغير تعريـف نـشـده توسـط VB انجـام نـشـود و همـان مقـدار Object در نظـر گرفتـه شـود، دسـتور Strict Option را در اولـين خـط آـد فـرم بنويسيد.

#### **توابع متفرقه (Miscellaneous(:**

توابعي هستند كه نمي توان آنها را در هيچ گروهي دسته بندي كرد. اين توابع در اين قسمت مورد بحث قرار مي گيرند.

#### **Choose(index,choice1 [,choice2,...])**

اين تابع، مقداري را از يك سري آرگومان، انتخاب و برگشت مي دهد. آرگومان index، يك مقـدار عـددي بـين ١ تـا تعـداد آرگومـان هـاي Choice اسـت آـه نمايـانگر شـماره آرگوماني اسـت که مي خواهيم برگشـت داده شـود. آرگومان هـاي 1choice1، 2choice و...، ليـسـتي از آرگومـان هـايي هـسـتند کـه مـي خـواهيم مقداري را از آنها انتخاب و برگشت . دهيم به عنوان مثـال، اگـر مقـدار index ،١ باشـد مقـدار برگـشتي، مقـدار آرگومـان 1choice و اگـر index ،٢ باشد، مقدار برگشتي تابع، مقدار آرگومان 2choice و به همين ترتيب خواهد بود. مثلا يكي از كاربردهاي اين تابع براي برگشت معادل حرفي اعداد تك رقمي است. به عنوان مثال، تابع زير آه ()IntToString نام دارد، نام معادل عددي آه به آن داده مي شـود را برمي گرداند: Function IntToString(int As Integer)As String

IntToString =Choose (int + 1, "zero", "one", "two", "three", "four", "five", "six", "seven", "eight", "nine")

End Function

دستور زير با استفاده از تابع بالا، مقدار حرفي معادل عـدد ٨ را برگردانـده و بـا اسـتفاده از تـابع (MsgBox(IntToString(8)<br>MsgBox(IntToString(8))

توجه: در صورتي كه مقدار آرگومان index از ١ كمتر يا مقدار آن از تعداد آرگومان هـاي choice بيشتر باشد، مقدار برگشتي اين تابع يك مقدار Null . خواهد بود

#### **IIf(expression,truepart,falsepart)**

اين تابع، شكل ساده تر استفاده از ساختار تصميم گيري Else Then If . است معادل ساختار Else Then If اين تابع به شكل زير است: If expression Then result =truepart Else result =falsepart End If آرگومان expression، يك عبارت شرطي است آه درست يا غلط بودن آن بايد چك شود. اگـر عبـارت شـرطي موجـود در expression، صـحيح باشـد، عبـارت truepart وگرنـه عبـارت falsepart اجرا خواهد شد. در مثال زير، چنانچه مقدار A از B كوچكتر باشد، A در Min وگرنه B در Min قرار مي گيرد:  $Min=lift(A < B, A, B)$ 

دستور زير معادل دستور فوق است:

If  $A < B$  Then  $Min = A$ Else  $Min = B$ End If

# **Switch(expression1,value1,expression2,value2,…)**

اين تابع، ليستي از عبارات ورودي را با يكديگر مقايسه كرده و مقدار اولـين عبـارتي كـه صـحيح باشـد را برمي گرداند. در صورتي كـه هيچكـدام از عبـارات صـحيح نباشــند، ايـن تـابع يـك مقـدار Null را برگشت خواهد داد.

مثال زير، مقادير موجـود در متغيرهـاي X و Y را چـك آـرده و متناسـب بـا نـوع عبـارات شـرطي تعريف شده، مقداري را برگشت مي دهد:

Test = Switch(X>0 and Y>0, 1, X<0 and Y>0, 2, X<0 and Y<0, 3, X<0 and Y<0, 4)

در دستور فوق چنانچه X و Y، مثبت باشند مقدار ١ در متغير Test قرار خواهد گرفت. اگر X مثبت و Y منفي باشد، متغير Test ،٢ مقدار را خواهـد داشـت و بقيـه شـروط بـه همـين ترتيب. توجه: اگر X و Y، صـفر باشـند، هيچكـدام از عبـارات صـحيح نخواهنـد بـود و مقـدار Test، Null خواهد شد.

### **Environ(expression)**

اين تابع جهت برگشت متغيرهاي محلپ به کار مي رود. متغيرهاي محلي، متغيرهاي سـيسـتم عامل هسـتند کـه بـا فرمـان SET در آن قـرار داده شــده اند. براي دسترسي به محتويات يـك متغيـر محلـي در سيـستم، از يـك عـدد يـا نـام آن در آرگومـان expression استفاده آنيد. دستو زير را در نظر بگيريد:

Console.WriteLine(Environ(2))

به كمك دستور فوق، هم، نام متغير محلي و هم مقدار آن در خروجي نمايش داده مي شود. به عنوان مثال:

TMP=C:\WINDOWS \TEMP

براي به دست آوردن تنها، مقـدار متغيـر محلـي TMP، بايـد نـام آن را در آرگومـان expression ذكر كنيد همانند زير:

Console.WriteLine(Environ("TMP "))

دستور فوق، عبارت زير را نمايش خواهد داد:

C:\WINDOWS \TEMP

مثلا دستور زير، مسير پوشه ويندوز شما را نمايش مي دهد:

Console.WriteLine(Environ("WinDir")

با استفاده از دستور فوق نيـازي بـه اسـتفاده از تـابع API بـراي بـه دسـت آوردن مـسير نـصب ويندوز نداريد.

براي به دست آوردن مقادير متغيرهاي محلي موجود در سيستم عامل خود، بـه ترتيـب از عـدد ١ شـروع كرده و اين اعداد را در آرگومـان expression قـرار دهيـد تـا زمـاني كـه ايـن تـابع، يـك مقدار خالي را برگشت دهد.

نكته: در صورتي كه عدد يا نام متغير محلي كه ذكر مي كنيد وجود نداشته باشد، اي تـابع يـك مقدار خالي را برگشت مي دهد.

#### **Beep**

اين تابع جهت ايجاد يك صداي بيپ كوتاه به كار مي رود. طول زمان پخش اين صداي بيپ، قابل تنظيم نيست. استفاده از اين تابع نيازي به نصب بودن يا داشتن كارت صدا ندارد.

### **CallByName(object,procedurename,calltype [,arguments()])**

اين تابع جهت اجراي يكي از متدهاي يك شي يا تعيين مقدار خواص شي يـا برگردانـدن مقـدار يكي از خواص شي به كار مي رود. آرگومان object، نام شي مورد نظر است. آرگومان procedurename، نام يك خواص يا متد شي است. آرگومان calltype، نوع عملـي آـه مـي خـواهيم انجـام شـود را مـشخص مـي آنـد و يكـي از مقادير زير را مي پذيرد:

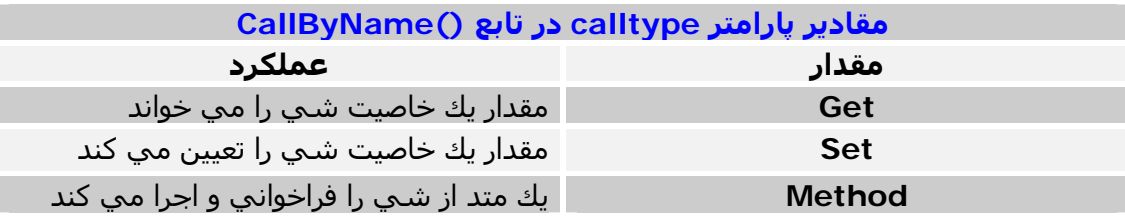

آخرين آرگومان اين تابع آه arguments نام دارد، يك آرايه از مقادير است.

اگر از مقدار Set استفاده كنيم، بايد مقداري را كه مي خواهيم به يكي از خاصيت هـاي شــي نسبت دهيم در اين آرگومان ذکر کنيم.

اگر از مقدار Method استفاده مي كنيم، ممكن است متد تابع ما براي انجام كار خـود نيـاز بـه پارامترها يا مقاديري داشته باشد، پس آنها را به ترتيب در اين آرگومان يعني arguments ذآر مي كنيم.

به عنوان مثال به طور معمول براي آنكه به خاصيت Text از شي TextBox، مقداري را نسبت دهيم، به شكل زير عمل مي كنيم:

TextBox1.Text = "Welcome To VB.NET"

حالا همين كار را با استفاده از تابع ()CallByName انجام مي دهيم:

CallByName(TextBox1, "Text ", CallType.Set, "Welcome to VB.NET ")

توجه: اولين آرگومان كه بايد نام شـي مورد نظـر در آن ذكـر شــود، يـك مقـدار رشــته اي نيـسـت بلكه نام اصلي شيي را بدون هيچ كاراكتر اضافي بايد ذكر كرد. به عنوان مثال، دستور زير اشتباه است و يك خطاي زمان اجرا اتفاق خواهد افتاد:

ObjectName ="TextBox1" CallByName ObjectName, "Text", CallType.Set, "Welcome to VB.NET"

در صورتي كه مي خواهيد نام شــي را در يـك متغيـر قـرار دهيـد بايـد ابتـدا آن را از نـوع Object تعريف كنيد. پس دستور فوق را به شكل زير اصلاح مي كنيم:

Dim MyObject As Object MyObject =TextBox1 CallByName MyObject, "Text", CallType.Set, "Welcome to VB.NET"

براي به دست آوردن مقدار خاصيت Text از شي TextBox نيز به شكل زير عمل آنيد:

MyText = CallByName(TextBox1, "Text", CallType.Get)

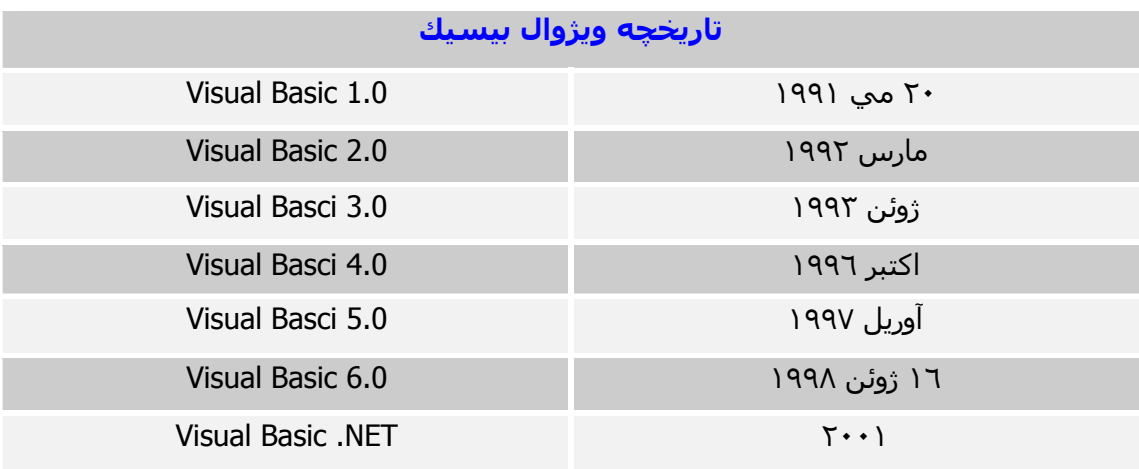